QUARKXPRESS 5.0 PREVIEW

# HELP! Lost in mac os x?

### Save Yourself with Our Complete

Troubleshooting Guide

S. O. S

10.2001

The Mac Product Experts

#### REVIEWED

Adobe Acrobat 5.0 PDF Creator Adds New Tricks

7 Film Scanners High-Quality Scanners Fit Most Budgets

#### OmniWeb 4.0

Mac OS X Browser Challenges Microsoft Internet Explorer

# 867MHz Power Mac

Macworld Lab Reviews Apple's Fastest G4 Yet SHE CLICKED Print

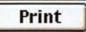

WHICH SENT THE IMAGE

### THAT PRINTED WITH SUCH DEPTH AND CLARITY

THAT IT EXQUISITELY CAPTURED

EVERY SINGLE SLIMY DETAIL.

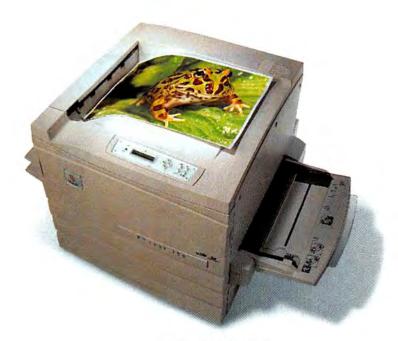

Xerox Phaser\* 790 Tabloid Color Laser \$6199\*

#### XEROX PRINTERS MAKE IT HAPPEN.

Photographic-quality color so realistic, it's startling. Introducing the Xerox Phaser® 790 Tabloid Color Laser printer, the next generation in the award-winning Tektronix Phaser line. Built specifically for graphic designers, it has advanced color management tools and a broad range of colors for flawless continuous tones. Add auto duplexing, full color printing at 6 ppm, and paper handling up to 13 x 18, and you've got a printer as spectacular as its output.

> Xerox now has a full line of color and black and white printers for whatever your work demands. To see what a difference realistic color can make, call 1-877-362-6567 ext. 1788 or visit us at www.xerox.com/officeprinting/frog1788

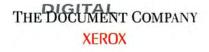

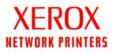

Copyright © 2001 XEROX CORPORATION: All rights reserved. Xerox': The Document Company' and Phasen' are bademarks of XEROX CORPORATION. Tektronin' is a trademark of Tektronix, Inc. Incensed to XEROX CORPORATION "Estimated U.S. recal standing price. Reselver price may vary.

#### Opinion

13 Forums and Feedback Readers respond.

#### 43 The Game Room

PETER COHEN Summoner and Tony Hawk's Pro Skater 2 show how diverse Mac games can be.

#### 120 Ihnatko

ANDY IHNATKO Andy visits a treasure trove of computing nostalgia.

#### Mac Beat

14 CD-burning crackdown, TechTV's QuickTime channel, Mac OS X–Office XP switcheroo, Kensington's FlyLight, hacking the CueCat scanner, and designer Steven Heller.

#### How-to

64 Upgrade an iMac JENNIFER BERGER, CHRISTOPHER BREEN, AND JASON COX

72 Print Publishing Secrets DAVID BLATNER Our Quark-XPress expert shares some of his favorite XTensions.

74 Web Publishing Secrets LISA SCHMEISER Learn about adding a bulletin board to your Web site, to attract—and keep an audience.

#### 76 Mac OS X Secrets

DAVID L. HART Find out how to get root access in Mac OS X without endangering your shiny new system.

#### 78 Mac 911

CHRISTOPHER BREEN Boot an iMac that has a broken CD-ROM drive, have Sherlock work the night shift, recover e-mail messages, and wake a sleeping PowerBook.

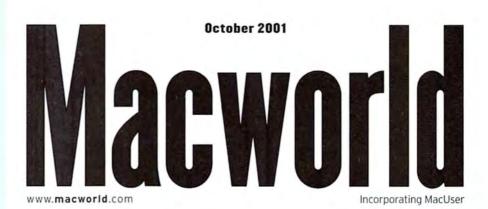

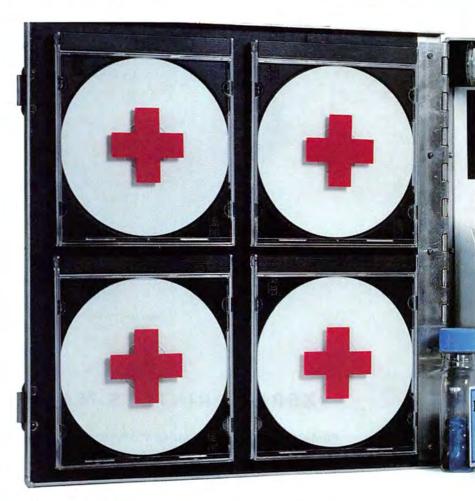

#### Mac OS X First Aid

TED LANDAU Mac OS X now comes loaded on every new Mac. In this guide, we explore solutions to the new operating system's most common—and most critical—problems, to make your switch as easy as possible.

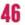

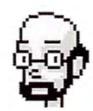

#### Pro File: Steven Heller

16

ANDREW SHALAT Macworld talks with Steven Heller, graphic designer extraordinaire.

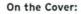

Photograph © Frans Lemmens/Getty Images/The Image Bank Photoshop Artists: Dan Doerner and Stephen Sugg

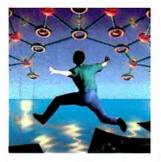

Quark's Leap of Faith DAVID BLATNER With the impending release of QuarkXPress 5.0, Quark is poised to break new ground on the Web. *Macworld* looks at the newest version of the publishing standard.

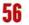

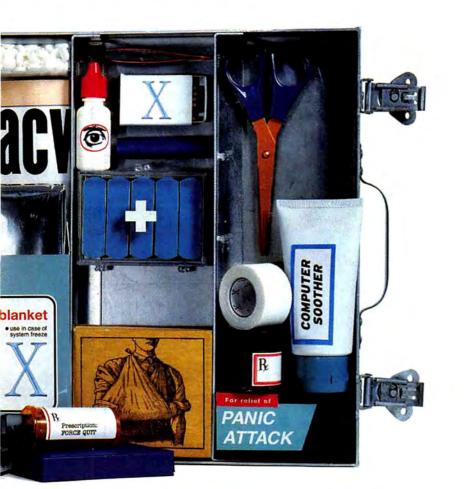

#### Upgrade an iMac

JENNIFER BERGER, CHRISTOPHER BREEN, AND JASON COX With a little elbow grease, you can add more RAM and a bigger hard drive to your colorful compadre.

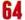

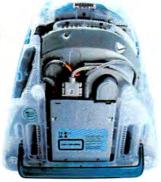

**Macworld.com** Find the most-recent product information, knowledgeable reviews, and real-life opinions on all things Mac—only at Macworld.com.

#### Reviews

#### 24 Professional system \*\*\*\* Power Mac G4/867

#### 26 Film scanners

FS4000US

###1/2 Microtek ArtixScan 4000t

### Minolta Dimage Scan Dual II AF-2820U

**####** Minolta Dimage Scan Elite F-2900

\$\$\$1/2 Nikon Coolscan IV ED

**\*\*\*** Nikon Super Coolscan 4000ED

\$\$\$\$1/2 Polaroid SprintScan 4000

- 28 Web browser for Mac OS X OmniWeb 4.0.1
- 29 System-management utilities ### Chaos Master 1.2.1 ### 1/2 Spring Cleaning 4.0
- 30 Calendar and contact software \*\*\*\* Now Up-to-Date and Contact 4.0
- 32 Multimedia-authoring tool \$\$\$\$1/2 iShell 2.2.1
- 34 Database application FileMaker Pro 5.5
- 35 Sound card \$\$\$\$1/2 Sound Blaster Live
- 36 Portable-document software Adobe Acrobat 5.0
- 37 3-D-modeling software \$\$1/2 Amapi 3D 6.1
- 39 Color-correction plug-in #### Test Strip 3.1
- 40 Network-inventory manager \$\$\$ Asset Trustee 6.0
- 41 Flowcharting software \*\*\* OmniGraffle 1.0.1
- 42 More reviews online Macworld.com Reviews

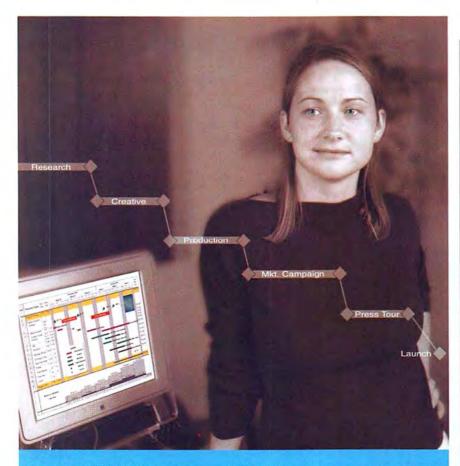

#### One incredibly successful project manager.

What does she know about managing a project that you don't? She knows with FastTrack Schedule 7, it's a snap to organize, track and manage all her project details. In minutes, project plans come to life in rich, colorful schedules that are sure to turn heads and get results.

Whether you have a day's worth of tasks or a yearlong project, FastTrack Schedule's three distinct views display your information the way you want—as a schedule, a calendar, or as a resource graph that tracks the people, equipment, and materials essential to project success.

And with our new compatible Palm OS version, you can sync schedules between your desktop and handheld. So even when you're on the run, your schedules are right at your fingertips. FastTrack Schedule also includes FastSteps™ intra-application scripting, full support for AppleScript, and is available in a compatible Windows version. For a free demo version or to order, call us today at **800.450.1982** or visit **www.aecsoft.com**.

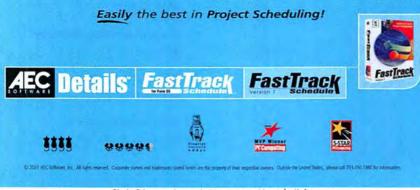

Circle 84 on card or go to www.macworld.com/getinfo

# Macworld

| VP OF CONTENT/EDITOR IN CHIEF    | Rick LePage              |
|----------------------------------|--------------------------|
| EDITOR                           | Jason Snell              |
| EXECUTIVE EDITOR                 | Scholle Sawyer McFarland |
| EXECUTIVE EDITOR, MACWORLD.COM   | Lisa Schmeiser           |
| SENIOR EDITOR, MAC BEAT AND NEWS | Philip Michaels          |
| SENIOR EDITOR, HOW-TO            | Terri Stone              |
| SENIOR EDITOR, REVIEWS           | Linda Comer              |
| ASSOCIATE EDITORS                | Jennifer Berger,         |
|                                  | Mathew Honan,            |
|                                  | Kelly Lunsford,          |
|                                  | Jonathan Seff            |
| ASSISTANT EDITOR                 | Adrienne Robillard       |
| EDITORIAL ASSISTANT              | Bonnie Huie              |
| EDITORIAL INTERN                 | Jennifer Smodish         |
|                                  |                          |

5

#### CONTRIBUTING EDITORS

David Blatner, Henry Bortman, Christopher Breen, Adam C. Engst. Bruce Fraser, Jim Heid, Andy Ihnatko, Ted Landau, Deke McClelland, Tom Negrino, Nancy Peterson, David Pogue, Stephan Somogyi, Franklin N. Tessler

| LAB                          |                             |
|------------------------------|-----------------------------|
| RECTOR OF PRODUCT EVALUATION | Kristina De Nike            |
| TEST MANAGER                 | James Galbraith             |
| SENIOR LAB ANALYST           | Jeffy K. Milstead           |
| ASSOCIATE TECHNICAL ANALYSTS | Ulyssis Bravo,<br>Jason Cox |

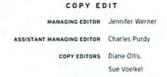

#### ART AND DESIGN DESIGN DIRECTOR Sharon Anderson ART DIRECTOR Marlene Sezni DESIGN ASSOCIATES Amy Conger, Alissa Mach PREPRESS CONSULTANT Stephen Sugg CONTRIBUTING DESIGNER Jennifer Steele DESIGN INTERN Terrence Robillard

MACWORLDPRICEFINDER.COM ASSISTANT PRODUCER Cathy Begien

#### INTERNATIONAL EDITORS

Matthew JC. Powell, Australia; Bernard Le Du, France; Sebastian Hirsch, Germany; Enrico Lotti, Italy; Yoshio Moriya, Japan; Tomasz Bitner, Poland; Daniel de Blas, Spain; Nils Holmlöv, Sweden; Bahattin Apak, Turkey; Simon Jary, United Kingdom

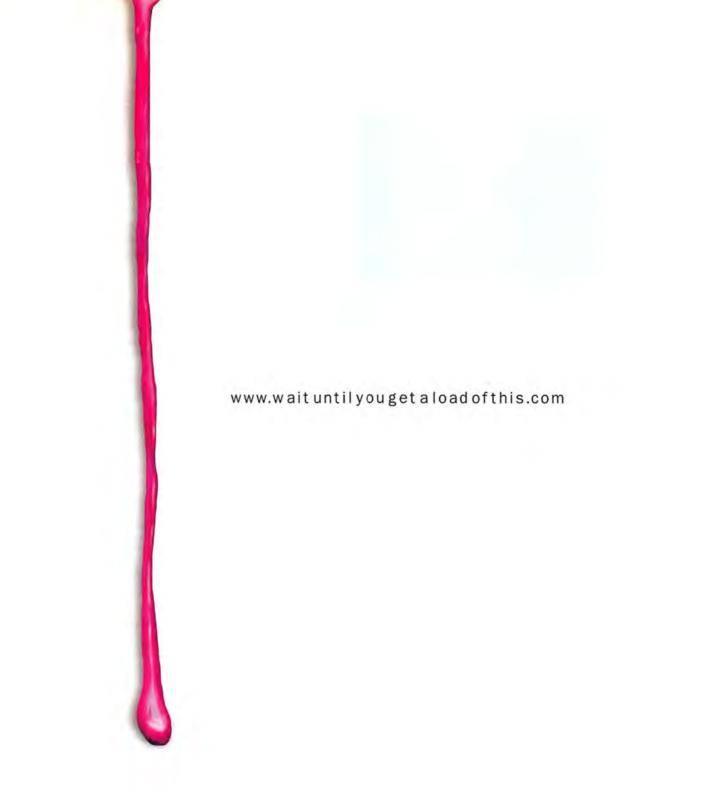

Introducing Painter 7. Overflowing with creative tools, it will seamlessly take your work to places you have only dreamed of. Adobe' Photoshop' compatible, Painter 7 is one in a line of innovative procreate" products designed for creative professionals. Take yourself to the website above for a peek at the possibilities. procreate

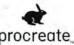

Copyright © 2001 Corel Corporation. All highes reserved. Painter 7, procreate and the procreate logo are tradomarks or registered hademarks of Corel Corporation. All other trademarks or registered trademarks are the property of the respective companies.

# **Passengers.**

Vehicle.

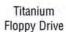

Titanium FireWire CD-R/W

**Titanium FireWire** Thin Drive

Get to your destinations faster and easier with SmartDisk products designed to meet the demands of your portable lifestyle.

Keep your engine running with power accessories for your PowerBook or iBook available at www.smartdisk.com.

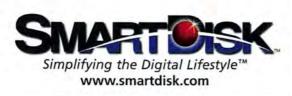

Circle 74 on card or go to www.macworld.com/getinfo

# Macworld

| PRESIDENT AND CEO          | Colin Crawford   |
|----------------------------|------------------|
| VP/CHIEF OPERATING OFFICER | Stephen Daniels  |
| DIRECTOR OF FINANCE        | Eos de Feminis   |
| ACCOUNTING COORDINATOR     | Ronda Bittner    |
| VP OF HUMAN RESOURCES      | Sue Murphy       |
| HUMAN RESOURCE MANAGER     | Su-Tsen Wu       |
| CHIEF INFORMATION OFFICER  | Lynn Heiberger   |
| NETWORK SERVICES MANAGER   | Sean Greathouse  |
| IT MANAGER                 | Jennifer Torres  |
| IT SPECIALIST              | Jose "Peps" Jara |

#### DISPLAY ADVERTISING SALES

5

| VP OF SALES/PUBLISHER        | Steve Plevin (415/243-3509)            |
|------------------------------|----------------------------------------|
| ASSOCIATE PUBLISHER, EAST    | Cynthia Ramsey<br>(973/243-1197)       |
| ALES & MARKETING COORDINATOR | Kasey MacMullen<br>(415/243-3642)      |
| NATIONAL ACCOUNTS MANAGER    | Paul Bonarrigo<br>(508/533-4020)       |
| ACCOUNT EXECUTIVE            | Jo Zottarelli (516/277-4134)           |
| WESTERN ADVERTISING DIRECTOR | Sara Culley (831/475-0565)             |
| ACCOUNT EXECUTIVE            | Margaret Level Green<br>(415/243-3582) |
| ACCOUNT EXECUTIVE            | Michelle Davis (415/243-3577)          |
| SALES ASSISTANT              | Jim DeCleene (415/243-3662)            |
| SALES ASSISTANT              | Janecke Hausken<br>(415/243-3583)      |
| SHOWCASE ACCOUNT MANAGER     | Niki Stranz (415/243-3664)             |
| SHOWCASE ACCOUNT MANAGER     | Carol Johnstone<br>(415/243-3691)      |
| SHOWCASE SALES ASSISTANT     | Franck Zamora<br>(415/243-3628)        |
| ONLINE SALES MANAGER         | Doug Detlefsen<br>(415/243-3598)       |
|                              |                                        |

#### MARKETING

DIRECTOR OF MARKETING Hilary Weber MARKETING COMMUNICATIONS MANAGER Sharon L. Cordesse MARKETING SERVICES MANAGER Joanna Bock Colombo MARKETING INTERN Guillaume Guersing

PRODUCTION

PRODUCTION DIRECTOR Steve Spingola PREPRESS MANAGER Alan Anzalone OKING AND BILLING MANAGER Ricardo Sandoval AD COORDINATOR Megan Matteoni

#### ONLINE

SENIOR TECHNOLOGY DIRECTOR Paul Forrester SENIOR WEB PRODUCER Christina Gonzales

ONLINE PRODUCTION MANAGER Ron Neal

Mocworld is a publication of Mac Publishing, L.L.C. Mocworld is an in journal not alfiliated with Apple Computer, Inc. Macworld, MacUser, MacWeek, Macworld Interactive, Macworld Shapper, MW, MW Lob, MW Shapper, The Desktop Critic, Expert Graphics, Quick Tips, Star Ratings, Buyers' Tools, Streetwise Shopper, and Consplicuous Consumer are registered trademarks of Mac Publishing, L.L.C. Apple, the Apple logo, Mac, and Macintosh are registered trademarks, and MocLetter and PowerBook are trademarks, of Apple Computer, Inc. Printed in the United States of America, Copyright © 2001 Mac Publishing, L.L.C. All rights reserved

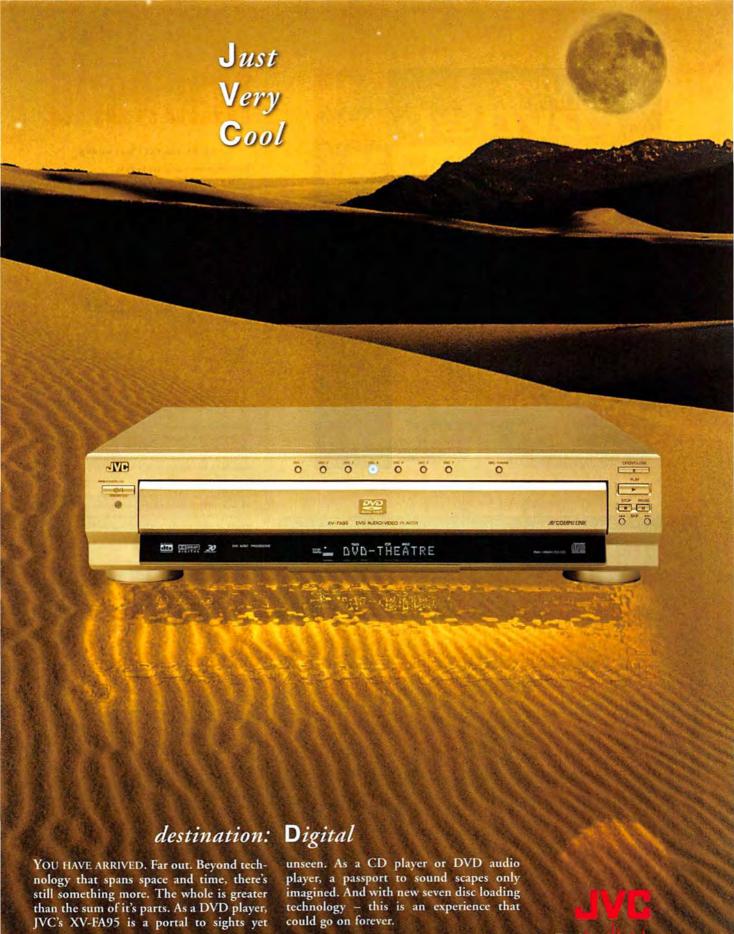

Excite your senses.

©2001 JVC Company of America. All Rights Reserved.

www.jvc.com

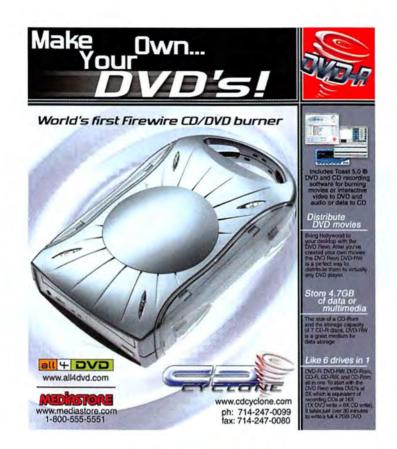

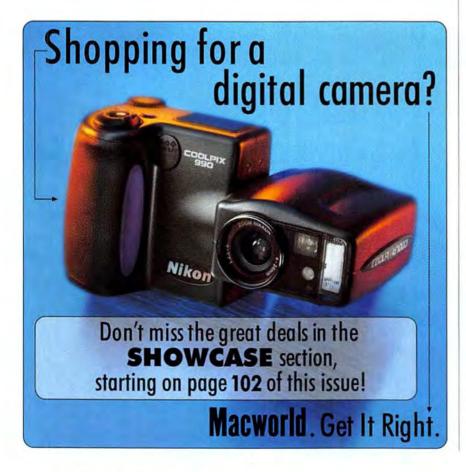

# Macworld

#### HOW TO CONTACT MACWORLD

#### Subscription Information and Services

| Phone          | 800/288-6848 or                                   |  |
|----------------|---------------------------------------------------|--|
|                | 850/682-7624, from the United States              |  |
|                | and Canada                                        |  |
|                | 303/604-7445, from all other locations            |  |
| U.S. Mail      | Macworld Subscription Services                    |  |
|                | P.O. Box 54529, Boulder, CO 80322-4529            |  |
|                | (include a mailing label with correspondence.)    |  |
| World Wide Web | http://service.macworld.com (for service) or      |  |
|                | http://subscribe.macworld.com (to order)          |  |
| E-mail         | subhelp@macworld.com                              |  |
|                | (Send your full name and the address at which you |  |
|                | subscribe; do not send attachments.)              |  |
| Fax            | 850/683-4094, from the United States              |  |
|                | and Canada                                        |  |
|                | 303/604-0518, from all other locations            |  |

#### Subscriptions

The one-year (12-issue) subscription rate is \$34.97 in the United States and \$54.97 for all other countries. The rate for a one-year (12-issue) subscription with the monthly CD-ROM is \$54.97 in the United States and \$74.97 for all other countries. Checks must be made payable in U.S. currency to Mocworld. Please allow 3 to 6 weeks to receive your first issue or for changes to be made to an existing subscription.

#### Back Issues of Macworld

Back issues (subject to availability) are SB per issue for U.S. delivery (SI2 outside the United States); prepayment in U.S. currency to Macworl/ is required. Send check or money order to Back issues, Macworl/R, D.Box 5333, Boulder, CO 80322-3131.

#### **Reprints and Permissions**

You must have permission before reproducing any material from Macworld. Write to Macworld, Reprints and Permissions, 301 Howard St., 16th Fl., San Francisco, CA 94105; include a phone number. To order reprints of your company's editorial coverage, call Reprint Management Services at 717/399-1900; fax, 717/399-8900; e-mail, sales@rmsreprints.com.

#### Mailing Lists

We periodically make lists of our customers available to mailers of goods and services that may interest you. If you do not wish to receive such mailings, please write to us at *Macworld*, P.O. Box 54529, Boulder, CO 80322-4529. Please include a copy of your mailing label.

#### Macworld on Microfilm

Macworld is available on microfilm and microfiche from UMI, 300 N. Zeeb Rd., Ann Arbor, MI 48106-1346: 734/761-4700.

#### Macworld Editorial

The editors of Macworld welcome your tips, complements, or complaints. Stories and product reviews from past issues can be located at www macworld.com. We are unfortunately unable to look up stories from past issue; recommend products; or diagnose your Macintosh problems by phone, e-mail, or fax. Contact Apple toil-free at B00/538-9696, ext. 500, for information on user groups in your area.

Our offices are located at 301 Howard St., 16th FL, San Francisco, CA 94105: phone, 415/243-0505; fax, 415/442-0766. Macworld staff can be reached by e-mail at firstname\_lastname@macworld.com.

LETTERS TO THE EDITOR Direct comments and suggestions regarding any aspect of the magazine to letters@macworld.com. Due to the high volume of mail received, we can't respond personally to each letter. We reserve the right to edit all submissions, All letters published in Macworld or Macworld.com become the property of Mac Publishing.

MAC 911 Send your questions or tips on using Mac computers, peripherals, or software to Macworld, Mac 911, 301 Howard Street, 16th Floor, San Francisco, CA 94105; tax 415/442-0766; or e-mail mac9110 macworld.com. Please include your name, address, and telephone number. To share tips and discuss Mac problems with other Mac users, visit the Macworld.com forums.

MACWORLD CONFERENCE & EXPO As the flagship sponsor of Macworld Conference & Expo, Macworld encourages all subscribers to attend this exciting biannual industry event. For information about registration, exhibitor lists, conference schedules, dates, and much more, please visit www.macworldexpo.com.

# APC introduces the best protection available for your Mac.

# 8 million computer users can't be wrong about APC power protection

Don't let a lightning storm destroy your Mac system in the blink of an eye. Your hard drive, modem and RAM are all at risk, not to mention peripherals like your zip drive, scanner, monitor and printer. Rely on an APC Back-UPS Pro<sup>®</sup> to save your investments from high voltage surges.

APC power protection also provides clean, continuous power that lets you function without frustrating interruptions, unlike cheap power strips that don't prevent any of the power problems that can cause keyboard lockups, systems crashes, and lost Internet connections.

And if your system is ever damaged by a surge, even lightning, APC's Lifetime Equipment Protection Policy will pay up to \$25,000 to replace your equipment. \* (see policy for details)

Discover why 8,000,000 customers trust in APC's Legendary Reliability and protect your Mac system with an APC power protection unit today.

#### An APC Back-UPS Pro 500 USB provides:

- Emergency battery power for continuous uptime to help save your data through brief power outages
- Auto-shutdown software that saves your files and data, even when you're away from your computer
- Audible and visible alarms alert you to power events as they occur
- \$25,000 Equipment Protection guarantee
- 2 year comprehensive warranty

 iMac colored configurable speaker guards to match your computing environment

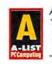

APC Back-UPS Pro\* 500; "APC's latest plugs into a USB port, making it completely painless to protect your PC from power snafus and electrical spikes." - PC Computing 4/99

#### USD

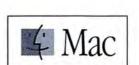

APC Back-UPS Pro® 500 USB BP500CLR

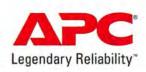

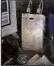

# Enter to win a clear APC Back-UPS Pro<sup>.</sup>500 for your Mac!

Enter now: Visit http://promo.apc.com Key Code b522y • Call 888-289-APCC x4065 • Fax 401-788-2797

@2001 American Power Conversion. All Trademarks are the property of their owners. APC1DØEF-USa • PowerFax (800)347-FAXX • E-mail: apcinfo@apcc.com • 132 Fairgrounds Rd., West Kingston, RI 02892 USA

# 21 PAGES-PER-MINUTE OF AWESOME COLOR!

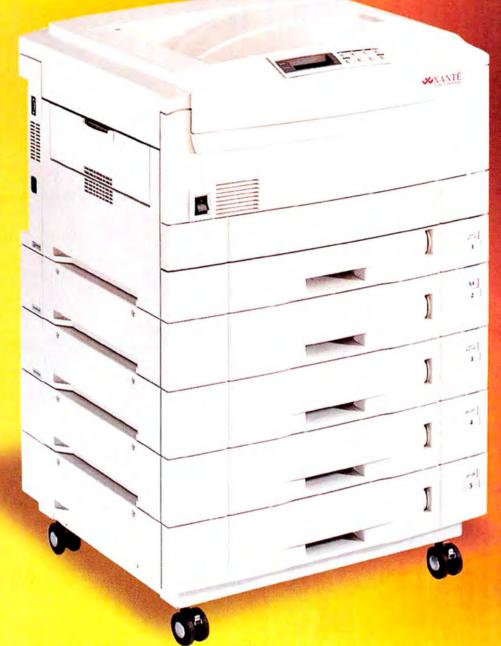

Introducing the XANTÉ ColourLaser 21, XANTÉ's latest and most dynamic digital color printing solution. Along with the precision color performance and consistency you've come to expect from XANTÉ, you get the ultra high-speed printing you've craved. The XANTÉ ColourLaser 21 is the ultimate digital color workhorse – combining XANTÉ's color mangement expertise, product versatility, and an affordable price – it's quality is unsurpassed.

- · High volume, high performance
- Oversized printing up to 12" x 35.5"
- Duplexing capabilities

- XANTÉ's color management
- Low cost-per-page
- And much more!

Lease price per month\*.....\$257

#### MORE GREAT PRINTING SOLUTIONS FROM XANTÉ:

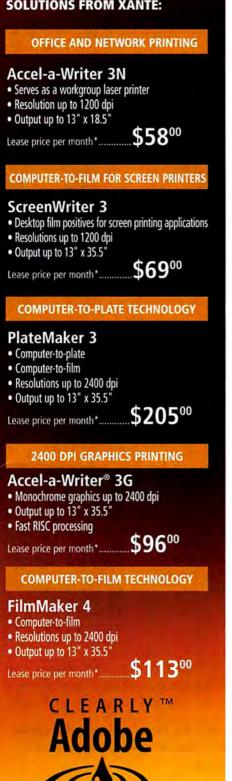

IMAGING

\*Lease Prices based on 36 month lease.

Also available from the ColourLaser product line:

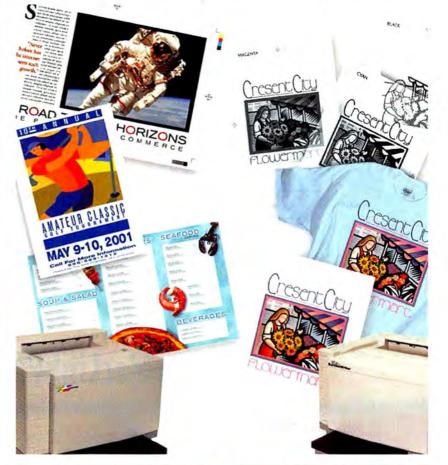

#### XANTÉ COLOURLASER

Photo Quality Color Output

- Resolutions up to 1200 dpi, 175 lpi
- Output up to 13" x 19"
- XANTÉ's color management software
- Fast RISC processing

XANTÉ COLOUR SCREENWRITER

For Screenprinting Specialties

- Film positives
- Heat transfers
- Output up to 13" x 19"
- Color proofing, labels, & more!

Lease price per month.....

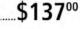

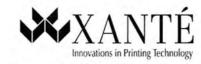

# 1-800-926-8839 Ехт. 2170

Enter online for your chance to win a FREE ColourLaser 21! WWW.XANTE.COM / MW21

©2001 XANTÉ CORPORATION. XANTÉ and XANTÉ Colour.aser are trademarks or registered trademarks of XANTE CORPORATION. Adobe, PostScript, PostScript 3 and the PostScript logo are trademarks of Adobe Systems Incorporated. PANIONE<sup>®</sup> and other Pantone, Inc. trademarks are the property of Pantone, Inc. Other brands and product names are trademarks or registered trademarks of their respective holders. XANTÉ CORPORATION. Post Office Box 16526, Mobile, AL 36616-0526, USA. Phone: 251-473-6502, Fax: 251-473-6502, www.xante.com

# **One Evolution Deserves Another**

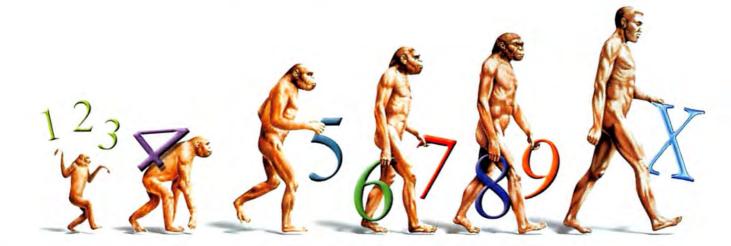

# **Introducing MacLinkPlus**<sup>®</sup> Deluxe 13

### The #1 Survival Kit for Mac Users in a Windows World

MacLinkPlus Deluxe 13 is the DataViz solution for OS X compatibility. With over 10 million copies sold, it continues to be the #1 selling file translation utility. MacLinkPlus Deluxe opens files that come as e-mail attachments, on disks, or files created in programs you just don't have. Whether you have an AppleWorks 6 file or an Excel 2002 file, MacLinkPlus Deluxe will be able to open it in the application of your choice. You don't have to worry about file types, document formats or Binhex encoding. What could be easier?

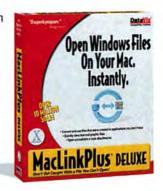

For the past 17 years, DataViz has continually improved compatibility between different platforms. Now, MacLinkPlus Deluxe 13 takes full advantage of the new features in OS X.

Don't get caught with a file you can't open! To buy or upgrade your current copy of MacLinkPlus Deluxe, visit our website or our fine software retailers.

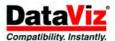

www.dataviz.com/mwspecial 1.800.808.4825

©2001 DataViz, Inc. All rights reserved. All products names and icons are trademarks or registered trademarks of their respective holders. 0501-269

to centre

# Forums and Feedback

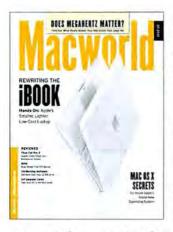

#### Fontastic!

Everyone's talking fonts lately—not about a new font-management product or a *How-to* article on choosing fonts, but about the typeface we use in *Macworld*. With our July 2001 issue, Sabon became our primary editorial font, and our readers seem thankful. Speaking of things that are

easy on the eyes, Apple's Newton continues to fascinate (if the response to Andy Ihnatko's column on the potential for an Apple handheld is an accurate gauge). Let's hope for Apple's sake that any Newton successors feature the right font. **m** 

#### Sabon C'est Bon

RMAN AFAGH Thank you so much for changing the font used in article text (July 2001). I found the previous font, used since September 2000's redesign, to be difficult to read and hard to distinguish from ad text. Bravo on the latest font change, which resolves those problems! RON GOLDMAN After looking like one giant ad for the past few months, *Macworld* has finally returned to a readable editorial font. Now, how about fleshing out the pages with more articles, more tech facts, and more ratings comparisons?

#### About That iBook ...

MATTHEW J. BECHERER I bought the iBook base model ("The New iBook: Big Thing, Small Package," *Buzz*, July 2001), and I think it's a wonderful and versatile machine. In short, I love it. It does everything my desktop can do—and faster. My only gripe concerns the keyboard. It's complete cheese. The delete key has fallen off twice; the return key has fallen of once. This is not the kind of behavior I expect from an otherwise excellent and well-produced product.

#### Newton's Law

ROBIN NEWBERRY I'll bet you think it's very funny to get a reader's pulse racing for no reason, as you did mine with Andy Ihnatko's latest column ("Newton's Ghost," July 2001). Not too long after I bought my Newton MessagePad 2100, Apple discontinued production. Then you go and run a photo-realistic picture of the Apple "iPad." The thought of such a device-an updated Newton working with today's G4s-caused my brain to swivel in its casing. I read the article while mopping the drool out of my lap, only to discover that Ihnatko was just whining because an Apple-made Newton replacement isn't yet available. That wasn't a nice trick to play on your loyal readers.

TONY GLASER Ihnatko's column was dead on the money. I've used my Newton MessagePad 2100 every day for the last few years, in all kinds of rough-and-tumble situations, and while I crave something smaller and in color, no other product can compare. The day a Pocket PC finally beats it will be the day I forsake Macs and buy a PC—unless someone finds an easy way to sync Pocket PCs and Macs.

We're not encouraging people to adopt Pocket PCs, but an easy way to sync them with Macs is in the works. Type Pocket PC in Macworld.com's Search box for more details.—Ed.

#### No Print for Writer

♥ ANDY MENNICK I was sad to see your online-only, truncated review of Nisus Writer 6.0. In addition to Microsoft Word, there are several Mac word processors. Burying their reviews on the Web won't encourage users to look at the variety out there. The folks at Nisus (who incidentally may provide the best customer support in the business) deserve better, as do Mac users.

#### CORRECTION

An update to August 2001's *Web Publishing* Secrets has been posted at Macworld.com. To see a correctly filled-in Find And Replace dialog box and a correction to the code that appears in page 78's third paragraph, visit www.macworld .com/2001/08/howto/webpublishing.html.

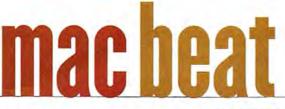

#### What's New, What's in the Pipeline, What's Hot

# Rip. Mix. Burn. Steal?

DOES USING YOUR MAC TO BURN YOUR OWN AUDIO CDS MAKE YOU A THIEF?

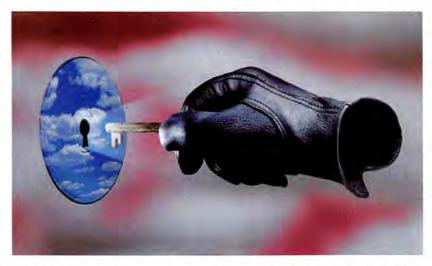

W HEN APPLE ADDED BUILT-IN CD-RW drives to its desktop line in early 2001, Mac users joined the digital-audio revolution en masse. But just as they were beginning to burn their favorite tracks onto CD, the revolution's rules began to change.

You've no doubt heard of the online music-swapping service Napster and its legal troubles. Facing a court order, Napster has filtered out many copyrighted songs from its servers, and pretty much anything you'd want to listen to can't be downloaded anymore—unless you're a huge fan of rocking versions of public-domain songs (such as "Twinkle, Twinkle, Little Star").

As record companies clamped down on online music swapping, Roxio (866/280-7694, www.roxio .com)—which, along with Apple (800/692-7753, www.apple.com), makes the CD-burning software used by Macs—struck a deal with EMI Group. The makers of Toast will team up with the record label to develop a secure CD-recording platform. This news has some users worried that Roxio plans on restricting the ability to burn CDs from MP3 files.

Is your ability to create your own CDs going the way of file swapping on Napster? And more important, if you're already making your own CDs, are you doing anything wrong?

#### **Rip Now, Pay Later?**

The answer to the first question, at least, is an unequivocal no. Although Apple has declined to comment on the future direction of any of its products, including iTunes, Roxio says that it's not about to take away a user's ability to burn audio CDs from MP3 files. "Nothing will be disabled in what Toast will do," Roxio spokeswoman Kathryn Kelly says. "We will just enable people to burn authorized content from EMI." The change will allow users to unlock encrypted music files in a subscription-based service and download music directly from EMI. Roxio is working with other major record labels on setting up similar services that will allow consumers to download and burn their music, Kelly adds.

"The record companies are concerned about everything," she says. "What we're trying to do is talk to them. They have to include CD burning [in future digital-music plans] because without it they will fail."

#### But Is It Legal?

As for whether or not it's against the law to make CD copies of music, things get a little fuzzy. Everyone from the Recording Industry Association of America (RIAA) to the Electronic Frontier Foundation (EFF), a civil-liberties advocacy group seems to agree on one point:

"It's perfectly legal for you to make copies of your own music for your own personal use," says Robin Gross, EFF's staff intellectual-property attorney. "It's called 'fair use.' It's your legal right to do so, even if the copyright holder doesn't want you to."

So if you want to take all your Radiohead albums, rip selected tracks from each of them, and burn a mix CD for your own use, there's nothing wrong with doing so.

But when you make a mix CD for someone else, or create a CD from music downloaded from a source such as Napster, things get tricky.

If you were to pass your Radiohead mix CD along to a friend, fair use becomes debatable. If listening to a track on that mix CD inspires the friend to run right out and buy a copy of Amnesiac, then you might have a case for it being a fair use of the material, according to the EFF. Not so fast, the RIAA counters; that Radiohead CD is legal only if you also hand over to your friend all the legally purchased Radiohead CDs you used to burn it.

The RIAA's position is unambiguous: making a mixed CD of music you own and then giving that CD to someone who does not own that music violates copyright law.

So who's right?

"There is no bright line," Gross says. "We've never had to draw the [copyright law] legality down to that level of distinction before. That's really one of the problems right now. There isn't a clear guideline as to how we're supposed to analyze. That's why it's important to pay attention to what people think. One important thing to consider is that the law should spring from society, rather than be imposed from above."-MATHEW HONAN

# Web-Channel Surfing

The producers at TechTV had a problem. The San Franciscobased cable network is one of dozens of companies that provide online streaming-media content for Apple's QuickTime

Player. But TechTV's QuickTime channel was somewhat static. Whenever TechTV producers wanted to update content, they had to do so manually.

So TechTV put Ryan Fran-

2

More Info: www.apple.com/ quicktime/qtv

Check out TechTV-and dozens of other streaming QuickTime TV channels-on Apple's QuickTime page.

cesconi on the case. Francesconi is an in-house developer for the network's Vignette StoryServer, a

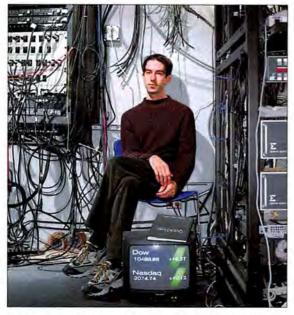

Ryan Francesconi enhanced TechTV's QuickTime channel.

popular content-management database. StoryServer is where all the graphics and stories on TechTV's Web site are stored.

Francesconi wanted TechTV's QuickTime channel to guery StoryServer, grabbing the latest headlines from the database and displaying them for QuickTimeequipped viewers. So he wrote a template that served text from the database in a QuickTimefriendly format. Using Totally-Hip's LiveStage Pro authoring tool, he reprogrammed TechTV's OuickTime channel. Now, whenever a user clicks on the TechTV QuickTime-channel button, data from a TechTV URL loads into the QuickTime text track.

TechTV could have chosen an alternative such as Macromedia's Flash Generator, but Francesconi found nothing as inexpensive and easy to implement as QuickTime. "The Quick-Time platform is now open enough to allow dynamic updating of content," he says.

And because of Francesconi's efforts, TechTV's Quick-Time presence is more dynamic, too .- JEFFY K. MILSTEAD

# **COOL STUFF**

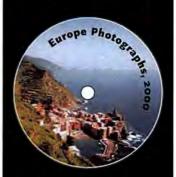

#### You Can Judge a CD by Its Label

Thanks to iTunes, and a growing collection of bootleg songs from Napster, you're in dire need of burning a CD or two. Or maybe you're an iMovie junkie who wants to use Toast to make VideoCDs of your vacation in Bangor, Maine, for everyone in the family. Either way, you'll want the outside of your CDs to reflect the cool stuff they contain. WriteAway, from Digital Innovations (888/762-7858, www.digitalinnovations .com), offers a way to make labels as unique as your CD's contents. Download a template from the company's Web site, design your own label, print it, and you're set to go. WriteAway labels work with laser and ink-jet printers, and templates are available for several programs, including Microsoft Word and Adobe IIIustrator and Acrobat. But the handiest feature just helps you to avoid goof-ups. The WriteAway kit (\$13 buys 20 labels; \$25 buys 50) comes with a device that holds your CD in place as you apply the label, so you won't position it off-kilter. And in case you mess up, the labels are completely removable. Even uncoordinated magazine editors can now have perfect CD labels.-MATHEW HONAN

### WEIRD STUFF

#### The Guiding Light

You want to work on your PowerBook during your flight to New York, but the guy in the middle seat insists that the glare from your overhead light is affecting his enjoyment of *The Animal.* How can you go about your business without distracting others from

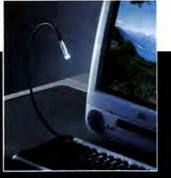

the subtle intricacies of Rob Schneider's performance? Try the \$20 FlyLight, from Kensington Technology Group (800/235-6708, www.kensington.com). One end of the 18-inch-long gooseneck cable plugs into any USB port, and the other end sports a white light-emitting diode, or LED. An LED is made up of a solid-state semiconductor inside an epoxy lens. As energy flows through the semiconductor, the LED emits photons visible as light. Unlike an incandescent bulb, which wastes up to 90 percent of its energy in heat, an LED converts almost all its energy into light. The resulting glow is equal to a penlight's (about 0.5 watts) but spread over a larger area. Worried the FlyLight may suck the battery power right out of your Mac? Relax—Kensington says it uses only 30 milliamps of power, or about 90 seconds of battery life per hour. That means the FlyLight will still be burning bright after the in-flight movie's closing credits fade away.—PHILIP MICHAELS

#### PRO FILE

# **Grand Design**

**Q&A with STEVEN HELLER** 

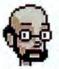

One could argue that Steven Heller wrote the book on graphic design—in fact, he's written more than 80 of them.

And when Heller isn't writing about design, he's putting his theories into practice. The senior art director of the New York Times and cochair and founder of the Master of Fine Arts program in design at New York's School of Visual Arts, Heller has a career that spans hot-metal typesetting, the advent of computers, and the Mac's increasingly crucial role in design work.—ANDREW SHALAT

#### **O:** What do you use to lay out the New York Times Book Review?

A: Well, now it's a Mac, of course. And we're on the QPS system. I was here when

More Info: www.macworld.com/ 2001/10/macbeat/heller.html

Steven Heller talks about the graphicdesign program at the School of Visual Arts in this extended interview. 2

the first Mac was used, and that was brought in by Gary Cosimini, who works for Adobe now. He actually brought in a little laptop keyboard. From that he went to what became the Mac Classic, and then he helped inaugurate other Mac products in the New York Times. Q: It seems that when you got into graphic design, digital technology had not yet taken hold. The medium was still the handcut one that made Milton Glaser and others of his generation famous. A: Well, the first thing I ever worked

with was an IBM MTST [Magnetic **Tape Selectric** Typewriter] computer in 1968, or maybe late 1967. It was the first time I was introduced to what typesetting was. And when I came to the New York Times years later, I worked on hot type, Linotype, hot-type chases, on the stone. I was actually the last person to work on a hot-metal page at the New York Times. An art director or pasteup editor would stand over the printer who was putting type into the page. And you'd watch as they put the slugs of metal onto the page. I worked with

#### CLICK HERE When Routers Go Hollywood

Did you know that many celebriroutergod ties are also experts on network routers? RouterGod contains "interviews," with stars such as Alicia Silverstone and Elizabeth Hurley, on the handling of Cisco equipment. The faux interviews (which are a hoot even if you don't know a frame relay from a configuration register) are the work of Richard Haskins, a technical instructor who specializes in Cisco products. With Haskins receiving fan mail from some of RouterGod's guest stars, it seems that the idea of celebrity router experts isn't so far-fetched after all .- LISA BAGGERMAN

#### AT A GLANCE

STEVEN HELLER AGE: 50 RESIDENCE: New York, New York MACS: 233MHz iMac, 400MHz iMac SE, 366MHz iBook SE SOFTWARE: QuarkXPress PERIPHERAL: Iomega Zip drive

rotogravure printing, but when I came up I learned you printed it out on the MTST; you cut it up and pasted it down with wax. You'd get Velox, you'd cut those down, you'd make silhouettes, and you'd make borders with ruling tape. And then later on, when we lost so much money that we had to give up our MTST, we kept

the Selectric part of it. So I used to do justified type by hand, which was one big pain in the ass. You remember, you'd calculate it and you'd have a little dial on the righthand side, and you'd put your pica width in there, per line. So when I finally learned QuarkXPress, I felt like I was learning a new language. I felt like I had finally learned French.

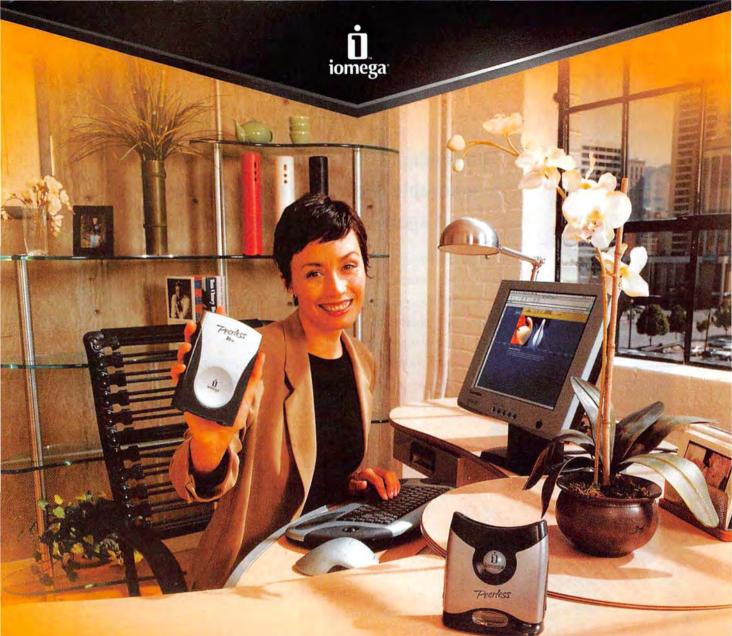

# EXTREMELY VERSATILE.

# **Peerless**: UP TO 20GB OF SPACE ON REMOVABLE DISKS

The new Peerless<sup>™</sup> system is the affordable, flexible way to add extra space. It's fast, with transfer rates up to 15MB per second. It's reliable, featuring shock resistant, sealed disks. And it's fully modular and compatible with USB and FireWire<sup>™</sup> interfaces. Is it any wonder it's called Peerless?

# ompany that practically i

iomega

#### The company that practically invented removable digital storage has done it again—in a very big way.

Introducing Peerless<sup>®</sup>, the groundbreaking storage solution from Iomega<sup>®</sup>. This sleek magnetic drive is super-fast, with transfer rates up to 15 MB/sec (with FireWire<sup>®</sup>). Compact and portable, the disk slides into a base station only slightly larger than the disk itself. In fact, the whole system fits in the palm of your hand. And Peerless is the first, true high-capacity removable storage medium with cartridges available in 10 or 20 Gigabyte configurations. That's right. Gigabytes. Adding extra space has never been easier.

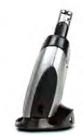

Peerless'\* is compact (the entire drive fits in your hand), and tough, with built-in shock absorbers.

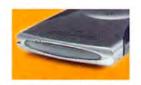

Peerless offers interchangeable 10G8 or 20GB disks—there's always room to grow.

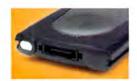

Read/write heads are integrated into each fully sealed Peerless disk, drastically reducing the risk of contamination.

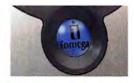

With its high transfer rate, Peerless is fast enough to run programs directly from its drive.

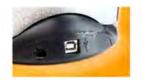

The Peerless drive supports modular connectivity—you can switch between FireWire<sup>®</sup> and USB interfaces.

Peerless offers modular interchangeable connectivity, so you can switch between FireWire<sup>®</sup> and USB computer interfaces. And Peerless is tough. A built-in shockabsorption system protects against drops of up to 30 inches—just in case. Plus, it features an exclusive design that keeps the read/write heads secure from crashes and sealed away from dust and other contamination.

> With Peerless, you can back up an entire computer on a single disk. It's powerful enough to store all your files, fast enough to run applications straight from the drive, and versatile enough to go anywhere you do. And with up to 20GB on each disk, it has the capacity you want, plus the flexibility to expand easily and affordably.

Basically, Peerless offers all the space you need in one incredible, compact drive. It's the next big thing in removable digital storage. Would you expect anything less from Iomega?

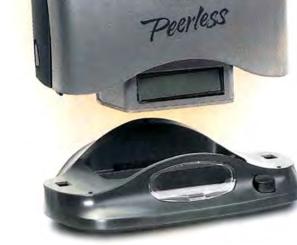

Peerless 20gs

iomega

To LEARN MORE ABOUT PEERLESS DRIVES AND DISKS VISIT WWW.IOMEGA.COM.

#### SOFTWARE SWITCHEROO

# X Doesn't Mark the Spot

Jason Romney wanted to be an early adopter of Apple's much heralded new operating system, Mac OS X. So in early May, Romney went to the Utah State University bookstore in Logan, Utah, and bought himself a copy—or so he thought.

Opening the box, Romney saw Apple's now-familiar white CD with the big aqua X. He popped it into his drive and got ready to experience the power of Unix combined with the ease of Mac OS. There was just one problem—instead of identifying itself as an OS X installation, the icon on Romney's desktop claimed to represent an entirely different application.

Office 10.

Romney's OS X CD-ROM was, in fact, Microsoft Office XP for Windows. Romney had become the proud owner of a useless Office XP disc chock-full of *.exe* files but with nary an Aqua-colored operating system to be found.

When Romney called AppleCare, the company promised him another disc but was at a loss to tell him what to do with his

JASON ROMNEY BECAME THE PROUD OWNER OF A USELESS OFFICE XP DISC. copy of the OS X—actually XP—CD. Nor could Romney even use his unwanted Windows application: without a CD key to unlock the XP installer, his copy of Office wouldn't install even on a Pentium machine.

Romney tried selling it online, but eBay pulled the auction at Microsoft's

request. And Microsoft still sent Romney an e-mail demanding that the CD be pulled from the auction site: "Because the software program contained on the disc is Microsoft's protected intellectual property, its redistribution is an infringement of Microsoft's rights." But the Redmond colossus did note that "there may be opportunities to exchange this component for software which would be of more use to you."

Romney has received a real OS X CD from Apple. As for how Office XP wound up on an OS X disc, neither Apple nor

> Microsoft can offer an explanation. Both companies have their CDs pressed at the same Zomax facility, and Microsoft attributes the blunder to "a mistake" at the plant. At press time, Romney still had his mislabeled copy of XP, having received nothing useful from Microsoft in exchange. Then again, there are Windows users who might say the same thing.-MATHEW HONAN

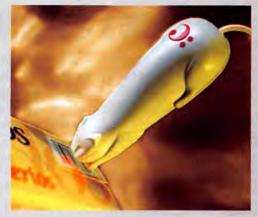

# A CAT'S TALE

The technology was going to change how people surfed for information. Instead, Digital:Convergence's CueCat handheld scanner and its accompanying CRQ software (www.crq.com) are holding on for each of their nine lives.

CRQ—which began shipping in Mac form early this summer—gathers Web addresses via the Cue-Cat. About the size of a mouse but shaped like a cat, the scanner reads "cues" in broadcast and print materials, and CRQ then directs consumers to related Web sites.

Say you're flipping through a magazine and you see an ad with a CueCat symbol. You take the scanner—connected to your Mac via a USB cable—and run it over the ad. Doing so would open a relevant Web site in a browser window on your Mac.

Digital:Convergence says the CueCat eliminates entering long addresses and hunting for Web pages. No word on how that works if you don't read magazines or watch TV while tethered to your computer.

Shortly after the June release of CRQ's Mac version, Digital:Convergence announced massive layoffs, which it said won't affect its products. At press time, the CueCat reader was available free (there is a shipping and handling charge) from the company's Web site.

But even if this CueCat concept goes the way of the saber-toothed tiger, it may find new uses, thanks to enterprising hackers who've rewired their CueCats to do everything from reading bar codes to looking up ISBN numbers on Amazon.com.—JENNIFER SMODISH

More Info: http://freshmeat.net/search/?q=cuecat

Got a CueCat? Check out this site for scripts that will expand the handheld scanner's functionality.

Ν

DAVID PAPAS

# Apple's Sequel to iDVD

When Apple introduced iDVD—the DVD-authoring software that's included with all SuperDrive-equipped Power Macs—creating DVDs became easier for Mac users. With the latest version of iDVD, due by the end of September, those creations can be a lot more attractive.

iDVD 2.0 will run only on Mac OS X 10.1—also set for release in September—and will be available on CD-ROM for \$20 to current iDVD users. Apple hasn't said whether it will also support new external DVD-writing drives from companies such as EZQuest, CD Cyclone, and LaCie.

DVDs created with iDVD 2.0 can get a professional touch, thanks to the addition of motion to menu items. Users will be able to animate menu backgrounds, the images on iDVD buttons, or both—a look common in commercial DVDs. iDVD 2.0 also can play a soundtrack in the background of a DVD menu screen or a slide show.

The updated version offers more-flexible interfacebuilding tools that allow you to freely position buttons, vary button size, and choose button border styles.

Users of iDVD 2.0 will be able to record more video on a DVD; the limit has been pushed to 90 minutes. Users can encode video at 5 or 8 megabits per second. At the lower data rate, the quality goes down somewhat, but the maximum amount of video fits on a disc.

Burning should go faster in iDVD 2.0 than in version 1.0. Once you drop a movie into iDVD 2.0, the program immediately starts encoding it in the background.—JASON SNELL

# MAC STUFF

#### **Breathing Easy**

Chronic asthma sufferers have to keep track of everything from symptoms to medications. The

| Select Notes to Show          | (6962 | Staph.    | 1000  | helium heli |
|-------------------------------|-------|-----------|-------|-------------|
| E Consel Mater                |       | W Landa I |       |             |
| Select a Date or a Date Kange |       | -         |       |             |
| Dime                          | -     | A5 81     | 14    | 1000        |
|                               |       |           |       |             |
| · Das kange                   |       |           | 22 10 |             |

way FireLogic (703/415-0180, www.healthengage.com) sees it, the Mac is the perfect tool for storing that data. So the company developed HealthEngage. Available for Mac OS 8.6 or later—including OS X— HealthEngage is a \$60 database that charts asthma information. Users can enter their peak flow results—measurements of an asthmatic's ability to push air out of the lungs—and print out the data in a chart that's easy for doctors to read. FireLogic plans to release similar software for other chronic diseases later this year, making the Mac a hub not just for the digital lifestyle, but for a healthy one as well.—PHILIP MICHAELS

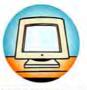

#### HARDWARE PERSONAL STORAGE

 Two storage devices from Imation (888/466-3456, www.imation.com): The FlashGo (\$80) is a USB flash-memory-card readerwriter that recognizes all existing flash-memory-card formats. The RipGo (\$400) is a small-format CD burner and music player that supports MP3 and WMA. Both should ship in September.

 A high-capacity storage system from MicroNet Technology (310/320-7272, www.micronet.com): The SANcube (\$3,698) can store 600GB of data and deliver 38MB-per-second data throughput.

#### PROJECTORS

• Two digital projectors from Lightware (800/211-9001, www.lightware.com): The LS-8 (\$1,795) is a 2.9pound, 800-lumen projector featuring SVGA (800-by-600) resolution with XGA compatibility. The LX-8 (\$2,695) is also a 2.9-pound, 800-lumen projector. It features true XGA (1,024-by-768) resolution.

#### SCANNERS

 Five scanners from Epson (800/873-7766, www.epson .com): The Perfection 2450
 Photo (S399) features
 2,400-by-4,800-dots-perinch resolution and USB and FireWire interfaces. It will ship in October. The Perfection 1650 (S199) is a USB-only scanner with 1,600-by-3,200-dpi resolution. A Perfection 1650
 Photo model (S249) includes a built-in 35mm filmstrip adapter. The Perfection 1250 (\$129) offers 1,200-by-2,400-dpi resolution. A Perfection 1250 Photo model (\$149) is also available. The 1650 and 1250 scanners will ship in September.

#### UPGRADE CARDS

 CPU upgrades for iMacs and Wall Street PowerBooks from Sonnet Technologies (949/587-3500, www sonnettech com). The Crescendo/WS G3 CPU card (\$400) uses a 500MHz PowerPC G3 processor with 1MB of Level 2 backside cache. It's meant for Power-Book G3s with clock speeds of 233MHz to 300MHz. The Harmonl (\$300) has a 500MHz PowerPC G3 processor with 256K of Level 2 backside cache. It also incorporates a FireWire port. which lets owners of original iMacs use DV cameras, CD-RW drives, and other FireWire peripherals, It's compatible with iMacs running at 233MHz to 333MHz.

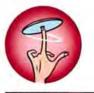

#### SOFTWARE GRAPHICS SOFTWARE

• Boris Graffiti 2.0 from Boris FX (888/772-6747, www.borisfx.com): The updated graphics and tiling application includes vector text, animated text on paths (which can be imported from Adobe Illustrator), extruded materials with reflection mapping, and Adobe After Effects plug-in support. It will ship by October (\$495; upgrade, \$199; professional edition, \$995). continues

### In with the new...

### In with the newer...

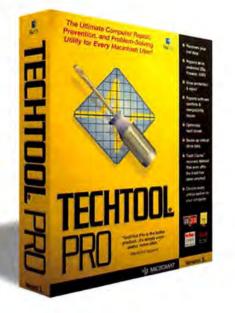

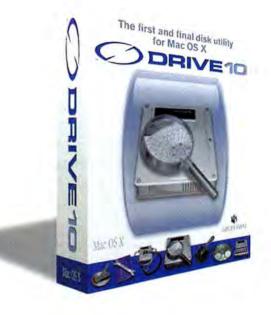

TechTool Pro 3 is the super utility for your Macintosh. Besides repairing and recovering data, TechTool Pro can help you circumvent problems in the first place. Our new virus detect and repair feature, as well as our software conflict check feature, lets you keep your computer in tip-top shape. When booted from the included emergency CD, you can even check, repair and optimize your OS X computer.

Every day, more and more Macintosh professionals are choosing TechTool over other system utilities. In fact, even Apple Computer includes TechTool Deluxe with every copy of their AppleCare<sup>™</sup> Protection Plan. Simply put, TechTool Pro 3 is the most complete and powerful troubleshooting utility available for your computer. Why would you settle for anything less? For Apple's next-generation operating system, you'll need a next-generation disk utility. That's why Micromat has introduced Drive 10, the first and final disk utility for Mac OS X. Problems with your drive? Drive 10 can repair almost any drive problem with one simple click of your mouse. All within OS X's native environment.

While Drive 10 is a new product, it is derived from TechTool Pro, Micromat's world-class diagnostic and repair utility. Using TechTool's time-tested routines as well as some new routines developed exclusively for OS X, Drive 10 offers many tools for checking and repairing any drive on your system. Don't entrust your OS X drive to ancient utilities. Protect your data and drive safely with Drive 10.

Micromat Inc. 800-829-6227 707-566-3831 info@micromat.com

www.micromat.com

©2001 Micromat, Inc. All rights reserved. TechTool is a registered trademark of Micromat, Inc. Drive 10 is a trademark of Micromat, Inc. Macintosh and AppleCare are trademarks of Apple Computer, Inc.

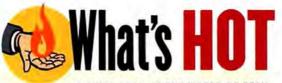

A QUICK LOOK AT THE WORLD OF TECH

1. Steve Jobs boasts that new features in iDVD 2.0 let you produce DVDs that surpass Hollywood products in quality. You'd say the same thing if Mission to Mars had been your in-flight movie on the way to this year's Macworld Expo in New York.

2. Apple ditches Flower Power and Blue Dalmatian as iMac colors. The move comes as part of a company directive to pick designs that can be found on the visible end of the color spectrum.

3. Software maker Corel renames its Mac division "Procreate." The company settled on Procreate after its first ten choices couldn't be printed in family publications.

Maya from Alias/Wavefront (800/447-2542. www.aliaswavefront.com): The company is taking advance orders for the OS X-native version of its highend 3-D animation software. Anyone who orders Maya before December 31 2001 will receive 12 months of maintenance. Those who order the program before it ships will also receive a free productivity pack. Maya is set to ship by September 25 (\$7,500)

• Painter 7 from Corel (800/772-6735, www .procreate.com): Features new to the popular painting tool include a watercolor effect that drips and smudges paint across the canvas, and a Liquid Ink tool that mimics the gluey viscosity of ink or paint (\$499; upgrade, \$199).

#### NETWORKING SOFTWARE

 A free OS X-native version of Dave from Thursby Software Systems (817/478-5070, www.thursby.com): The PC-to-Mac file-sharing software will run only on OS X 10.0.4. Thursby decided to offer a free beta for early adopters of the new operating system. The company plans to continue developing a commercial version of Dave for OS X.

 A beta release of Virtual PC for OS X from Connectix (800/950-5880, www .connectix.com): Registered Virtual PC 4 users can download Virtual PC Test Drive for free. The beta, which will expire on January 31, 2002, lets OS X users run PC-based operating systems on their Macs.

#### PRODUCTIVITY

 OS X-native fax software from Smith Micro (949/362-5800, www.smithmicro .com): Set to ship this fall,
 FaxSTF X allows faxes to be sent and received from any Mac application (\$60).

• FileMaker Server 5.5 from FileMaker (800/ 325-2747, www.filemaker .com): The updated database-hosting application automatically updates and deploys FileMaker Pro plugins to FileMaker Pro 5.5 clients across a TCP/IP network. The application runs natively in OS X (\$999; upgrade, \$499).—Compiled by PHILIP MICHAELS

#### MACWORLD CONFERENCE & EXPO: BEST OF SHOW

At each Macworld Expo trade show, *Macworld* and MacCentral.com pick the most exciting new products. Winners from this year's Macworld Expo in New York include:

- Apple's Mac OS X 10.1 and its 867MHz
   Power Mac G4
- Asanté's FriendlyNet wireless-ready cable/DSL router
- Canon's D2400UF scanner
- DiamondSoft's Font Reserve Server for OS X
- IBM's ViaVoice for OS X
- Micromat's Drive 10 disk-repair utility
- Microsoft's Office 10 for OS X
- SmartDisk's FireLite 5GB FireWire hard drive
- Toon Boom's Toon Boom Studio 1.0
- Xerox's Phaser 860 color printer

#### SOFTWARE UPDATES

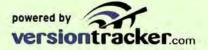

4D WebStar Server Suite V 5.0b1 Server suite for Mac OS X

Adobe InDesign Photoshop Import 1.5.2b Import-filter update

Aladdin Stuffit Express 1.1 File-transfer-automation tool

Apple Web Sharing 1.0 Security improvements to Apache

Blaze 1.0 Shareware word processor

CE QuicKeys 1.0b1 Beta of OS X-native automation utility

Connectix DoubleTalk 1.1 Networking tool adds network browser support

Crescendo/Encore 1.4.6 Driver for G3 and G4 update cards

Digital Voodoo 5.0 Update for DI Desktop 64 SDI 10-bit video cards

EndNote 5.0 Bibliographical tool adds instant formatting in Microsoft Word

FlightCheck Classic 4.03 Preflight tool prepares DTP files for prepress

IGoom 1.7.3 iTunes visual-effect plug-in

Keyspan Digital Media Remote 2.0.3b1 Updates software for remote-control unit

LimeWire 1.6b Gnutella peer-to-peer file-sharing OS X client

Logitech MouseWare 4.0 USB driver for USB Wheel mouse

Metrowerks CodeWarrior Pro 6.3 Maintenance release for development software

MSN Messenger 2.0 Free instant-messaging application

Opera 5.0b2 Updates next-generation browser

The Sims X 1.1.4 Fixes bugs for Mac OS 9.1 and later

Snapz Pro X 1.0 Screen-capture tool

StockView 4.0 Image-library-management suite

Virex 7.0b3 Beta of virus-protection software for Mac OS X

VR Worx 2.1 Authoring tools for QuickTime VR

Wacom Tablet 4.7 Driver for most Wacom tablets

XLR8 Mach Speed Control 2.5.0 Cache control for XLR8 CPU cards

#### For these and other current updates, visit:

www.macworld.com/subject/updates

N

#### Sonnet Technologies Extends Mac<sup>®</sup> OS X Support to PCI Machines

Sonnet's latest breakthrough OS X compatibility solution is available now! The new OS X support software for our popular Crescendo"/PCI processor upgrades, available for purchase as a download from our website, enables "officially" unsupported PCI machines, such as a Power Macintosh 7300/7500/7600, 8500/8600 or 9500/9600, to install and run OS X. Backed with our three-year limited warranty and included technical support, this innovative solution provides a simple path to attaining OS X performance without the expense of a new system.

X

#### Great News for Newer Technology Customers

There's no need to feel left out if you're a Newer Technology customer-Sonnet's commitment to extending Mac OS X support also includes solutions for MAXpowr/ZIF and MAXpowr/PCI G3/G4 processor upgrades! Available as a download for a nominal fee from our website, this software will extend the usefulness of Newer Tech upgrades.

#### If you own one of these Macs and Sonnet makes a product to go into it, then we have an OS X solution for you!

Power Mac G3 & G4 Series

6 0

- Power Macintosh 7300, 7500, 7600 Series
- Power Macintosh 8500, 8600 Series
- Power Macintosh 9500, 9600 Series
- ▶ G3 All-in-one
- G3 Blue & White
- G3 Desktop
- G3 Minitower
- G3 Server
- PowerTower Pro
- UMAX J700, S900

on your older Mac!

#### Don't wait any longer! Enjoy the benefits of OS X now. Order your installation solution today.

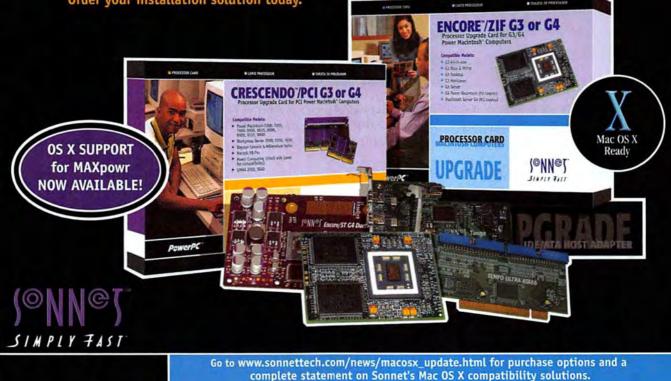

#### PowerWave

# product reviews

Hands-on Evaluation and Authoritative Buying Advice

# Power Mac G4

867MHz "Quicksilver" Power Mac Nicely Balances Punch and Price

#### BY CHRISTOPHER BREEN

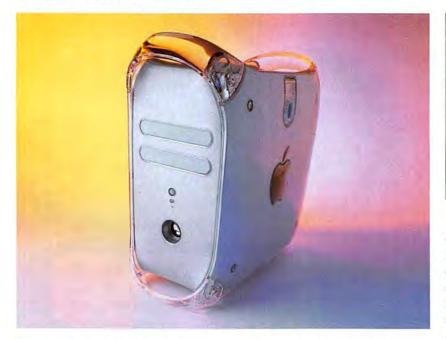

HEN STEVE JOBS FAILED TO unveil a redesigned iMac at July's Macworld Conference & Expo, many people felt that Apple's summer offerings were little more than a rehash of its current product line. Although it's certainly true that the most recent Expo brought no revolutionary new designs from Apple, the company deserves credit for placing more power in the hands of its customers for a substantially reduced price.

The faster iMacs Jobs did introduce reinforced Apple's bigger-bangfor-fewer-bucks Expo message, but no new Mac model serves as a better example of that theme in action than the 867MHz Power Mac G4.

#### **True Value**

This Power Mac—the fastest singleprocessor computer that Apple has ever offered—falls in the middle of the current Power Mac G4 trio in terms of price. At \$2,499, it costs \$1,000 less than the dual-processor 800MHz Power Mac G4 (which should be available by the time you read this) and \$800 more than the newly reconfigured 733MHz Power Mac G4.

#### POWER MAC G4/867 Rating: ####

Pros: Good price; SuperDrive allows DVD authoring; fast 3-D performance. Cons: SuperDrive lacks manual eject; no audio-input port; paltry RAM. Company's estimated price: \$2,499 OS compatibility: Mac OS 9, Mac OS X Company: Apple Computer, 800/692-7753, www.apple.com

Except for the absence of a second processor, the 867MHz G4's features closely match the dual-processor model's. Both offer a 133MHz system bus, a 2MB Level 3 cache (one for each processor on the dual system), four 33MHz PCI slots, a 4× AGP slot, three DIMM slots (supporting up to 1.5GB of RAM), and a SuperDrive-the DVD-R and CD-RW drive that lets you create DVDs for playback on most home DVD players. The 867MHz Power Mac includes a 60GB 7,200-rpm Ultra ATA/66 hard drive (compared with the 80GB drive in the dual-processor 800MHz machine). All three new G4 models ship with Mac OS 9.2, and all include Mac OS X 10.0.4.

The 867MHz Power Mac contains only 128MB of RAM—half the 256MB found in the dual-processor model. Given how memory-hungry Mac OS X (and its Classic mode) can

Reviews Pow

be, Apple shouldn't have skimped. (In fact, we boosted the 867MHz G4's RAM to 256MB for our tests, in order to run Adobe Photoshop.)

#### Nod to Titanium Design

While the new look of this Mac reflects some design elements of the Titanium PowerBook G4, it's not strikingly different from that of previous Power Mac G4s. Other than the matte-gray plastic front panel, few exterior changes are in evidence. The Programmer's button is smaller, but the audio-input port is still conspicuously absent. Because there's no power pass-through port, users who don't have an Apple flat-panel display which gets power from the Apple Display Connector—must plug their monitors into an external socket.

Though the speaker itself hasn't changed, Apple has removed the protective plastic speaker grille. Some may argue this makes the Mac more attractive, but it leaves the speaker more vulnerable to damage.

More significantly, the 867MHz G4's SuperDrive offers no way to eject a disc manually. Rather, you must rely on the keyboard's eject key, use the Eject application or controlstrip module (found in the Eject Extras folder inside the Apple Extras folder), or hold down the mouse button at start-up. Since we can envision situations where manually ejecting a disc may be the only way to remove it from a crashed Mac, we hope Apple will offer a workaround.

#### **Predictably Powerful**

With 256MB of RAM, the Power Mac G4/867 performed just about as we expected. In our Speedmark tests, it bested the former top-of-the-line Mac, the 733MHz G4 in its original configuration, by about 17 percent overall (see "Up to Expectations"). (The 867MHz model's Speedmark score was nearly identical when we tested it without the extra RAM.) In our Photoshop tests, the 867MHz G4 shaved up to 20 percent off the 733MHz G4's times. It pulled further ahead in the Cinema 4D results, completing the rendering task 1 minute and 40 seconds faster than the 733MHz system did.

But when we put the 867MHz Power Mac up against the discontinued dual-processor 533MHz Power Mac, we were reminded that two processors are better than one in some cases. Although the 533MHz DP system couldn't keep up with the other two Power Macs in our Speedmark test, it beat the 867MHz G4 in every Photoshop test but RGB to CMYK (a task not optimized for multiprocessors); knocked a full 2 minutes off the 867MHz G4's Cinema 4D score; and finished encoding our MP3 file in iTunes 8 seconds ahead of the 867MHz G4. Seeing this kind of performance from Apple's old dualprocessor Power Mac made us even more anxious to get our hands on the dual-processor 800MHz model.

The 867MHz G4's most dramatic results were in our Quake III test. The older Power Mac G4/733, with its Nvidia GeForce2 MX graphics card running under Mac OS 9.1, cranked out 78 frames per second (fps) at a resolution of 640 by 480. The 867MHz Power Mac, using the same video card under Mac OS 9.2, blasted out 107 fps. Can a G4 processor running just 134MHz faster really make such a startling difference in 3-D performance?

Well, no. Those extra megahertz do make a difference, but Quake III also benefits from the new Nvidia and OpenGL drivers included with Mac OS 9.2. These drivers—versions 2.2 and 1.2.2, respectively—also goosed Quake III's frame rate on our older Power Mac G4/733 when we installed OS 9.2. On that Mac, we saw frame rates rise from 78 fps to 83 fps—more than 6 percent. Speedmark scores with OS 9.2 on the older 733MHz Mac also improved, by almost 4 percent.

#### Macworld's Buying Advice

Considering that on July 17, 2001, you would have paid \$1,000 more for a less powerful SuperDrivebearing Macintosh than the 867MHz Power Mac G4 announced the next day, the new midrange G4 is a very attractive deal. We would welcome more RAM, a protected speaker, an audio-input port, and a manual eject mechanism on the optical drive. But given this Power Mac's outstanding price and performance, these are minor considerations for what is an otherwise solid product. **m** 

| Up to Expec                                            | tations          | S                |                 |             |                     |                     |            | Hacworld  |
|--------------------------------------------------------|------------------|------------------|-----------------|-------------|---------------------|---------------------|------------|-----------|
| Reference systems in italics.<br>Best results in bold. | SPEEDMARK<br>2.1 |                  | ADOBE PHOT      | OSHOP 6.0.1 |                     | CINEMA 4D<br>XL 7.1 | ITUNES 1.1 | QUAKE III |
| Shorter is better.                                     | Overall Score    | Gaussian<br>Blur | Unsharp<br>Mask | RGB to CMYK | Lighting<br>Effects | Render              | MP3 Encode | Normal    |
| Apple Power Mac G4/867 (256MB)                         | 215              | 5                | 6               | 12          | 5                   | 8:53                | 1:20       | 10        |
| Apple Power Mac G4/733                                 | 183              | 5                | 6               | 15          | 6                   | 10:33               | 1:19       | 7         |
| Apple Power Mac G4/533 DP                              | 176              | 3                | 5               | 25          | 4                   | 6:52                | 1:12       | 7.        |
|                                                        | Better >         | Better           | Better          | Better      | Better              | Better              | Better     | Better 🕨  |

Speedmark 2.1 scores are relative to those of an iMac 350MHz (1999), which is assigned a score of 100. Photoshop scores are in seconds. iTunes and Cinema 4D scores are in minutes:seconds. Quake scores are in frames per second. We tested all systems with 256MB of RAM (the G4/867 shipped with 128MB), a default system disk cache, and virtual memory enabled (except for Photoshop tests). We set displays to 1,024-by 768-pixel resolution and 24-bit color. The reference systems had Mac OS 9.1 installed; the G4/867 ran OS 9.2. For Photoshop tasks, we used a 50MB (ile, with the memory partition set to 150MB and History set to Minimum. We set Cinema 4D XL's memory partition to 188MB and rendered a 640-by-480-by-kell-bit endel with oversampling set to 4 by 4. We tested MP3 encoding with an audio-CD track that was 9 minutes and 25 seconds long and converted it using iTunes' Better Quality setting of 160 Kbps. We ran Quake III 1291's Time Demarkation on Speedmark, visit www.macworld.com/speedmark...Macworld Lab testing by Ulyssis Bravo and Jason Cox

#### www.macworld.com October 2001 25

### Film Scanners

Latest Models Yield Great Scans and Are More Affordable

#### BY BRUCE FRASER

art and a decent job on medium- or large-format film. But if you want to scan 35mm or APS film (and wind up with a print that's bigger than a postage stamp), you need a film scanner. The good news is that film scanners have never been more affordable.

Macworld Lab rounded up seven 35mm film scanners, all priced below \$2,000, and put them through their paces. Although we were impressed by the scanners' quality, we found significant differences in cost, resolution, dynamic range, speed, and the usability of their accompanying software.

The scanners fall into two classes: the Canon CanoScan FS4000US, the Microtek ArtixScan 4000t, the Nikon Super Coolscan 4000ED, and the Polaroid SprintScan 4000 all offer 4,000-pixels-per-inch (ppi) resolution; the others—the 2,438-ppi Minolta Dimage Scan Dual II AF-282OU, the 2,820-ppi Minolta Dimage Scan Elite F-2900, and the 2,900-ppi Nikon Coolscan IV ED—capture fewer pixels. All the high-resolution scanners have SCSI interfaces except the Super Coolscan, which is FireWire-only; the CanoScan has both SCSI and USB. Alone among the lower-resolution scanners, the Dimage Scan Elite has a SCSI interface; the Dimage Scan Dual and the Coolscan are USB-only.

Just two of the scanners we tested were compatible with Mac OS X. The Dimage Scan Dual did fine in OS X's Classic mode, as did the CanoScan (when we selected its USB port).

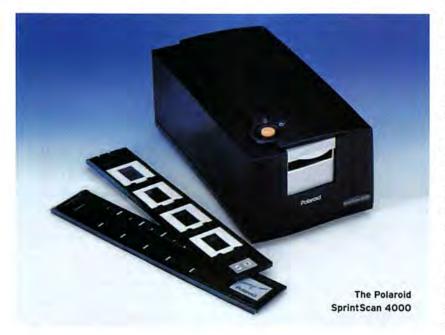

#### The Sharper Image

We found that the 4,000-ppi scanners captured more detail than the lowerresolution models rather than simply creating a larger file, but we also found that they were merciless regarding flaws in the original images—chromatic aberrations in lenses and softness due to camera shake are much more obvious at high resolutions. The Super Coolscan produced sharper scans than the ArtixScan and SprintScan, and the CanoScan was the least sharp (though the differences were slight).

We found surprisingly little difference in the amount of detail revealed by the 2,438-ppi Dimage Scan Dual and the 2,900-ppi Coolscan. The Dimage Scan Elite produced scans that were slightly sharper than those from the other lower-resolution scanners, but we had to look very hard to find the differences here, too.

#### Seeing Shadows

Vendor claims about *dynamic range* the range of tones a scanner can capture, from light to dark—can be hard to judge, because there's no universally accepted method of measurement. Most specifications give a maximum density (dMax), but they don't quantify the amount of noise present.

We found that the Super Coolscan, for which Nikon claims a dMax of 4.2, did a somewhat poorer job of pulling detail out of shadow areas than the more conservatively rated scanners when used in single-pass mode. The only way we could get the Super Coolscan to live up to its dMax claim was to enable the 16× multiscanning option (which averages 16 separate scans and hence takes 16 times longer than a single pass) and to turn off both autoexposure and color management.

The ArtixScan pulled the most detail from the shadows, but it also introduced a lot of noise. The Sprint-Scan produced the best detail with the least noise, and both Minolta scanners vielded decent shadow detail despite their more conservative ratings. The Coolscan and the CanoScan both lost detail in the darkest areas, rendering them as almost solid black.

#### **Negative Findings**

We were a little surprised that the Minolta scanners did by far the best job with color negative film. The Nikon scanners blew out the highlights to solid white, as did the CanoScan. The SprintScan and ArtixScan preserved both highlights and shadows but got grainier results than the Minoltas.

We still haven't seen a scanner that can produce good results from color negatives automatically. If you're prepared to do some finetuning, you can get decent results from color negatives using any of the scanners except the CanoScan. However, you'll find that you have a lot less work to do with the Minolta scanners than with the others.

#### Speed Bumps

Comparing scanner speeds is tricky, both because the scanners don't all capture the same number of pixels

and because speed depends on the scanning options you choose. Of the high-resolution scanners, the Cano-Scan was considerably slower than the others when connected via SCSI and even slower when connected through USB. The SprintScan was consistently the fastest when we enabled color management in all the scanners, but the Super Coolscan took the lead when we disabled color management.

Of the lower-resolution scanners, the Nikon Coolscan was the fastest on 24-bit scans, while the Dimage Scan Elite was the fastest on high-bit scans. The Dimage Scan Dual lagged behind both, despite capturing fewer pixels.

#### **Controlling Behavior**

All the scanners we tested have decent drivers, but Nikon and Polaroid get the award for most-improved software. NikonScan 3.0, which drives both Nikon scanners, is so much better than its predecessor that it's barely recognizable. Polaroid still bundles the idiosyncratic PolaColor Insight, but now it also includes the very capable Silverfast plug-in from Lasersoft. Microtek has also improved its plug-in driver to fully support Color-Sync, and it offers a complete set of tools for tweaking scans. The software from Minolta and Canon is more rudimentary.

Both Nikon scanners include Digital ICE3, a system for detecting and removing surface defects. The software does an amazing job of eliminating dust and scratches, though it lengthens scanning times considerably and softens the image somewhat. If you always scan pristine film in a clean room, ICE3 has little to offer you. If you deal with a lot of old, damaged originals, it's a lifesaver.

#### Macworld's Buying Advice

It's difficult to pick a clear winner from this very capable bunch, but we declare the Polaroid SprintScan 4000 the all-around champ-it's fast, produces excellent results from positives and decent results from negatives, comes with excellent software, and is reasonably priced. Our runner-up is the Nikon Super Coolscan 4000ED; it produces excellent scans, even with damaged originals-but only when you use the multipass scanning feature, which slows scanning to a crawl. Finally, if you scan negatives rather than positives, the Minolta Dimage Scan Elite F-2900 does a great job without making you jump through hoops. The price of the ArtixScanthe most expensive of the bunch-will have dropped to \$1,000 by the time you read this, making it a much more attractive option. m

| COMPANY  | PRODUCT                            | MOUSE               | COMPANY'S<br>ESTIMATED<br>PRICE | CONTACT                               | RESOLUTION<br>(IN PIXELS<br>PER INCH) | INTERFACE | PROS                                                                              | CONS                                                                 |
|----------|------------------------------------|---------------------|---------------------------------|---------------------------------------|---------------------------------------|-----------|-----------------------------------------------------------------------------------|----------------------------------------------------------------------|
| Canon    | CanoScan<br>FS4000US               | ***                 | \$999                           | 800/652-2666,<br>www.usa.canon.com    | 4,000                                 | USB, SCSI | Least expensive in its class.                                                     | Rudimentary software slow.                                           |
| Microtek | ArtixScan<br>4000t                 | ***1/3              | \$1,795                         | 888/722-6255,<br>www.microtekusa.com  | 4,000                                 | SCSI      | Includes calibration target and profiling software.                               | Expensive; grainy<br>results from color<br>negatives.                |
| Minolta  | Dimage<br>Scan Dual II<br>AF-2820U | <b>\$\$\$</b>       | \$399                           | 888/264-6658,<br>www.minoltausa.com   | 2,438                                 | USB       | Inexpensive; good results with<br>color negatives.                                | Lowest resolution;<br>limited dynamic range<br>rudimentary software. |
|          | Dimage Scan<br>Elite F-2900        | ****                | \$769                           | 888/264-6658,<br>www.minoltausa.com   | 2,820                                 | SCSI      | Excellent results with color negatives.                                           | Rudimentary software                                                 |
| Nikon    | Coolscan<br>IV ED                  | <b>###</b> 1/3      | \$899                           | 800/645-6689,<br>www.nikonusa.com     | 2,900                                 | USB       | Very good software; automatic<br>dust and scratch removal.                        | Needs multipass scan-<br>ning to obtain best<br>results, hence slow. |
|          | Super<br>Coolscan<br>4000ED        | ****                | \$1,699                         | 800/645-6689,<br>www.nikonusa.com     | 4,000                                 | FireWire  | Very good software; automatic<br>dust and scratch removal;<br>good dynamic range. | Needs multipass scan-<br>ning to obtain best<br>results, hence slow. |
| Polaroid | SprintScan<br>4000 *               | \$ <b>\$</b> \$\$/2 | \$1,295                         | 800/816-2611,<br>www.polaroidwork.com | 4,000                                 | SCSI      | Excellent software;<br>speedy; excellent results<br>from positives.               | Grainy scans from<br>color negatives.                                |

### **OmniWeb 4.0**

Cocoa Browser Missing Important Features

#### BY TOM NEGRINO

he prerelease Carbonized version of Microsoft Internet Explorer may be Mac OS X's default browser, but it's soon going to have some serious competition. Opera Software has released a beta Carbonized version of Opera 5, and The Omni Group has shipped the shareware OmniWeb 4.0.1, developed in

Cocoa. OmniWeb demonstrates the significant built-in advantages offered by Cocoa apps, but this browser still needs a lot of polishing before it'll be able to outshine Internet Explorer.

#### **Gloriously Readable Pages**

The first thing you notice about Omni-Web is how great it makes Web pages look. Thanks in part to Mac OS X's Quartz underpinnings, OmniWeb excels at displaying text; Internet Explorer can't hold a candle to it.

OmniWeb's user interface is also very good. For example, #-clicking on a hyperlink opens a new window behind the current one, so you don't have to stop reading the first page to rearrange windows. When you hit a bookmarked page whose address has changed, the browser asks if you want to automatically update the bookmark. Customizable shortcuts let you type an abbreviation into the Address field; for example, you could type in mw, and

#### OMNIWEB 4.0.1

#### Rating: 🔋

Pros: Beautiful text rendering; very good user interface. Cons: Poor standards support; slow; inadequate e-commerce support; buggy. Company's estimated price: \$30 OS compatibility: Mac OS X Company: The Omni Group, 800/315-

6664, www.omnigroup.com

OmniWeb would expand that to http: //www.macworld.com. You can even opt to block advertising.

In addition to browsing, you can use OmniWeb to create and modify HTML pages. Its HTML Source Editor lets you enter text, offers automatic syntax coloring, and flags possible code errors. If you have upload privileges, you can save an edited page to your server via FTP from within OmniWeb.

#### Like Having One Foot in a Bucket

OmniWeb has only a nodding acquaintance with important Web standards such as HTML 4.01, Cascading Style Sheets (CSS1 and CSS2), and Document Object Model (DOM1), despite claims to the contrary on The Omni Group's site. There's a fair amount of support for CSS1, but it's buggy and incomplete; you often see incorrect rendering, such as lines of text overlapping or the wrong colors in page elements. Though most sites display well, a significant minority have problems.

OmniWeb's DOM is roughly equivalent to Netscape 4's, which puts it many years behind the times. Very incomplete JavaScript support means that only the simplest scripts, such as image rollovers, will work; other common site features, such as form validation, will fail. Java applets generally don't work at all.

Because of OmniWeb's JavaScript problems and some issues with its implementation of SSL (Secure Sockets Layer), which encrypts transactions with e-commerce sites, you won't be able to access some sites. And Omni-Web supports Web animations created with Macromedia's Flash 4 but not those created with the newer Flash 5.

Using Internet Explorer and Opera is a pleasure because they draw pages quickly and display cached pictures almost instantly when you click on the Back button. With OmniWeb, a fast cable-modem connection often feels

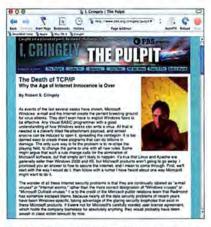

Read the Fine Print OmniWeb's terrific text rendering helps eliminate online eyestrain.

like a 56K dial-up link. Pages load slowly, and going back to pages you have already viewed takes nearly as long. If you increase text size, Omni-Web fetches and renders the entire page all over again. The browser also crashed repeatedly during testing.

#### Macworld's Buying Advice

OmniWeb has enormous promise, but that promise has yet to be realized in too many important areas. Download OmniWeb for free to become familiar with how it works; save your money until the program's performance issues have been resolved. **m** 

Reviews

# **System-Management Utilities**

Chaos Master, Spring Cleaning Offer Halfhearted Help

#### BY CHRISTOPHER BREEN

hile rummaging through your System Folder, you have undoubtedly discovered that your hard drive is crammed with what appear to be unnecessary files. Wouldn't it be wonderful if there were a utility that could help you cull those dispensable documents and applications? Two utilities—Casady

& Greene's Chaos Master 1.2.1 and Aladdin Systems' Spring Cleaning 4.0—provide a measure of help, though they lack the means to make intelligent choices about which files should go and which should stay.

#### Something in Common

Both Chaos Master and Spring Cleaning scour your Mac's hard drive for duplicate files, unattached aliases, empty folders, orphaned preferences, and Internet cache files. In addition, each allows you to uninstall applications and their associated files, and to slim extraneous code from "fat" applications—those that include both PowerPC and 680X0 code.

The two programs aren't identical, however. Aside from being the only one that runs natively in Mac OS X, Spring Cleaning has two features Chaos Master doesn't: a MailCleaner module that lets you remove attachments from Eudora, Outlook Express, and Entourage e-mail archives; and iClean, a useful utility (also sold separately) that lets you selectively remove Web cookies and delete Internet history files. But only Chaos Master can check the version number of your applications and control panels and provide links to online updates.

#### Spring Ahead

Spring Cleaning is the more thorough of the two programs. In our tests,

Chaos Master was unable to find a duplicate copy of SimpleText that Spring Cleaning had no trouble locating. Spring Cleaning also unearthed a greater variety of Internet cache files. And it offers far more options for dealing with files once you've found them—you can launch them, trash them, or move or duplicate them to a folder or a StuffIt archive, and you can undo some of these actions with Spring Cleaning's Restore command. With Chaos Master, you can only launch, trash, or move files, and the program lacks a Restore command.

But Spring Cleaning can be too thorough. When looking for duplicates, for instance, it lists not only real duplicates but also files that simply have the same name. While the program clearly indicates that these files aren't exact duplicates and that you

| View Settings_ Action: N | one           | Apply     |
|--------------------------|---------------|-----------|
| 4044 Parrs, 6 117        | nited for 24K |           |
| ~                        | -             | NOM.      |
| Clarges Ab               | 48            | document  |
| alerses.nb.              | 4K            | document  |
| alacses.nk)              | 410           | doournent |
| alarseanb                | 4K            | dicument  |
| alasses no               | 46            | doournent |
| alasses AB               | 48            | document  |
|                          |               | 1410      |
| D 05×                    |               |           |
| (Line)                   |               | 10        |
| 2 StartOver              | Curter        | - Qual    |

Guessing Game Care to take a stab at which of these Mac OS X files are disposable?

#### CHAOS MASTER 1.2

#### Rating: \$\$\$

Pros: Finds duplicate and extraneous files; helps locate online updates.

**Cons:** Can't distinguish between necessary and unnecessary files; poor filtering; limited options for removing files.

Company's estimated price: \$40

OS compatibility: Mac OS 9 Company: Casady & Greene, 800/359-4920, www.casadyg.com

#### SPRING CLEANING 4.0

#### Rating: \$\$\$1/2

Pros: Finds duplicate and extraneous files; helpful iClean utility; multiple options for dealing with files.

Cons: Can't distinguish between necessary and unnecessary files; poor filtering.

Company's estimated price: \$50 OS compatibility: Mac OS 9, Mac OS X

Company: Aladdin Systems, 800/732-8881, www.aladdinsys.com

should be careful about discarding them, unwary users could easily jettison important files. This thoroughness might be less problematic if Spring Cleaning offered more-comprehensive filtering. Alas, its filters are too broad. For example, the MailCleaner module lets you filter attachments only by date and name. The ability to exclude attachments by size and origin would also be helpful. Chaos Master's filters are no better, offering just a couple of options.

#### Macworld's Buying Advice

Spring Cleaning is more useful than Chaos Master, thanks to its ability to search more carefully and extensively, particularly among Internet cache files. Used carelessly, however, either utility is more hindrance than help. **m** 

## Now Up-to-Date and Contact 4.0

PIM Gets a Modern Look but Too Few New Features

#### BY TOM NEGRINO

ther Macintosh PIMs have fallen in battle, but Now Up-to-Date and Contact has survived after being rescued from near oblivion by Power On Software. The first major update since 1995 makes several compatibility changes and brings the package in line with current Mac technology. But although the package is

still the best in its category, Power On Software skimped on new features, making version 4.0 a disappointment.

#### Somewhat Up-to-Date

Both programs have received a facelift, adopting a more Aqua look in their tool bars and windows. You can customize their colors and background patterns, but you can't customize tool bars to suit your work style. And although the programs offer good integration with Palm handhelds, they still don't support Palm's Memo application.

The calendar views in Now Up-to-Date include new mini-calendars that show one or more upcoming months; click on a date in a mini-calendar, and it appears in the main calendar. But the long-overdue mini-calendars still need improvement. It would be useful if

#### NOW UP-TO-DATE AND CONTACT 4.0 Rating:

Rating: ••••

Pros: Modernized interface; useful Grab-N-Go feature; improved server performance.

**Cons:** Still doesn't support Palm Memo; steep upgrade price.

Company's estimated price: \$120; upgrade, \$50

OS compatibility: Mac OS 9

Company: Power On Software, 800/ 344-9160, www.poweronsoftware.com they highlighted dates with activities and allowed users to view preceding, as well as upcoming, months. Other missing features include event templates and, in the Year view, indica-

tors of which days contain events. And you still can't conveniently group events and contacts into projects.

#### **Keeping in Contact**

Now Contact 4.0 offers extra fields for Internet addresses and other custom information, as well as shared keywords. Datafiltering improvements include the new AlphaBar, a row of letter buttons above the contact list; clicking on a letter filters the list down to contacts

beginning with that letter. You can also narrow the contact list by typing a few letters into the new QuickFilter field. The QuickContact extension, accessible from the menu bar, now displays more information.

Grab-N-Go, a fine new feature, lets you use contextual menus to create calendar entries from selected text. For example, if you select a person's name in an e-mail message, open the contextual menu, and choose an event, Up-to-Date will create and open that event. Grab-N-Go doesn't work in all applications, but it supports Microsoft Office and Internet Explorer, and most e-mail programs.

The Contact and Calendar servers have been revised to use TCP/IP as their sole networking protocol, dropping AppleTalk support. The 4.0 servers communicate faster with the clients and fix problems in the old servers. But because older clients can't connect to 4.0 servers, and 4.0 clients can't use the older servers, you have to upgrade all your users at once.

This version runs in Mac OS X's Classic mode, but the Carbonized ver-

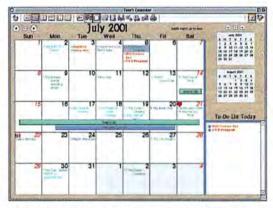

Not the Hardest-Working Calendar in Show Business Now Up-to-Date's new mini-calendar is helpful, but it needs to do more—for example, indicate which days have events.

sion, 4.1, should be available by the time you read this.

#### Macworld's Buying Advice

Now Up-to-Date and Contact 4.0 is an improvement, but its \$50 singleuser upgrade price is steep when you consider that it doesn't provide much more functionality than version 3.9. If you're still using 3.6.5 or earlier, version 4.0 is clearly worth its upgrade cost. If you paid to upgrade to 3.8 or 3.9, you might want to wait for the Carbonized version and then upgrade your OS and PIM at the same time. **m** 

and Contact

4.0

#### PowerShot G1 and Pro90 IS. Digital Gets Serious.

Creative control for serious photographers thanks to 12 EOS picture taking modes plus easy adaptability to Canon lens converters and EOS EX-series Speedlites. This isn't just digital photography, this is photography.

#### PowerShot S110 and S300. Digital Elegance.

Stylish, compact and elegant. The newly expanded PowerShot Digital ELPH Series introduces two cameras with amazing new features like Direct Print Mode. Beautiful, aren't they?

#### PowerShot A10 and A20. Digital Made Easy.

PowerShot's new A Series was designed with easy-to-use controls so you can concentrate on having fun. Welcome to the digital revolution.

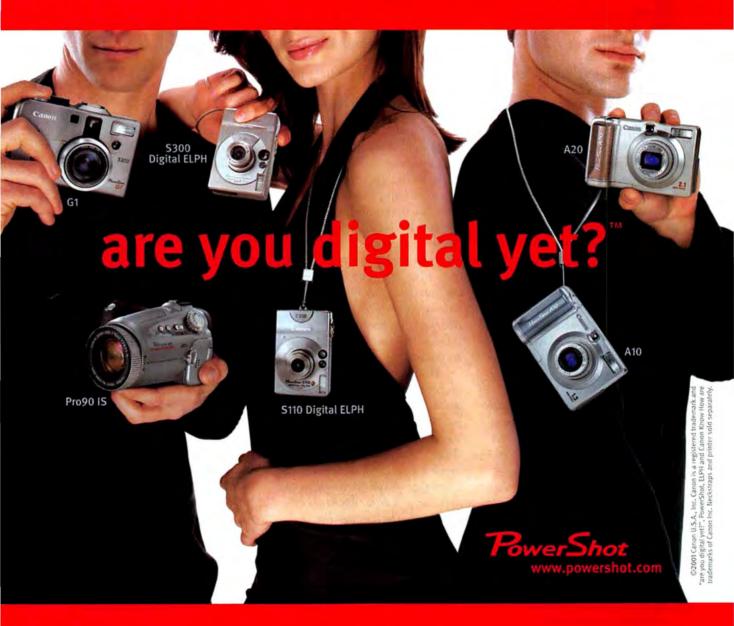

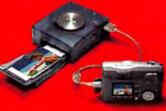

#### Card Photo Printer CP-10. Digital Made Tangible.

Now you can print out wallet-sized pictures with the S110, S300, A10 and A20 just as quickly as you take them.

### Canon know how

# iShell 2.2

Cross-Platform Authoring for Multimedia Designers and Programmers

#### BY BRENNAN YOUNG

Ithough Macromedia Director is still the program of choice for authoring stand-alone interactive multimedia titles, Tribeworks' iShell 2.2.1 is a viable alternative for those frustrated with Director's difficult learning curve and inconsistent user interface. iShell's drag-and-drop approach lets even nonprogrammers

start producing sophisticated content quickly, and the software itself is free—you purchase a membership if you want to distribute commercial projects. However, the more powerful features are so well hidden in the free version that those who give it a try may find Director a more obvious choice for advanced projects.

#### **Outlines, Not Timelines**

iShell's interface is unusual: its interlocking, L-shaped panels, called *outlines*, collapse or expand when you double-click on them and tile neatly inside one another. iShell is built closely around QuickTime and its supported file types (fewer than Director, but enough for most projects).

An iShell project consists of a list of URLs pointing to local or remote media and to one or more *K files*, which resemble Flash symbols in that

#### ISHELL 2.2

#### Rating: ### 1/2

Pros: Powerful; easy to learn; excellent QuickTime integration; free authoring tool. Cons: Not available for OS X; limited support for non-QuickTime content.

Company's estimated price: Software and base membership, free; Silver membership, \$975; Gold membership, \$2,750

OS compatibility: Mac OS 9

Company: Tribeworks, 800/807-4458, www.tribeworks.com they can be edited independently and nested within each other. Opening a K file brings up a layout window similar to Director's Stage—as well as an outline listing its attributes and con-

tents. You drag media files, or other K files, from the Finder or the project palette onto an object's outline, where they become attributes of that object. To rearrange the hierarchy, you drag nested attributes to another part of the outline.

Although individual objects can have timebased actions, iShell has no timelines, as such. You drop events onto an object's outline so it can

respond to mouse actions or messages from other objects. To configure the response, you drop commands onto each event. The command set is tiny compared with Director's, but iShell handles many complex tasks automatically or with a single command.

#### **Distribution Options**

Your delivery options are limited considerably by the absence of an installed base of browser plug-ins; you have to distribute finished projects with the iShell player. Users of the free version can distribute only noncommercial titles, which feature a Tribeworksbranded splash screen, whereas Silver or Gold members aren't restricted in what they can distribute (they pay an annual fee). The Gold membership lets you extend iShell using C or its scripting language, Key. Unfortunately, the free version conceals these features, so advanced Lingo programmers are bound to come away feeling that iShell is no match for Director.

Unlike with Director, you can distribute Windows-based projects from the Mac-based authoring tool and vice versa. Tribeworks says that a Mac OS

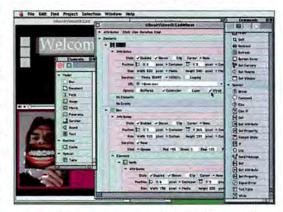

Inside and Out iShell's nested outlines, which replace the timelines of other authoring tools, help reduce complexity.

> X-native version of iShell is in development. Performance in OS X's Classic mode is adequate, if a little slow.

#### Macworld's Buying Advice

iShell is ideal for anyone who wants to create cross-platform CD-ROMs and stand-alone multimedia titles, particularly those containing Quick Time content. Although its feature set remains slim compared with Director's, iShell's easier learning curve and free authoring tool make it more accessible. Seasoned Lingo programmers, however, will find little in the free version to prompt them to jump ship. **m** 

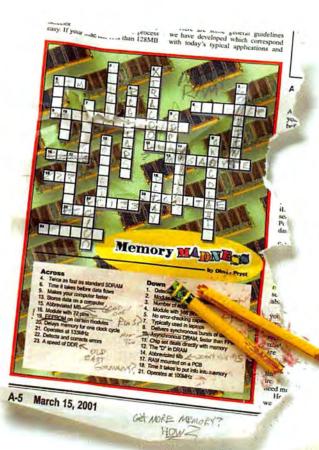

Upgrading your memory doesn't have to be complicated.

ERVEURE

### You need Crucial RAM.

Select your system make and model at Crucial.com, and you'll find memory guaranteed to be compatible with your system or your money back. It's that easy! Best of all, you'll get the same top-quality memory the world's leading computer makers install in their systems. Visit Crucial.com and get great memory upgrades at low,

factory-direct prices.

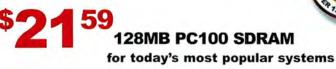

Price reflects an automatic 10<sup>th</sup> discount for ordering online. Price was taken on 7/24/01 from Crucial's Web site; however, prices can (and do) change daily. Prices may vary according to specific system requirements. 2001 Word Semandata Pedata, Inc. All right memory Care Today and the Occur pay and takenast of Mora Technology, inc. All the trade takenast of word Technology, inc. All the trade takenast and twen technology and the Occur pay and takenast of Mora Technology, inc. All the trade takenast and twen technology and the Occur pay and takenast and Mora Technology. Inc. All the trade takenast and twen technology and the Occur pay and takenast and Mora Technology. Inc. All the trade takenast and twen technology and the trade takenast and twen technology and the trade takenast and the trade takenast and the trade takenast and the trade takenast and the trade takenast and the technology and the trade takenast and the trade takenast and the technology and the trade takenast and the technology and the trade takenast and the technology and the trade takenast and the technology and the trade takenast and the technology and the technology and the trade takenast and the technology and the technology and the technology and the technology and the technology and the technology and the technology and the technology and the technology and the technology and the technology and technology and technology and the technology and technology and the technology and technology and te

Order online: WWW.Crucial.com or call toll-free 1-888-363-3082

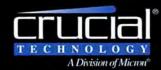

Make

-(0)(0

The Memory Experts"

### FileMaker Pro 5.5

Classic Database Software Makes the Move to Mac OS X

#### BY JASON SNELL

hen it comes to Mac database applications, FileMaker's flexibility and ease of use make it the standard. The latest version, FileMaker Pro 5.5, doesn't diminish that status, but its array of new features is overshadowed by the fact that the Mac's top database program now runs natively in Mac OS X.

#### Database X

In many ways, FileMaker should serve as a model for developers thinking of bringing their applications to Mac OS X. Granted, there are no particularly flashy enhancements, but neither are there glaring omissions that cripple its usefulness. FileMaker Pro 5.5 runs as well in OS X as it does in OS 9 (the CD contains installers for both). Though some of FileMaker's interface elements feel slower in OS X, they're balanced by behind-the-scenes features that feel slightly more responsive.

In our tests, FileMaker Pro 5.5's Instant Web Publishing feature, which translates a database and its layouts into HTML pages on-the-fly, clearly took advantage of the improved multitasking features in Mac OS X. And running in OS X, FileMaker was quite responsive to queries from a Web

#### FILEMAKER PRO 5.5

#### Rating: ####

Pros: Friendly relational database; quick authoring environment; solid Mac OS X compatibility; record-level security. Cons: Some new features have limited appeal; restrictive Web-publishing features; no multithreaded database access. Company's estimated price: \$249; upgrade, \$149

OS compatibility: Mac OS X, Mac OS 9 Company: FileMaker, 800/325-2747, www.filemaker.com browser running on the same Mac; in OS 9, each local Web-to-FileMaker query was fairly slow.

Although the Instant Web Publishing feature can create remarkable advanced-HTML facsimiles of data-

base layouts, creating a usable Web version of a database is not exactly instant: you'll likely need to tweak or redo your layouts. Fortunately, you can now attach scripts to buttons on Instant Web Publishing pages, so Web interfaces are much more FileMaker-like than they were with earlier versions.

FileMaker Pro 5.5's built-in Web server also boasts technical improvements. It's multithreaded,

so it can send images and other files simultaneously rather than one at a time. But FileMaker itself still isn't multithreaded, meaning that Web users must wait their turn to query the database. In addition, the company continues the restrictive Web Companion license it introduced with FileMaker Pro 5.0 (*Reviews*, February 2000)—it can serve files to only ten unique IP addresses in a 24-hour period.

#### Better Security

This update's other notable new feature is one that developers have desired for some time: record-level security. You can now lock users out of individual records based on the value of a calculation field within that record.

While each of the smaller new features in version 5.5—including better interaction with SQL databases, moreflexible tools for generating SQL commands, and the ability to import data based on Excel named ranges—will have its adherents, they won't appeal to everyone. If you regularly interact with SQL databases or import Excel data, these features alone will likely make the upgrade worthwhile.

| and I admit |                         | Tapping local                                |
|-------------|-------------------------|----------------------------------------------|
| IN Mak      | e FileMaker Work the We |                                              |
| 1           |                         | ine Passwords for File Web Tagging local     |
|             | -                       | Pristages                                    |
|             | THE PASSAGE             | Access the antire file                       |
| _           | punty .                 | Maranse records: All                         |
| ~           |                         | Edit records: Limited_ 1 765tat_"            |
|             |                         | E Delete records Limited 18 "WGRat"          |
|             |                         | Create recards ZDesign layouts               |
|             |                         | Entrin records Etde scrans                   |
| 11          |                         | Elsport records EDefine value lists          |
|             |                         | Override deta entry samlings Ohange passeget |
|             | 8                       | Available menu commands: Normal              |
| 12          |                         | Disconnect from FileMaker Server when idle   |
|             | Password                | (Then ) (Change) Change                      |
|             | Pady                    | Actains Compet Done                          |

Access Privileges FileMaker Pro 5.5's Passwords dialog box lets you restrict access on a record-by-record basis.

#### Macworld's Buying Advice

FileMaker Pro 5.5 offers the same great combination of simplicity and flexible power as previous versions, and for FileMaker addicts, this update will make the transition to Mac OS X a smooth one. Users who want to free their data from Microsoft Excel or who need improved Web Companion scripting, recordlevel security, or SQL features will probably find this upgrade worthwhile. But for many users, their current version—be it 5.0 or even 4.1—may be sufficient. **m** 

(11

# Sound Blaster Live

Versatile Sound Card Hindered by Limited Compatibility

**C**OINCIDENT WITH the disappearance of the audio-input port from recent Power Mac G4s, Creative Technology has released the Sound Blaster Live, an inexpensive sound card that offers audio input and output and MIDI synthesis—but limited support for the latest G4s.

#### **Audio Accessories**

This PCI card sports two analog outputs, for both two- and four-channel speaker systems; a digital output, for digital audio tape (DAT) drives or digital speakers; a line input; a microphone input; a MIDI connector; and a EMU10K1 synthesizer chip, for playing sampled wave-table sounds from a MIDI sequencer or via MIDI input.

The software bundle includes Mixman Technologies' Mixman Studio; Casady & Greene's SoundJam MP; Steinberg's Cubasis AV; and Prosoniq's convoluted audio-editing application, SonicWorx Essential.

#### The Sound and Our Fury

The card worked well on a beige Power Mac G3, channeling alert sounds and audio-CD content through speakers attached to the card's audiooutput port. I was able to record directly to a DAT deck via the Sound Blaster's digital-output port. And the card's synthesizer chip functioned properly when I plugged a MIDI controller into the Sound Blaster's MIDI port. The 2MB, 4MB, and 8MB

#### Rating: ###1/2

Pros: Versatile; inexpensive; decent software bundle. Cons: Incompatible with latest Power Macs; weak audio editor. Company's estimated price: \$150 OS compatibility: Mac OS 9 Company: Creative Technology, 800/998-5227, www.creative.com General MIDI sound banks are serviceable but not terribly convincing. Although the installation CD includes a fair number of sounds, a richer MIDI sound set would be welcome.

The card performed less well on a more recent Power Mac G4/733. At first it didn't appear as an input source in the Sound control panel's Input window. After I restarted the Mac several times, the card finally surfaced as an input source, but the signal from a CD player connected to the Line Input port was distorted. Creative is working on a driver update to fix the problem.

As for Mac OS X compatibility, Creative's plans are on hold until Apple provides the system resources necessary for third-party cards to work under the new operating system.

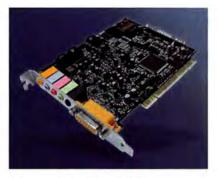

#### Macworld's Buying Advice

The Sound Blaster Live is a potentially capable, low-cost option for those seeking to add audio input to their Power Macs. It'd be more dazzling if it came with a better audio editor and worked with the latest models. Such compatibility may be a reality by the time you read this.—CHRISTOPHER BREEN

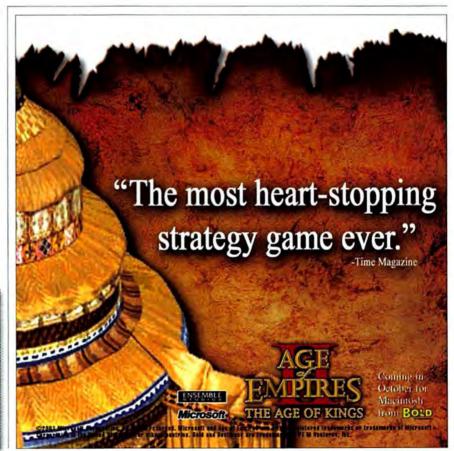

## Adobe Acrobat 5.0

PDF Creator Adds Impressive Feats to Its Act

#### BY VIC LENNARD

here was a time when Adobe's Acrobat technology was used for little more than creating PDF files with Acrobat Distiller and viewing them through the free Acrobat Reader. But over time Acrobat has evolved into a far more versatile product, and Acrobat 5.0 makes PDF creation more convenient than ever before.

#### Transformations

One of the most significant additions in Acrobat 5.0 is the ability to repurpose PDF files. You can reuse a PDF's text and tables in a company report, for instance, or edit a PDF to fit on a handheld device. The latest version supports cross-platform tagged PDF documents, which you can save as RTF files. You can even save nontagged PDFs in a number of formats and export a file's graphics as individual items. Unfortunately, you can export vector images only in raster format.

If you pass PDFs through a proofing cycle, you'll appreciate another important addition: a browser plug-in that includes many standard Acrobat tools and allows several users to share and mark up a server-based PDF file online. You can upload and save comments to a server using the industry-

#### ADOBE ACROBAT 5.0

#### Rating:

Pros: Easy repurposing of documents; integration with Web browsers; good color-management features; improved batch processing.

Cons: Not OS X native; not fully integrated with Microsoft Word.

Company's estimated price: \$249; upgrade, \$99

OS compatibility: Mac OS 9

Company: Adobe Systems, 800/833-6687, www.adobe.com standard WebDAV protocol. And the browser plug-in lets you use databasedriven interactive forms to which digital signatures can be added; there's even support for XML form data.

#### Updates and Improvements

Batch processing is no longer limited to a small number of presets—you can use almost any function and set up custom sequences of functions. And

in conjunction with the new PDF Consultant tool, which strips out unnecessary elements and reduces file size, batch processing lets you check and repair multiple PDFs.

With version 5.0, Adobe has also added a number of useful print-based features to Acrobat. Proof Setup,

for example, lets you define the color space and set Paper White or Ink Black options. Such on-screen soft proofing works well with a calibrated monitor, and you can extend the proofing to printouts.

In fact, Acrobat's entire colormanagement system is flexible and yields reliable results. For the first time in Acrobat, you can view and print an image's transparency effects. And Acrobat's Overprint Preview gives an on-screen warning of overprint and knockout problems in a file. That's a handy feature, but it's of limited use to QuarkXPress users because it trashes custom knockout preferences when you save a document as a composite PostScript file or a PDF.

#### Deviations

Acrobat 5.0 is not without flaws. It doesn't run natively in Mac OS X, and it stumbles in OS X's Classic mode; problems include difficulties with scanning and searching, as well as incompatibility with third-party drivers.

An important feature missing from the Mac version is the Convert To Adobe PDF function. In the Windows version, this macro preserves the structure of a Microsoft Word 2001 file, including links to indexes

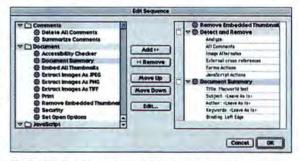

Fix It with Functions Acrobat 5.0's improved batch processing lets you impose a sequence of functions on a folderful of PDFs.

> and tables of contents. The Mac version's Create Adobe PDF feature, in contrast, requires you to re-create links manually.

#### Macworld's Buying Advice

With version 5.0, Adobe has taken Acrobat to a new level. Its Web integration, content repurposing, and print and soft-proofing features make this a tempting upgrade for anyone with a previous version, and a must-buy for anyone new to PDF creation. **m** 

## Amapi 3D 6.1

3-D Modeler-Renderer Stumbles in Object Management and Animation

OR MAC USERS, finding a 3-D modeler-renderer that's both inexpensive and capable of building complex organic surfaces can be a challenge. Amapi 3D 6.1, with its limited object-management, rendering, and animation features, doesn't quite rise to the challenge.

#### **Smooth Operator**

One of Amapi's most unusual and useful capabilities is that it lets you easily create complex smooth surfaces from simple shapes cobbled out of primitive objects. Version 6.1 improves on that feature by offering better control over smoothing tension. Although Amapi's modeling tools are fast, they lack functionality such as precise control over curve and tangent continuity.

Amapi 3D 6.1 lets you toggle between two modes: a quirky "workshop" interface that hides the modeling tools until you tap the screen's edge with the cursor, and a new Mac-like interface with floating palettes. But you can't use the workshop interface when you have the Dock enabled in OS X's Classic mode, and Amapi's performance in Classic is generally slow. Eovia says that an upcoming Carbonized version will fix these problems.

#### **Missing Management**

Amapi's strength lies in modeling; as an environment for texture mapping, lighting, animation, and assembling

#### Rating: ## 1/2

Pros: Capable organic-modeling tools; enhanced smoothing tools.

**Cons:** Inadequate object management; limited rendering features and effects; outdated keyframe animation.

Company's estimated price: \$399

OS compatibility: Mac OS 9 Company: Eovia, 888/394-2307, www.eovia.com large collections of objects, it's not impressive. For example, most 3-D tools offer layers and hierarchical outlines for managing objects, but in Amapi you simply group objects. As a result, scenes with many objects quickly turn into an unintelligible tangle of wireframes.

Because Amapi's rudimentary animation tools are based on keyframes, they're poorly suited to character animation and complex situations. The renderer lacks special effects, such as glows and particles. And although Eovia touts Amapi's new support for TGS's 3Space Web format—which lets you add compact, animated 3-D objects to a site—the browser plug-in required to view those objects is not yet available for the Mac.

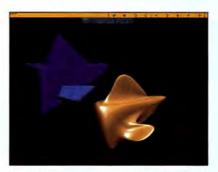

Slick Surfaces Amapi's smoothing tool turns polygonal shapes into fluid surfaces.

#### Macworld's Buying Advice

Amapi 3D 6.1 is useful for creating still images or elements for inclusion in other graphics, but its limitations mean that few creative professionals are likely to rely on it as a mainstay of their work.—SEAN WAGSTAFF

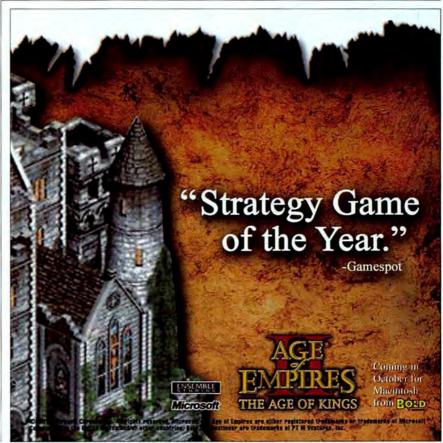

Circle 148 on card or go to www.macworld.com/getinfo

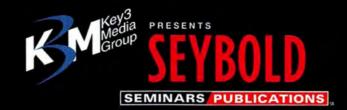

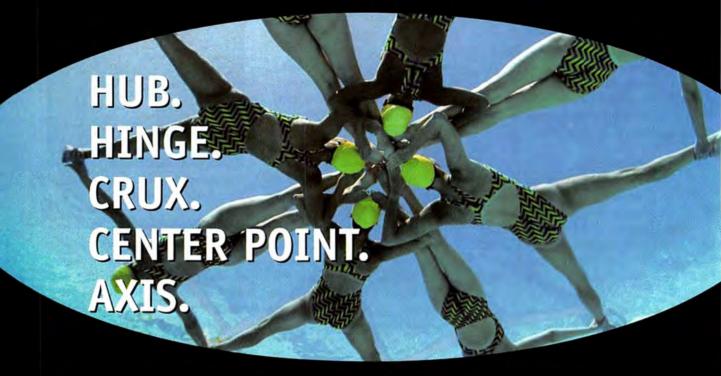

## Where It All Comes Together—Seybold Seminars

Delivering content today involves considerations unheard of just a few short years ago. Digital communication technologies—the Web, Internet-enabled cell phones, PDAs, broadband, streamed media—were less than a twinkle in some visionary's eye. Now communicators have to leverage a combination of media, if not the full range, in order to achieve results. They have to plan and proceed with precision. And, as never before, they have to collaborate and rely on teamwork to create and deliver cross-media communications.

New options mean new learning curves, requirements and expectations. That's where Seybold Seminars comes in—our conferences, expositions and publications deliver essential information and education, product exhibitions and demonstrations, and access to innovative experts. Seybold Seminars is where emerging and established media tools and practices converge. Where professionals involved in strategic planning, authoring, production, management and distribution of content come to evolve their knowledge and plans.

Visit us online to learn more about our events—Seybold San Francisco September 24–28, 2001 and Seybold Seminars Boston April 22–26, 2002—and more about Seybold Publications. www.seyboldseminars.com

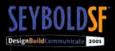

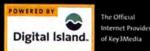

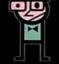

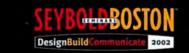

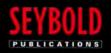

SEYBOLD REPORTS COM

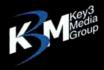

Copyright © 2001 Key3Media Events, Inc., 303 Vintage Park Drive, Foster City, CA 94404-1135. All Rights Reserved. Key3Media, Seybold Seminars, Seybold Seminars Boston, Seybold San Francissco, DesignBuildCommunicate, Seybold Publications and associated design marks and logos are trademarks owned or used under license by Key3Media Events, Inc. and may be registered in the United States and other countries. Priority Code: MABA

# Test Strip 3.1

### Photoshop Plug-in Eases Color Correction

ANY FACTORS can affect color accuracy in a digital image. Adobe Photoshop's Variations feature offers a visual way to correct color, but it's limited, and morecomplete tools such as Curves and Levels can be intimidating. Vivid Details' Test Strip 3.1, a Photoshop plug-in, takes a friendlier approach to color correction. It can't solve all your color woes on its own—for the most-accurate results, you must also calibrate your equipment—but it goes a long way.

#### **Familiar Features**

Test Strip divides an image into predefined sections that preview the results of adding or subtracting colors, contrast, density, and saturation. The new Gels feature lets you create independent, resizable strips. It's easy to create a Gel, assign 6 percent cyan to it (for example), and then drag it over the image to preview the effect.

Even color-science novices can improve images with the new Metamorphosis tool. It works like an eye exam: you see two side-by-side slices of your image and click on the slice that most appeals to you. Choose the best of several more pairs, and Test Strip alters the original image's dynamic range, brightness, color, and saturation. Metamorphosis combines that series of changes into just a few

#### Rating: \$\$\$\$

**Pros:** Provides easier color correction than Photoshop; new Metamorphosis feature is a great time-saver.

**Cons:** Interface can be unintuitive; Metamorphosis fails with some images.

Company's estimated price: \$200; upgrade, \$50

OS compatibility: Mac OS 9

Company: Vivid Details, 800/948-4843, www.vividdetails.com corrections, helping avoid the data loss that comes with overprocessing. It doesn't work well with all images particularly dark photos—but it's a good starting point.

Text labels would make Test Strip even easier to use—the functions of many components aren't clear. Deciphering the program's mysterious icons required many trips to the manual.

Although version 3.1 is designed to run in Mac OS 7.6, 8, or 9, you can also run it in OS X's Classic mode. I tested it in OS X 10.0.4 on a G4/450, and windows didn't always fully redraw. And unless the Dock was hidden, it obscured key Test Strip buttons. Vivid Details says it will release a native OS X version when Adobe ships a Carbonized Photoshop.

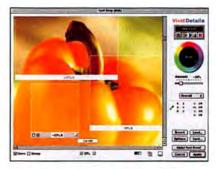

Image Pepper-Upper Test Strip's Gels feature lets you preview changes to your image in 1 percent increments.

#### Macworld's Buying Advice

Prepress operators and other professional image editors should still do their color correction in Photoshop. But for the rest of us, Test Strip 3.1 is well worth buying.—TERRI STONE

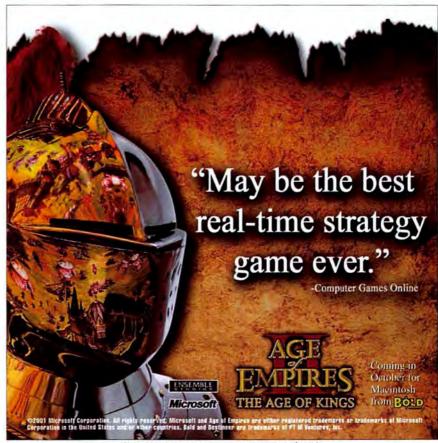

Circle 166 on card or go to www.macworld.com/getinfo

# Asset Trustee 6.0

Network Inventory Manager Keeps Your Assets Covered

RACKING A NETWORK'S equipment and software assets is a tedious and error-prone process. Asset Trustee, from FileWave, makes it easier to view and manage your network inventory, and version 6.0 adds integrated Web serving, a revamped user interface, and a Javabased SNMP scanner that alerts you to new devices on your network.

#### Rating: \$\$\$

Pros: Cross-platform support; numerous report options; integrated Web server. Cons: Weak SNMP-scanning feature. Company's estimated price: 20 users, \$840; 100 users, \$3,700 OS compatibility: Mac OS 9 Company: FileWave, 888/345-3928, www.filewave.com

However, the program does not run natively in Mac OS X.

Asset Trustee is a suite of four components-Collector, Inventory Manager, Scanner, and SNMP Scanner. You install Scanner on every computer (both Mac and Windows) you want to inventory; it runs in the background during idle time, taking stock of hardware and software and monitoring disk space and other variables. Scanner forwards this data to Collector. You can then add information such as purchase price and date to the collected inventory data, and use Inventory Manager to generate reports. A builtin Web server puts reports online for you. SNMP Scanner lets you add devices to the inventory, but it's hard to use, poorly documented, and not well integrated with other components.

#### Macworld's Buying Advice

Asset Trustee does a great job of tracking network assets and helps you catch new devices when they're installed. Despite weak SNMP support, it's a good choice for monitoring the status of network assets .- MEL BECKMAN

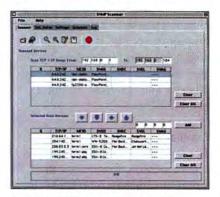

Scan Your WAN Asset Trustee's SNMP Scanner monitors ranges of IP addresses.

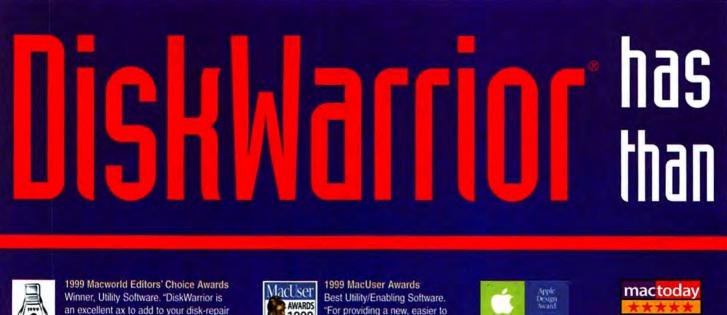

5 Out Of 5 Stars "Every Mac on the planet can benefit from DiskWarrior!"

an excellent ax to add to your disk-repair and -maintenance arsenal. DiskWarrior's ease of use, speed, and new method of fixing disk problems make it a powerful disk-maintenance product."

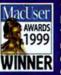

"For providing a new, easier to use, safer, and often more successful alternative to more bloated recovery applications, the judges felt DiskWarrior deserved top billing ... "

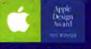

**1999 Apple Design Awards** Most Innovative Product. Runner-up Best New Product

Repairs disk problems such as disks that won't mount, files you Now with DiskShield to prevent damage to your disks before it

# **OmniGraffle 1.0**

Flowcharting Application Looks Tasty but Doesn't Quite Satisfy

LOWCHARTING PROGRAMS are some people's bread and butter. But for most, they're side-dish apps used only occasionally to redraw an org chart or create a technical illustration. For such users, the simple, OS X-native OmniGraffle 1.0.1 may be an alternative to costlier illustration programs.

OmniGraffle gives you all the tools you need to create, modify, and

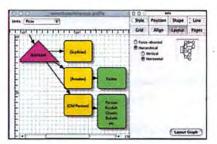

**Order Up** Used correctly, OmniGraffle's Auto Layout tool can help you bring order to chaos.

export basic hierarchical charts and nonlinear diagrams. Although Omni-Graffle's tool set is fundamentally complete, some features are better than others: the Selection panel offers comprehensive fine-tuning options, for example, while the Line palette is poorly organized. The interface is attractive but often unintuitive, and the Help menu is inadequate (it barely touches on the Auto Layout feature, a somewhat dangerous tool that, when applied incorrectly or to the wrong type of chart, can make a mess of your hard work). Preconnected chart items and templates are also noticeably absent.

#### Macworld's Buying Advice

Though heartier flowcharting applications, such as the \$125 ConceptDraw

#### Rating: 🕴

Pros: Good basic tool set; decent price. Cons: Lacks pro-level features; incomplete help; often unintuitive interface. Company's estimated price: \$110 OS compatibility: Mac OS X Company: The Omni Group, 800/315-6664, www.omnigroup.com

(**\*\*\*\***; www.macworld.com/2001/03 /16/reviews/concept.html), cost only a little more, OmniGraffle 1.0.1 is a usable and useful (and Mac OS X– native) program. But those who regularly create highly complex charts will run up against its significant limitations. (The company says it will fix some problems in an update, which should be available by the time you read this.)—CHARLES PURDY

# won more top awards any disk utility <u>ever</u>.

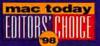

Awards Outstanding Disk Rescue Product. "DiskWarrior belongs in the arsenal of every Mac owner!"

Mac Today

Choice

1998 Editors'

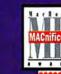

MacHome - Five Apples, MACnificent Award "DiskWarrior is a deceivingly simple yet incredibly powerful disk repair utility, which is able to fix your

disk problems with zero effort."

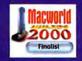

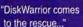

#### Choice Awards Choice Awards Best Utility. "Got lots of votes for repairing and preventing damage to hard disks so well. DiskWarrior 2.0

is a quick solution to faster, more stable hard drives."

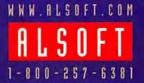

© 2000 Alsoft, Inc. Alsoft, DiskWarrior, DiskShield are trademarks of Alsoft, Inc.

### can't trash, and folders that have disappeared. occurs. Visit www.Alsoft.com for details.

Circle 141 on card or go to www.macworld.com/getinfo

COOO Finalist

# My files are important.

Very important.

I only share my files with those I trust.

I trust DAVE.

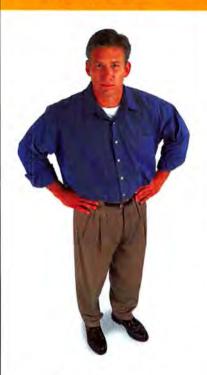

Mac to PC, PC to Mac. Crossplatform file and print sharing is too vital to your business to risk. Trust Thursby, the company with 15 years experience. Trust DAVE, the solution with a proven track record. Share files and printers across a network with no barriers. DAVE installs on your Mac with no additional software required for the PC. It's fast, secure and easy to use. Download a free evaluation today!

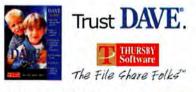

### © 2001, Thursby Software Systems, Inc.

Circle 124 on card or go to www.macworld.com/getinfo

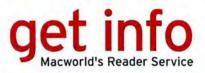

"Get Info" with options! Now you can get information on all the products and services you see in Macworld. And get it faster. Simpler. Better. Easier. All you need to do is visit one Web site:

#### www.macworld.com/getinfo

Then select the products, the categories or advertisers for whom you want to receive information. That's it. You can have the information delivered to you by e-mail, regular mail or even telephone. Or you can click on a link that will take you to the company's Web site in one easy step.

Or if you prefer, use the handy mail-in hard card in this issue. Just circle your product choices as you read Macworld on the train, on the plane or wherever you are. Then drop the card in the mail and it's on the way!

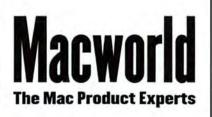

#### ONLINE REVIEWS

# Macworld.com

#### For these reviews:

www.macworld.com/2001/10/ reviews/online.html

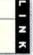

#### Educational software

| \$\$\$1/2 | Excel @ High School                                  |
|-----------|------------------------------------------------------|
| ***1/2    | Excel @ Mathematics                                  |
| ***1/2    | Excel @ Middle School                                |
| ****1/2   | Grammar for the Real World                           |
| ****      | Higher Score for the SAT/ACT,<br>Deluxe Edition 2002 |
| ***       | Math Mysteries:<br>Advanced Fractions                |
|           | Math Mysteries: Fractions                            |
| \$\$\$1/2 | Science Court: Gravity                               |
|           |                                                      |

#### **Digital storage**

PowerFile C200S Solo

Professional digital cameras

| *** | Ko | dak | DC | S 760 |
|-----|----|-----|----|-------|

Nikon D1X

FireWire CD-RW drive

\$\$1/2 TDK veloCD161040F

#### Organizational software

Inspiration 6.0

#### Two-megapixel cameras

| \$\$\$1/2 | Canon PowerShot A20                  |
|-----------|--------------------------------------|
| ****      | Canon PowerShot S110<br>Digital Elph |
|           | Kodak DC5000                         |
|           | Kodak DX3500                         |
|           | Olympus C-2100 Ultra Zoom            |
|           | Olympus C-700 Ultra Zoom             |
| \$\$\$1/2 | Olympus Camedia<br>D-510 Zoom        |
|           | Samsung Digimax 210 SE               |
| \$\$1/2   | Toshiba PDR-M61                      |

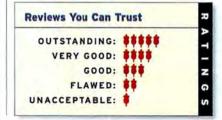

Opinion The Game Room

# The Game Room

If there's a center of Mac game development in the United States, it's probably the state of Texas. Yep, the whole darn state. Aspyr Media, GraphSim Entertainment, Id Software, Pangea Software, and United Developers (the parent company of MacPlay) all call the Lone Star State home. The two games I review this month—a tag team from Texas—show how diverse the Mac game market is.

#### Rode Hard, Put Away Wet

The idea of stepping onto a skateboard after all these years sets off mental Klaxons blaring that I'd permanently damage some part of my body. Fortunately, the fine folks at Austinbased Aspyr Media enable people like me to experience some of the thrills and spills of pro skateboarding vicariously, through the Mac conversion of Tony Hawk's Pro Skater 2, the popular extreme-sports game originally published for the PC by Activision. There's nothing

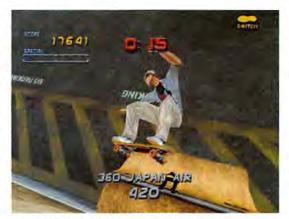

Skate or Die You can perform radical maneuvers—without risking your neck—in Tony Hawk's challenging Pro Skater 2.

like it for the Mac—it's a 3-D action game that puts you in control of a skateboarder who must navigate treacherous ramps, rails, and other obstacles.

You can use a keyboard or a game pad to skate through a variety of environments ranging from a school yard to a shopping mall to an aircraft hangar. Grind rails and get major air time as you hop over obstacles. As you improve your skills, you can string together combination moves to grab huge points. I've seen experts use combos to rack up hundreds of thousands of points in just a few seconds. If you perform specific feats of daring, you'll be rewarded with a certain amount of money. You can also find cash lying around if you know where to look. The more money you earn, the more parks you can visit, the more equipment you can buy, and the more tricks you can learn.

The game features a soundtrack of punk-pop and ska tunes from recognizable bands, which loops from track to track as you play. I got tired of it and shut it off, opting modes, including trick attack, graffiti, and horse.

The game is also chock-full of customization features. Although it boasts a preexisting cast of some of pro skating's top stars, you can customize your own skater's height, build, basic physical features, and capabilities. And Pro Skater 2 comes with a built-in skate-park editor that enables you to come up with park designs as wild or mild as you desire.

And yes, this game supports Mac OS X (a Carbonized version is on the CD). However, some features, such as game-controller support, were missing in that version as *Macworld* went to press.

It's rare enough that a sports game comes to the Mac, but what makes Tony Hawk's Pro Skater 2 unique is that it's not your average sports game—it's an *extreme-sports* game. It's a challenging one at that, with immeasurable replay value thanks to its multiplayer gaming, customizable skaters, and skate-park editor. *continues* 

instead for my own soundtrack. Unfortunately, the game requires that the game's CD-ROM remain in the drive when you're playing, so I had to play music on my stereo.

Thanks to the game's multiplayer mode and its support for GameRanger—a free Maconly multiplayer service—I've discovered that I'm every bit as clumsy and uncoordinated on a virtual skateboard as I would be on a real one. I've had my hindquarters handed to me in each of the various multiplayer

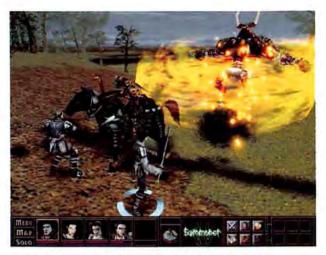

En Garde Summoner's Joseph takes on a dastardly villain.

#### Nicest, Friendliest Bunch of D&D Folks

If you're a fan of the style of role-playing game (RPG) that has become popular on video-game consoles in the past few years, you're in for a treat with Summoner. The game, brought to the Mac by Dallas-based publisher GraphSim Entertainment, is unique and deep; it takes hours, perhaps even weeks, to get through. What makes Summoner special is that it doesn't attempt to duplicate the pen-andpaper RPG experience of Dungeons and Dragons. Instead, it melds a solid rules-based system with action evocative of 3-D console games.

Summoner is a fantasy game set in a medieval land. You play the role of Joseph, a young man endowed with mystical powers that enable him to summon creatures, demons, and other nightmarish monsters. While eluding an evil emperor's henchmen, Joseph must find five hidden rings that will help him control and master his abilities. You also control other folks with special abilities and attributes whom Joseph befriends along the way.

Summoner is beautiful to watch—like Tony Hawk, it's a 3-D game that uses OpenGL and makes fairly high demands on system resources. Its roots as a console game are occasionally revealed in the form of some blocky texture maps, scenery that suddenly pops up out of the fog, and other graphical curiosities, but these problems aren't serious enough to detract from the game.

Summoner isn't an action game—at least not in the conventional sense. You're responsible for controlling characters individually or as a group, manipulating inventory, solving quests, engaging in combat with opponents, and interacting with nonplayer characters.

I hope I'm not being dumber than a box of hammers, but I found combat awkward and difficult to master. Although your party is composed of several characters, you can control only one at a time, which can make melee combat with several other opponents overly complicated. Access to inventory, spells, attributes, and some elements of combat isn't intuitive enough. And the game sometimes changes camera angles at inopportune moments, interfering with combat or other activities that require splitsecond timing.

If Summoner were just a single-player game, you'd put it away once you won, but you can also play online. Impressively, the game allows Mac and PC users to play together—something of a rarity in Mac game conversions. Summoner makes use of THQ's free multiplayer service, aptly called thqmultiplay.net.

Summoner won't be a good fit for everyone—it has too much action for some RPG fans and requires too much individual character manipulation for some action fans. It ran solidly on my test machine, a Power Mac G3/450 with 256MB of RAM. Unfortunately, the shipping version I reviewed didn't support Mac OS X. GraphSim has promised an update.

#### Happier 'n a Rooster in a Henhouse

Those from the Lone Star State have long been known for their independence. Let's hope this spirit will keep leading to more games like Tony Hawk's Pro Skater 2 and Summoner, which far surpass run-of-the-mill firstperson shooters and 3-D action games. **m** 

PETER COHEN, a senior editor at MacCentral.com, got his Texan lingo from the Texas Talk site (www.rice.edu/armadillo/Texas/talk.html).

Got a comment? Visit www.macworld.com/columns/gameroom/.

#### TONY HAWK'S PRO SKATER 2

#### Rating: \$\$\$\$1/2

 Pros: Multiplayer support and customizable skate parks and skaters give the game longevity; Mac OS X support included.
 Cons: Soundtrack gets irritating fairly quickly; no gamecontroller support under Mac OS X.

System requirements: PowerPC G3/233MHz or faster, 32MB of RAM, Mac OS 8.6 or later (including Mac OS X), 4× CD-ROM, hardware-based 3-D acceleration using an ATI Rage Pro or faster graphics processor

Company's estimated price: \$45

OS compatibility: Mac OS 9, Mac OS X

Company: Aspyr Media, 888/212-7797, www.aspyr.com

#### SUMMONER

#### Rating: ####

Pros: Macs and PCs can play together; unique blend of 3-D action and role-playing puzzles.

Cons: Control system occasionally too complex; graphical "popping" and texturing problems; no Mac OS X support.

System requirements: PowerPC G3/300MHz or faster, 64MB of RAM, Mac OS 8.6 or later, 8× CD-ROM, hardware-based 3-D acceleration using an ATI Rage Pro or faster graphics processor

Company's estimated price: \$45

OS compatibility: Mac OS 9

Company: GraphSim Entertainment, 972/386-7575, www.graphsim.com

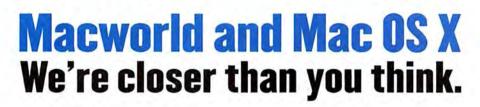

By the end of 2001, Macworld will test and rate all products based solely on how they perform on Mac OS X. To signify this change, we will take the definitive icon of product quality in the Macintosh market the Mouse Rating — and give it a fresh coat of paint. Blue paint.

When you see a Blue Mouse in Macworld magazine, Macworld.com, or on product packaging, you will know that we have tested that product's ability to work on the Mac's new operating system, and whether it made the grade. If a product does not work on Mac OS X, either in native mode or the Classic environment, it won't get a rating.

It's that simple.

If you're wondering why Macworld is making such a bold move, it's because our research<sup>1</sup> shows that you, our readers, are already making that bold move: by July, 68% of you will have already purchased Mac OS X. And by year-end, we expect almost all of you to be working to make this new OS your OS.

Macworld will be there with you, delivering the most objective, lab-based buying advice available anywhere. Together, we'll save you some costly mistakes, point you toward the best Mac OS X products and help make your transition to the new OS a positive one.

The Blue Mice are coming. And that's a very good thing.

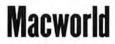

<sup>1</sup> Karlin Associates - Macworld OS X Study, 4/01

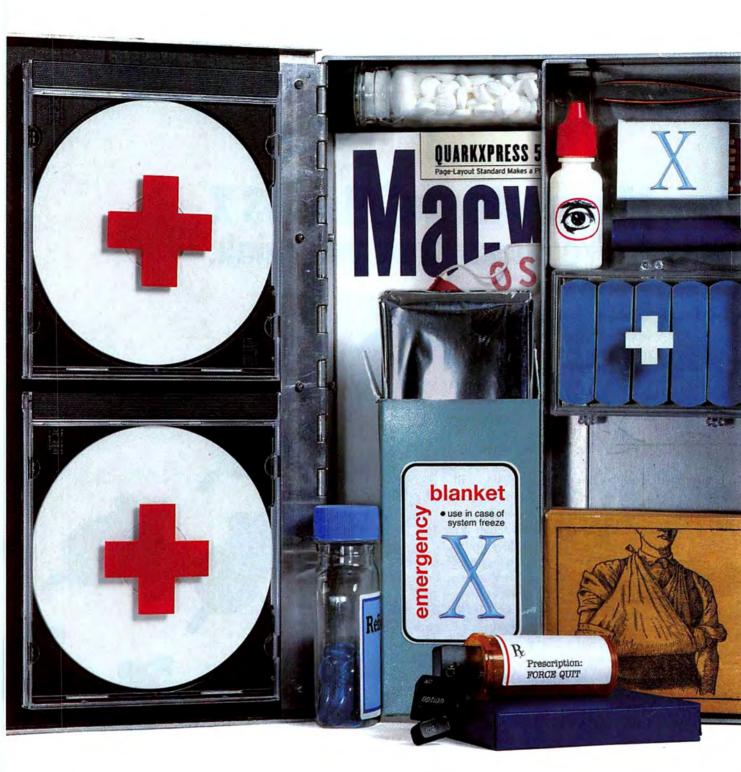

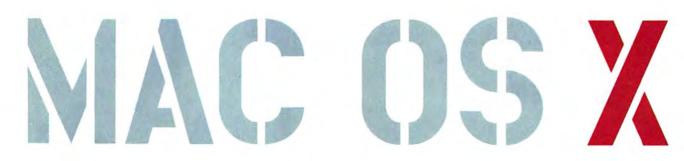

Illustrations by Marilyn Janovitz

### What You Need to Fix Your Mac's Problems by Ted Landau

When you're troubleshooting in Mac OS X, most of what you learned about OS 9 is irrelevant. There's no more rebuilding the desktop, no more isolating extension conflicts—OS X is much more than an upgrade to Mac OS; it's an entirely new operating system. When trouble strikes (and it will), your reliable set of OS 9 remedies will be of little help.

Now that Apple is including OS X on every system it sells, and with a major update of OS X on its way, you need to know how to keep your new operating system in excellent condition—and that's where this article comes in. It provides a first-aid kit for nursing OS X back to health when problems arise. For everything from system crashes to files that won't go into the Trash, here's what you need to keep your Mac OS X system in good health.

SOOTHER

For relief of

ACK

#### THAW A FROZEN MAC

Applications can freeze in Mac OS X, just as they do in OS 9 most commonly resulting in an endlessly spinning beach-ball cursor. However, unlike in OS 9, freezes in OS X don't usually bring your Mac to a screeching halt. If you click on a window belonging to an application other than the frozen one, the Mac responds normally. Still, you'll probably want to thaw out the frosty application, especially if you need to use it again. Here are the steps to take:

1. Use Force Quit If you've used #-option-escape to force quit an application in Mac OS 9, you'll be pleased that this keyboard command works in OS X. Alternatively, you can select Force Quit from the Apple menu. Either method brings up the Force Quit Applications window (see "Force Quit"). From here, you get to select which application (including the Finder) you want to quit.

2. Use Process Viewer In Mac OS X, some programs (the Dock, for example) run behind the scenes. Since you didn't launch them, they aren't listed in the Force Quit Applications window. Still, you may someday need to quit one. A Dock icon may stop working, for example, or the "puff of smoke" that appears when you drag an icon off the Dock may not disappear

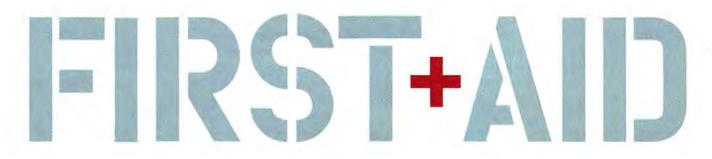

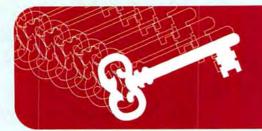

## How Privileged Are You?

A our log-in status determines your ability to access the contents of each and every file on your Mac OS X system's hard drive. To check your status with regard to a particular file or folder, select its Show Info window (#-I) and select Privileges from the pop-up menu. You'll then see the privileges assigned to each of three categories: the owner of the folder, the group whose members can access the folder's contents, and everybody else. If you are the owner, you can modify the privileges assigned to the various categories. For example, if a folder is Read Only for everybody and you want others to be able to modify the contents, you can change that cat-

egory's privileges setting to Read & Write.

On the surface this seems to be the equivalent of the Sharing settings accessed from the Get Info windows of Mac OS 9. However, there are critical differences-to start with, in Mac OS X privileges are always enforced. Similarly, for users who aren't on a network, these settings become relevant in OS 9 only if you enable Multiple Users. In OS X, you always log in as a specific user. And privileges can be set separately for each file in OS X, down to the last text document. In Mac OS 9, settings are limited mainly to folders. Finally, in OS X, even the owner can't reassign a file to another owner or group-at least not from the Show Info window.

All this makes dealing with privileges unavoidable in OS X. It also can be a frequent source of irritation, as you're confronted with "insufficient privileges" errors that you never saw in OS 9. Here are some guidelines to help you through this tangled web:

Who Owns What? Each user is the owner of the files in his or her User directory, and the system is the owner of just about everything else. Your access to files owned by the system depends on your group assignment. As an administrator, for instance, you're a member of the Admin group, which has Read & Write access to what's in the Applications folder—even though Admin does not own those files. Items assigned to the group "wheel" (including nearly everything in the System Folder) can also be accessed by administrators—but only via root access. You can get a complete list of all groups and see their members by opening NetInfo Manager and clicking on the Groups item from the Directory Browser. Click on the name of a group, and the Users list at the bottom of the window will show the names of its members. You can even create new groups with this utility.

**Copycats** When you copy an item to a new location, the privileges of the copy will change to match those of the desti-

nation location. So if you copy a program from the Applications folder to your Home directory, the owner of the file will change from the system to you.

> Folders Trump Files Folder privileges have priority over the privileges of files within the folder. Suppose that as an administrator, you place an application in the Applications folder and enable Read & Write access-which imparts the ability to drag it to the Trash -for all users, Because the program resides in the Applications folder-which limits deletion power to administrative members only-a non-administrator's attempt to delete the file will be denied.

Ignore Privileges (Sort Of) There is an option called Ignore Privileges On This Volume in the Show Info window of volumes. Enabling it theoretically turns off the enforcement of privileges for that volume. The rationale is that when you mount an external volume, the privileges settings used in the volume's prior location will be irrelevant. Enforcing the privileges would likely prevent you from accessing the contents of the volume, defeating the purpose of mounting it. But either by design or due to a bug, the option doesn't work as expected.

Make Unix Your Friend Show Info's privileges are actually a subset of the full Unix-based permissions settings that OS X uses. If you want to easily take advantage of the available settings, try a \$10 shareware utility called Get Info (www .gideonsoftworks.com/getinfo.html). It allows an administrator to change the owner and group of any file and to modify the read, write, and execute permissions.

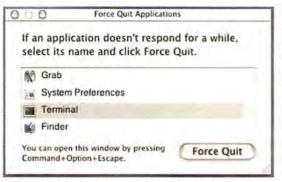

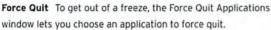

| Find:                                                  |       | Show:   | User Proces                | sses     |    |
|--------------------------------------------------------|-------|---------|----------------------------|----------|----|
| Name                                                   | User  | Status  | N CPU                      | * Memory | -  |
| Finder                                                 | ted   | Running | 0.0                        | 3.5      | 9  |
| Dock                                                   | ted   | Running | 0.0                        | 1.3      | 2  |
| Grab<br>LaunchCFMApp<br>System Preferenc               | ted   | Running | 0.0                        | 1.4      | 4  |
| loginwindow<br>ATSServer<br>check_afp<br>ProcessViewer |       | Do you  | rocess<br>really want to o |          |    |
| DocklingServer<br>Window Manager                       |       | For     | ce Quit                    | Cane     | el |
| pbs                                                    | - 000 | -       | 0.0                        | v.:      |    |
|                                                        |       |         |                            | -        |    |

Dock Quit To quit processes not listed in the Force Quit Applications window, use Process Viewer.

as it should. If this happens to you, quitting and then relaunching the Dock may be the cure. This is where Process Viewer (found in OS X's Utilities folder) comes to the rescue. Launch it, and select the Dock process from the list that appears (see "Dock Quit"). Then select Quit Process from the Processes menu. The Dock will vanish and then reappear in about ten seconds.

**3. Log Out or Restart** If neither Force Quit nor Quit Process works, select Log Out from the Apple menu to log out, and then log back in. This almost always fixes a freeze. (And because the freeze probably affected only one application, you can save your work in any other open applications before doing this.)

With those rare freezes so severe that you can't get the Log Out command to work, you may need to restart your Mac. However, before you do, let it sit idle for a minute or

two. This gives it a chance to write cached data from RAM to the hard disk (something it may still be able to do, despite the freeze), possibly preventing data corruption. After you've done that, use whatever method works with your particular model (pressing #control with the power button on laptops or with the reset button on desktop Macs).

#### PREVENT PANIC ATTACKS

Most Mac users have come across the dreaded system bomb from time to time, but the types of crashes that cause it do not occur in Mac OS X. Don't start celebrating quite yet, though—OS X has its own version of the system crash. It's

called a *kernel panic*—and it's just as debilitating as any OS 9 crash. A kernel panic happens when the underlying Unix core that Mac OS X depends on fails. You'll know it's happened to you if strings of text containing error messages appear over the current display on your screen—right before everything stops working.

Kernel panics are rare but can be triggered by familiar demons: corrupted software, a software bug, or incompatible hardware. For example, as of OS X 10.0.4, a kernel panic may occur if you eject a CD while the iTunes application is opening; if you start up with a blank CD in a SCSIconnected CD-RW drive; or if thirdparty RAM isn't within your Mac's specifications, even if that RAM works fine in OS 9. Here is how to recover from a kernel panic:

**1. Restart** If a kernel panic occurs, just restart your Mac—you should be fine.

### MAC OS X FIRST+AID

#### 2. Reinstall or Check for Updates

Typically, the only thing you can do to prevent the panic's return is to avoid whatever caused it. In the long term, you need to get a bug-fix upgrade to the offending software. An update may already exist; to find out, run OS X's Software Update and check sites such as VersionTracker.com. Otherwise, on the off chance that the kernel panic was caused by corrupted software rather than a bug, try to reinstall the suspected culprit.

#### GET YOUR OS OUT OF THE STARTING GATE

When your Mac won't even start up, you know you're in trouble. In Mac OS X, that problem can take any of several forms. You may wind up with a blank "blue screen of death" or a ripped-in-half System Folder icon, or—most unsettling for a Mac user you may get dumped into a command-line mode displaying several lines of error messages. Try the following tricks:

1. Reboot in OS 9 On most OS X-supported Macs, you can hold down the option key while restarting to bring up a window where you can select which OS you want to use. Select the OS 9 start-up icon. In OS 9, open the Startup Disk control panel. Make sure you're using version 9.2.1 or later of Startup Disk (run Apple's Software Update control panel to see *continues* 

> TIP You can apply Force Quit to any open application from the Dock. Just click and hold the mouse on the application's Dock icon. When the pop-up menu with a Quit option appears, hold down the option key and Quit will change to Force Quit.

### MAC OS X FIRST+AID

whether you have the latest version), as earlier versions may cause problems when you try to switch to OS X. Then select an OS X system and restart. With luck, OS X will now start up. \$98 TechTool Pro, and Symantec's \$100 Norton Utilities (800/441-7234, www.symantec.com) can all make repairs to OS X volumes when run from OS 9. They may be able to fix

> problems that Disk First Aid misses.

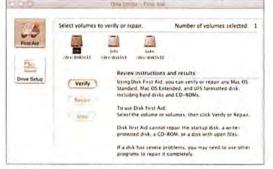

First Aid Disk First Aid, Apple's well-known OS 9 repair utility, survives as part of Disk Utility in OS X.

2. Disconnect Hardware Certain SCSI cards and USB hubs are among several hardware peripherals linked to start-up crashes. The workaround? Remove the card or device from your Mac. Then check with the hardware manufacturer (or a Mac Web site, such as my own MacFixIt [www .macfixit.com]) for information about a possible permanent solution (such as an OS or firmware update that allows the card or device to work). In some cases, you can still use the hardware if you reconnect it after start-up.

**3.** Run a Disk-Repair Utility You may be able to fix your start-up problem by repairing corrupted data. Disk First Aid, part of the Disk Utility application that comes with OS X, is designed to do just that (see "First Aid"). Unfortunately, the current version of Disk First Aid won't make repairs to the start-up volume. The solution is to restart from the OS X installation CD, select Open Disk Utility from the Installer menu, and use Disk First Aid to attempt to repair your drive.

As of this writing, there's only one third-party repair utility that can run from Mac OS X: Micromat's \$70 Drive 10 (800/829-6227, www.micromat .com). However, the latest versions of Alsoft's \$70 DiskWarrior (800/257-6381, www.alsoft.com), Micromat's 4. Run fsck If you don't have a Mac OS X installation CD or another repair utility handy, all is not lost. Restart, and hold down #-S. This dumps you into single-user mode. You'll see a distressingly long block of white and yellow text against a black background. Don't despair; this is just a variant of OS

X's Unix command-line interface.

When the scrolling has stopped and you can actually enter text, type /sbin/fsck -y and press return. This will initiate a Unix repair function called fsck (for *file system check*). In OS X, Apple has added Disk First Aid code to this function. If fsck makes

TIP Don't run an older version of a disk-repair utility unless the documentation specifically says it can be used with Mac OS X; pre-OS X versions may actually corrupt your data. The latest versions ought to work just fine.

any repairs, you'll get a message that says "File system was modified." Run fsck again until the message no longer appears. (The first run may uncover additional errors that will require a further run to fix.) Once all repairs are made, type **reboot** and press return.

If you get the start-up error that dumps you immediately into the command-line interface, you can run fsck directly from there, without needing to restart.

5. Reinstall OS X Corrupted files in the OS X Library folders can cause a start-up crash. Though you can spend time trying to track down and remove the offending file(s), it's often easier to start up from the OS X installation CD and reinstall OS X (being careful not to select the option that erases the disk). Doing this will leave almost all your custom changes intact. But if you've updated the OS to a version that's newer than the one on the CD, you'll have to reinstall those updates, too. If an initial reinstall doesn't work, try restarting from OS 9 and deleting the entire OS X System Folder. Then restart from the OS X installation CD and reinstall the operating system.

#### MODIFY THIS

OS X will sometimes refuse to let you move a file to the trash—typically informing you that you don't have "sufficient privileges." You may get the same sort of error message when you try to copy, move, or open a file. Unlike OS 9, OS X requires you to log in with an identity every time you start up. Depending on the privileges associated with your log-in, you may run into problems (see "How Privileged Are You?" for more information). Here's how to get OS X to cooperate:

1. Unlock the File A common reason for the inability to delete a file in OS X is that the file is locked. The easiest way to fix this—if it works—is to deselect the Locked option in the file's Show Info window (similar to OS 9's Get Info windows). You may run into trouble if the file was locked under OS 9. In that case, try DropNuke (www .divnull.com/products.html). This freeware utility should unlock and delete any file or directory of files dragged onto it. Otherwise, go back to OS 9 to unlock and delete the file.

Occasionally, OS X may allow you to place a file in the Trash but continues

### It's a Wrap: Mac OS X Packages

A Imost every application you see in Mac OS X is actually a package—a special type of folder made up of the application file and many accessory files, such as plug-ins. This is a convenient way of tying related files together, but when you double-click on an application package icon, the application launches, whereas doubleclicking on a folder in OS 9 opens a window showing the folder's contents.

What if you want to go inside a package-to install new Microsoft Internet Explorer plug-ins, for example? To take the wraps off a Mac OS X package, just click on the package icon while holding down the control key, and select Show Package Contents from the popup menu. With AppleWorks 6, you'll find two application files inside: the Carbonized version of AppleWorks (inside the Contents/MacOS folder) and the Classic version (inside the Contents/MacOSClassic folder). You'll also find many of AppleWorks' accessory files in there-among them, copies of the AppleWorks Essentials, Clippings, and Starting Points folders.

Extract Files from Packages The other common use for packages is in the creation of

Installer documents. For example, the OS X 10.0.4 update is a file called 10.0.4Update.pkg, which contains every file that the Installer installs. You can extract an individual file from an update package and use it to replace a copy that you may have accidentally deleted or that appears to be corrupted. This can

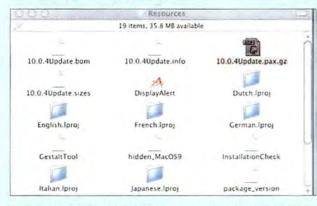

**Package Deal** Inside OS Update packages, such as 10.0.4Update.pkg, will be a file whose name ends in .pax.gz. It contains all the new and updated files installed by the Update.

save you the trouble of having to reinstall the entire update. Here's the way it works:

Click on the file and select Show Package Contents. Open the Contents folder therein, then open the Resources folder inside that. Now find a file that ends in *.pax.gz*. For example, with the 10.0.4 update, you'll want 10.0.4Update.pax.gz (see "Package Deal"). Drag the file to the desktop to make a copy of it. Once you've done so, decompress the file with a utility such as the free OpenUp (www.stepwise.com/Software/ OpenUp/). You now have a copy of everything that the OS X update installs. If a file you want to

> replace is in your System Folder, you can log in as the root user to replace it.

Save Software Update Packages All of this

assumes that you downloaded the stand-alone version of the update. If instead you installed it via Software Update, the package is automatically deleted when you restart. You can avoid this and save the package:

Using the free utility TinkerTool (www.bresink.de/

osx/TinkerTool.html), select the Show Hidden And System Files option. After the Software Update is finished downloading, installing, and optimizing the new software, a dialog box appears. Ignore it for the moment. Select Go To Folder from the Finder's Go menu. Enter /private/temp. The resulting window will typically contain a folder with a three-digit number as its name (such as 501). Open this folder.

Inside will be the update.pkg file. Hold down the option key and drag the icon to the desktop to make a copy of the file. Go back to the Software Update dialog box and click on Restart. When you log back in, the Installer file will be on your desktop.

**Check Your Receipt** Inside the Receipts folder in the Library folder are package files with the same names as the Installer packages. But these packages are missing the critical *.pax.gz* files that contain the files to be updated. As the folder name suggests, these files serve as "receipts." They're used by the OS to track which updates have already been installed. If you must reinstall an update, and you get a message saying that the update is already installed, move the receipt package for the update to the desktop. The update should proceed. After the update is done, you can trash the removed receipt file.

### MAC OS X FIRST+AID

then refuse to delete it. If that happens, try placing the file in a folder and dragging the folder to the Trash before selecting Empty Trash. You can also try to reboot in OS 9 and delete it. Be careful to remove the file from the Trash before switching to OS 9, or you may have trouble locating it.

2. Run Disk First Aid If the file isn't locked, start up from the Mac OS X installation CD and run Disk First Aid as described earlier. There may be a problem preventing you from deleting the file; hopefully, the utility will fix it.

3. Be an Administrator Still no luck? Open Users System Preference. For the name of the currently loggedin user, look in the Name column. Then check the Kind column (see "Three of a Kind"). If the Admin designation does not appear next to your name, you're not an administrator. There are some things an administrator can do that other users can't. For example, regular users can't add files to or remove them from the Applications folder.

If you're an administrator and another user isn't (for example, if your daughter has her own log-in on the home computer), you can opt to give that user administrator status as well. To do this, highlight the user name and click on Edit User. Select the Allow User To Administer This Machine option, and then click on OK.

> TIP The Reset Password command is useful if you ever forget your Administrator password. Just boot from your Mac OS X CD, and then find the command in the Installer menu. After that, select your account name and create a new password for yourself.

4. Get Root Access (If Needed) Mac OS X occasionally blocks you from modifying certain files even if you're an administrator. Prime examples are the files in the System Folder. If you try, for example, to move a file from the System Folder, you'll get a message such as "The operation cannot be completed because you do not have sufficient privileges for item or folder name" or "The item item name could not be moved because system cannot be modified." The rationale behind this is to protect these essential files from accidental harmnot a bad idea, because you usually have no need to mess with these files. However, if you are an administrator and you want to modify the con-

tents of the System Folder, you can do so by giving yourself root access. There are several ways to accomplish this bit of OS X magic.

One method is to log in as the root user. Before you can do that, you have to set up a root account. Select OS X's NetInfo Manager (see "Root of the Matter") via its Enable Root User command (after first clicking on the lock icon to allow changes to be made, choose Domain: Security). You can also start up from the Mac OS X installation CD and select the Reset Password command from the Installer menu. From there, select System Administrator (Root) from the pop-up menu that appears and establish a password. Once you've set up the account, restart as usual and enter the word root as your user name, along with the password you selected. You will then have access to nearly everything on the drive. Be aware that logging in as root can be dangerous: the root can bring down

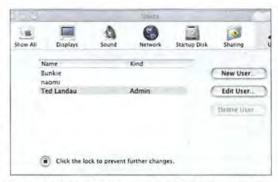

Three of a Kind To make a user an administrator, select his name, click on Edit User, and choose the appropriate option.

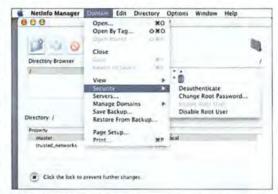

Root of the Matter To enable root access (or disable it, if it's already been enabled), use NetInfo Manager.

a system by mistakenly deleting or modifying the wrong files.

Another method involves the \$15 shareware application Pseudo (http:// personalpages.tds.net/~brian\_hill/ pseudo.html), which essentially grants you root access in a limited way, circumventing the need to log in as root. It lets you launch an application that you couldn't otherwise launch (or open documents that you couldn't otherwise open) unless you had root access or went to the command line. To use it, simply drag onto the Pseudo icon any application you want to work with. The program will open, prompting you for your admin password along the way. After entering the password, you'll have root access to the application and to any files you open from within it. This means that you can use TextEdit to open documents (such as preferences files) in the System Folder or even in OS X's invisible Unix directories; you would otherwise be prohibited from opening them.

**Controlling the Strings** 

here's much more than meets the eye in Mac OS X-that is, there's a lot going on that you won't even notice most of the time. Located at the root level of the drive, and normally invisible, is the true power behind Aqua's throne: the dozens of files and directories that constitute OS X's version of Unix. To truly master OS X, you'll need to grapple with Unix. And the primary way to do this is via the Terminal application.

However, for those who would just as soon avoid Unix's command-line interface, shareware authors have come to the rescue. They've designed Agua-based utilities that do many of

the things you otherwise need Terminal to do. These include several of the utilities mentioned in this article, such as Pseudo, Get Info, TinkerTool, and xFiles.

But if you already know, or are willing to learn, how Unix works, Terminal offers the advantage of allowing you to do tasks that can't (at least not yet) be done any other way. This is neither the time nor the place for a full introduction to using Unix. But to give you an idea of the power you can wield with it, here's an example.

#### Still Can't Empty the Trash?

If, after following my other suggestions, there is a file or folder in the Trash that you still can't delete, try launching Terminal.

By default, Terminal should be in your Home directory. Since I'm assuming that you want to delete a file from your own Trash (every user has his or her own separate Trash in OS X), you're already almost in the right place.

Type cd .Trash to move into the Trash directory.

Type Is. This should list everything currently in the Trash. This step is optional but confirms that you've made it to the desired location (see "Take Out the Trash").

#### Ted's Terminal - /binstcsh {tedsmac:~] landau% cd .Trash {tedsmac:~/.Trash] landau% is Dock Scripts Documents2 Servers test vebdov\_fs.kext [tedsmac:~/.Trash] landauX rm -R test

Take Out the Trash When the Finder's Empty Trash command doesn't cut it, you can locate and delete trashed items from Terminal.

Type sudo rm -R name of file or directory you want to delete. You will be asked for your password. Give it, and the file or folder should be deleted. Note: sudo is a command that

> temporarily gives you root access, which may or may not be needed. (For more on sudo, see Mac OS X Secrets, elsewhere in this issue.) It's essentially what the Pseudo utility mimics. The -R option is needed only if you're trying to delete a folder that isn't empty.

In some cases, you may need to type the following lines before using the rm command (these commands unlock any locked files): chflags -R noschg file name or directory name or chflags -R nouchg file name or directory name. If this fails, try sudo chmod 777 name of file or directory you want to delete. This changes the permissions of the

file so that everybody has read and write access to it. Now try again to delete it-either via rm or by selecting Empty Trash from the Finder.

When entering the name of the file, type the first letter, and press the tab key. If no other files in the Trash have a name that begins with that letter, Terminal completes the name for you. If you want to delete everything in the Trash, type rm -R. But be very careful: if you're somewhere other than in the Trash directory, this could irrevocably delete files you never intended to erase, because rm deletes even items not in the Trash.

#### MAKE DOCUMENTS AND APPLICATIONS GET ALONG

How often do you get an e-mail attachment-a picture from your parents' trip to the Grand Canyon, sayand find that double-clicking on it sends your Mac into a confused search for an application that can dis-

play it? When you double-click on a document icon in Mac OS X, the file should automatically open in an appropriate application-typically the one that created it. But OS X may sometimes open the wrong application or even claim that no application is available to open the document.

Here's how to avoid that problem:

#### 1. Check for Updated Applications

The version of Microsoft Internet Explorer that came with the initial release of Mac OS X has a problem decompressing files: it tries to launch a version of Expander from OS X's continues

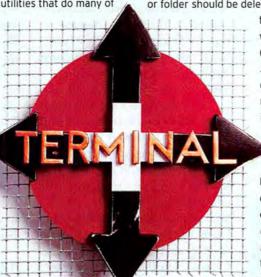

# Unix:

### MAC OS X FIRST+AID

Classic mode rather than one available in OS X. Update to the latest version of Explorer to fix this.

2. Check for Fix-It Utilities In some cases, .dmg (disk image) files downloaded from the Web show up in Mac OS X as text files. Doubleclick on them, and you launch Text-Edit rather than Disk Copy. You can work around this by dragging the image file's icon to the Disk Copy icon or by mounting the image from within Disk Copy. If you find these extra steps annoying, you can use a freeware utility called DMG Fixer (http://homepage.mac.com/mnkd/ dmgfixer10.sit). Just drag the problem file's icon to the DMG Fixer icon, and the utility will permanently fix the file. Afterward, you'll be able to open the file correctly by doubleclicking on it.

3. Place the Application in the Dock If you've got two versions of the same application on your drive (for example, one for OS 9 and another

TIP Do you need help finding out where a particular file is supposed to go? No problem. Just double-click on the installer.pkg file, continue until you get to the Select A Destination screen, and select Show Files.

for OS X), and documents for that application open by default to the wrong one, drag the preferred application's icon to the Dock. Typically, OS X will open that version of the program by default when you doubleclick on documents created with it.

#### 4. Make the Application Open the File From the Application pane of the problematic file's Show Info window (see "Quick Change"), select Open This Document With

A Specific Application. To change the listed application, click on the application's icon, and from the pop-up menu that appears, select Add Application. In the resulting window, select the desired application. If the application you want is dimmed, change the Show pop-up menu from Recommended Applications to All Applications. Remember, however, that this will fix the problem only for that particular file.

**5. Get More Document Control** To get all files of the same type to open with an assigned application, select Show Info: Open This Document With The Generic Application For Documents Of This Type, and if necessary, click on the Change Application button to select the application you desire.

If the Change Application button is dimmed or otherwise doesn't work, try the xFiles shareware utility (\$20; http://personalpages.tds.net/~brian\_ hill/). It won't always fix the problem, but it's worth a try. Launch the utility, and drag the file that you want to modify to the xFiles window. Delete whatever code is listed in the text box next to Creator. Click on Change. Now double-click on the file. It may already open in the correct application. For example, I had a document that launched Picture-Viewer in OS X's Classic environment when I double-clicked on it. After I eliminated the Creator code, it opened in OS X's Preview. If that doesn't fix it, return to the Show Info window; the Change Application button should now be enabled. Select the desired application.

6. Change the File-Name Extension Unlike Mac OS 9, Mac OS X uses file-name extensions (suffixes that are appended after a period to a file's name, such as .doc for Word documents) to identify the document type. For example, files with a .txt extension will open in TextEdit by default, while graphics with a .tif extension will open in Preview. Assuming you know what extension you want, sim-

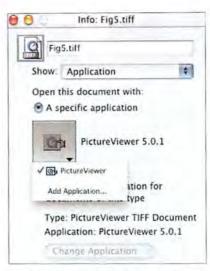

Quick Change To choose the application that will open when you double-click on a document, use the Applications pane of the file's Show Info window.

ply append it to change a document's icon as well as the application that opens it. For example, change a text document's extension from *.txt* to *.cwk* and it will open in AppleWorks instead of in TextEdit. You may still need to eliminate the Creator code, as described in the previous tip, before this will work.

#### THE LAST WORD

Mac OS X, like any new OS, will have to contend with a few aches and pains as it matures. Fortunately, this operating system has a lot of people working to keep it healthy. From tips on how to best use the features built in to OS X, to freeware and shareware utilities that provide the features Apple omitted, troubleshooters have already given us a well-stocked medicine cabinet filled with remedies. **m** 

Contributing Editor TED LANDAU is the editor of MacFixIt, where you can find new information about troubleshooting Mac OS X every weekday (www.macfixit.com/osx).

| More Info: www.macworld.com/<br>subject/macos   | 11  |
|-------------------------------------------------|-----|
| Get the latest on Mac OS X and the 10.1 update. | N K |

# 32 million colors on demand.

When it comes to dependable color output, depend on *DEPENDABLE DIGITAL*<sup>20</sup> color printing. The Aficio Color® 6000 series delivers unsurpassed Ricoh color with sizes up to 13×19 and stock up to 140 lb. index.

STORE

PRINT

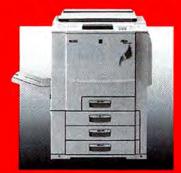

RICOH®

We're in your corner.

C 2001 Room Copportunity

# QUARK'S LEAP OF FAITH

MACWORLD'S EXCLUSIVE LOOK inside QuarkXPress 5.0's Bid for the Web by DAVID BLATNER

**Quark is known** far and wide for marching to the beat of a different drummer. Whereas many other software companies aim for a 12- or 18-month release cycle, Quark (800/676-4575, www.quark.com) took seven years to upgrade the desktop publishing standard Quark-XPress (\$869) from version 3.0 to 4.0. And with version 5.0, Quark has stayed true to form: it first spoke publicly about the upgrade in 1999, but it still hasn't announced a firm shipping date—even though the new version is expected on store shelves before the end of the year.

Quark has something to prove with this upgrade. Many customers are anxiously waiting to compare the next generations of XPress and its page-layout competitor, the \$699 Adobe InDesign (888/724-4508, www .adobe.com). The forthcoming version of InDesign (it doesn't have a firm arrival date, either) will add innovative capabilities such as object transparency to its already impressive feature set. Quark needs to produce an upgrade that will satisfy wavering customers and show them that it has an eye on the future.

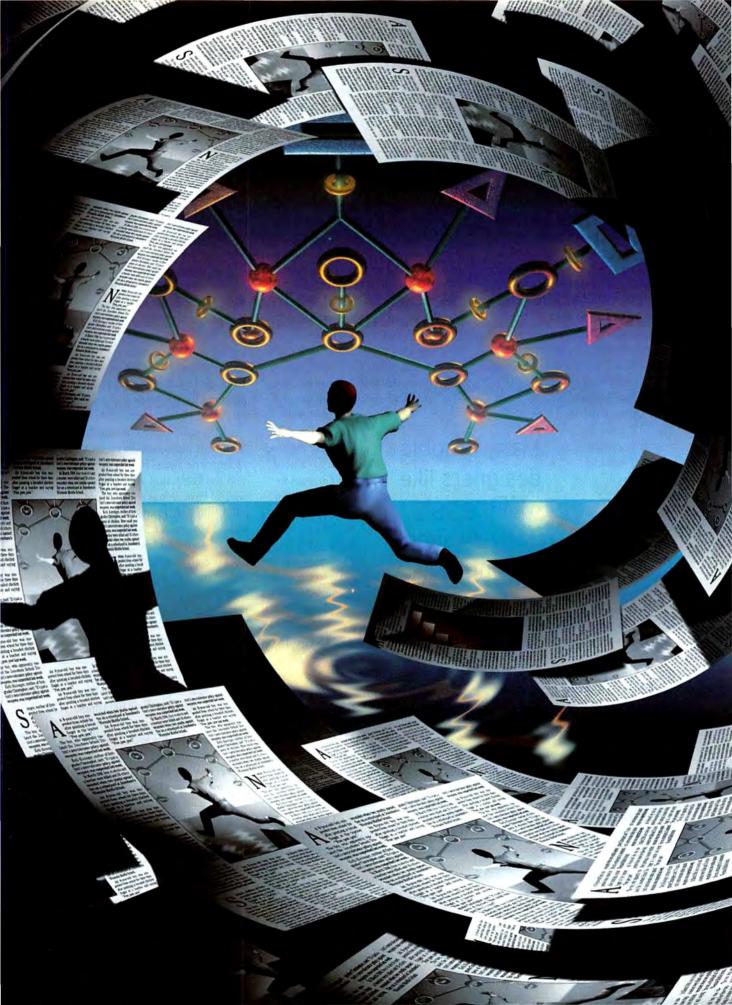

XPress 5.0 represents an attempt to do both. This new version adds features—such as a table editor—that longtime print designers will welcome. But it also demonstrates Quark's belief that the future of publishing is inextricably linked to the Web.

I examined a prerelease version of XPress 5.0. At press time, it was still a work in progress and couldn't be tested for reliability or speed; however, I can give you a sneak peek at the most important changes to come.

#### From Print to the Web

Publishers have long wanted an easy way to publish content in print and on the Web simultaneously. A couple of Quark XTensions came to the rescue. But BeyondPress,

from Extensis (800/ 796-9798, www .extensis.com), has not been updated in years, and HexMac's Hex-Web XTension has been discontinued. And Quark was reluctant, until recently, to build HTML tools into XPress.

The Old Ways So how have print designers gotten their pages onto the Web if they don't use XTensions? Some of them create mock-ups in XPress or Adobe Photoshop and then pass the files (or the printouts) to Web-production people—a process fraught with problems because print designs don't always work on the Web. Other designers have taken the time to learn how to use dedicated Web-authoring tools.

But many designers like the relatively simple layout tools in XPress and feel that Web-authoring programs (and the rules of HTML they're based on) are mysterious and convoluted. Quark is betting that if you're not comfortable with traditional Webauthoring tools, you'll appreciate QuarkXPress 5.0's approach, which lets you use all of XPress's familiar page-layout tools to create an HTML Web page.

#### The New Web Tools

Web documents and print documents are two separate things in XPress 5.0. Importantly, you can't convert a Web document into a print document (or vice versa). If you need to repurpose a print document, you must create a new Web document and drag text and picture boxes to it from the print file. (See "Make a Web Page in XPress.")

When you open a new Web document, XPress 5.0 displays the Web Tools palette, which offers new tools for defining image maps and placing form elements (such as buttons, text

fields, and pop-up menus) on your pages. (See

"The New Tools.")

Many graphic designers like XPress's relatively simple layout tools.

Haking Pictures If you have used TIFF images in your document, XPress 5.0 can easily convert them to JPEG or GIF format for you. However, you don't get nearly the control over the process

that Photoshop provides. For instance, though you can specify a Web Safe palette for a GIF image, there's no way to optimize a graphic to reduce its file size. XPress 5.0 can convert an EPS image, but the resulting GIF will be based on the low-resolution preview embedded in your

document; many people will find the quality of such images unacceptable. XPress 5.0 does let you create basic rollovers (which cause a different image to be displayed in the Web browser when a viewer's cursor moves over them). However, the rollover image can't be a TIFF or EPS—

you must use a JPEG or GIF. Setting Type XPress 5.0 can circumvent some typographic limitations of HTML by converting blocks of type into pictures—helpful when a headline or logo must look a certain way. This means you can harness all the power of XPress's type tools to set type on a path or kern display text to perfection, and then create a GIF to preserve the results. You don't get that level of control over your type in either Photoshop or Macromedia Fireworks.

However, when you're working with text you *don't* want to convert into an image, your options in XPress 5.0 are more limited. With text on the Web, you're at the mercy of your viewers: the only fonts they see in their Web browsers are the ones loaded on their computers. You can set the text in your Web page to be 14-point Franklin Gothic, but if people don't have it loaded, chances are they'll see Helvetica or Arial instead.

XPress 5.0 uses your standard document style sheets to create Cascading Style Sheets (CSS)—an extension to HTML that allows you to control basic things such as font size, color, and page positioning. The fontstyling aspects of CSS work in version 4.0 browsers and later, though not always consistently. You can either embed the style information within your Web page, or link multiple Web pages to an external CSS file.

The problem is, the application doesn't let you edit the CSS. And unlike most dedicated Web-authoring programs, it doesn't let you choose a desired font *set* (for example: Garamond, Times New Roman, Times, serif) instead of a specific font. When you designate a font set, a browser will display the first font that the viewer has installed from that set.

Linking Up One of XPress 5.0's more elegant new Web features is the Hyperlinks palette, which you use to assign links to text and objects on your pages. It keeps track of the links you've used so you can reapply them quickly later. The palette also makes building HTML anchors—links to a specific place on a page—a breeze.

Laying It Out When you export your HTML page, XPress 5.0 tries

### LEAP OF FAITH

to re-create your page geometry (the way objects are placed on the page) by using HTML tables; doing this ensures that most Web browsers will display the page correctly.

In some cases—such as when text is placed over a graphic—XPress may also use CSS *absolute positioning*, which tells the Web browser exactly where to place each object on screen. However, these pages may not display correctly in pre–version 5.0 Web browsers. And unfortunately, you can't choose to *not* use CSS absolute positioning (to prevent such problems).

Limitations Let's be clear: though XPress 5.0 lets you create Web pages, it has nowhere near the power of Macromedia Dreamweaver or Adobe GoLive. XPress 5.0 won't let you manage a site with multiple Web pages or check for broken links. It has no tools with which to create a complicated site architecture. It won't let you write custom JavaScript into your HTML. In XPress, you can't directly access the HTML code to fix mistakes. And it's important to note that there is no way to open an HTML page in XPress 5.0 to edit it.

Quark has also left out a lot of the functionality found in third-party XTensions-such as the ability to export headlines and stories without their page geometry. While future versions of XPress will surely be sturdier, this one will appeal primarily to people who either create basic Web pages or want to design first-draft layouts in XPress-and who can then leave the HTML tweaking to Web geeks. And we'll have to wait for the final XPress 5.0 to see whether the program produces clean HTML (code without a lot of extraneous information)-a major consideration.

#### XML for All

Perhaps one of the most powerful yet subtle new features in XPress 5.0 is its ability to import and export XML. files using Quark's avenue.quark software, which will be bundled with the upgrade. (Currently, Quark sells

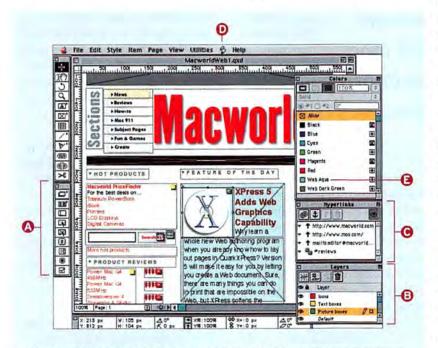

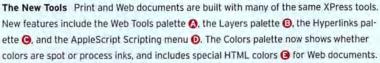

this XTension for \$199.) XML lets you separate content from form so you can import the same content into multiple templates and have it look different in each—perhaps one template for print, another for the Web, and a third for a PDF document. (See "Inside XML," October 2000.)

While the XML tools will likely be of most interest to large publishers who have database-driven publishing systems (a magazine with all its content stored in databases, for example), XML will enable even small shops to create e-books quickly. Since this XTension will be included with every copy of XPress 5.0, curious designers and production people will have an opportunity to experiment with XML.

#### The New Table Tools

Web tools are version 5.0's most radical additions, but you'll also find some new features *long* awaited by print designers. Building tables in QuarkXPress has always been difficult. Historically, it has involved painstakingly setting tab stops in a text box or with the help of an XTension, but now version 5.0 boasts true table-making tools.

There are two new ways to create a table: drawing a rectangle with the Table tool, or selecting text (typically comma- or tab-delimited text) and choosing Convert Text To Table from the context-sensitive menu. Either approach will get you a basic table that you can format many ways. For instance, you can resize rows, columns, or your entire table.

XPress 5.0 also lets you merge table cells, useful when headings span more than one row or column. You can place either text or a graphic into a table cell, and even rotate the cell's contents. In short, you can do to a table cell anything you can do to a text or picture box. (See "Making Tables.")

Rough Edges What's missing? To begin with, XPress 5.0 cannot import Microsoft Word tables as XPress tables. For the many designers who continues receive content in this form, that'll be a big pain. Also, you still have to do some formatting manually-such as the common practice of placing a colored tint behind every other row.

These missed little details add up to more time spent futzing. (Some of these features may be more polished by the time the final product is released.)

#### The New Lavers Palette

While PageMaker and InDesign have had Layers palettes for years, XPress users have had to purchase one of several XTensions to get layers. That's why the more complex your documents are, the more you'll like XPress 5.0's Lavers palette, which lets you group objects together into named layers that can be hidden, locked, suppressed (when the items are visible but won't print out), and moved in front of or behind other lavers.

Say you need to create unique documents for each of ten salespeople. The documents are the same except for some personalized information in one section. You could make one file and put the custom information on a different layer for each person; only the document layers that are visible will print.

Each layer is assigned its own color, and each object on that layer is tagged with that color, which is very helpful when you're working with a lot of layers. Locking a layer is essentially the same as activating the Lock feature for each object on that layer. Unfortunately, Quark hasn't beefed up XPress's Lock feature, so locked objects can still be altered in several ways, including with the arrow keys.

#### Interface Improvements

Although the Web features, the Table tool, and the Layers palette are the

flashiest elements in this upgrade, about two dozen smaller changes have been introduced to the feature set and interface. Many improve on existing features, but some are completely new. The more subtle enhancements may not result in great time savings, but they will certainly be welcomed by users.

**Contextual Menus** One of my favorite

new features is the context-sensitive menu. Control-click anywhere on your document, and a pop-up menu appears with options relevant to wherever you've clicked. For example, controlclick on a text box, and XPress gives

you options that apply to text boxes (Get Text, Save

Text, and so on). Con-

You will also find some new features long awaited by print designers.

trol-click on the rulers for a quick way to change your measurement units from inches to picas. In fact, the context-sensitive menus now provide

the only way to per-

form some functions, such as Fit Box To Picture. Convenient Color Anyone who has accidentally chosen a spot color instead of a process color (and had to pay for reprinting the film separations) will be relieved that the Colors palette now clearly identifies the two kinds of color. Even better, you can save time by creating new colors within dialog boxes (just choose Other instead of an already-built color). For instance, if you're inside the Modify dialog box and don't see the color you want, select Other to create it on-the-fly rather than leaving that dialog box and opening Colors from the Edit menu.

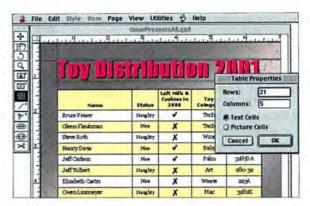

Making Tables Click and drag to build a table with QuarkXPress 5.0's Table tool. Each cell of a table is editable as though it were a separate text or picture box. You can also format individual border lines between cells, and frames around tables.

After hearing from the masses that the Find/Change dialog box was lacking, Quark's programmers added color options; you can now search for (and change) colored text in XPress.

Opaque Boxes In version 4.0. Quark changed the behavior of text boxes: when you type inside a transparent text box, the box's background remains transparent instead of becoming opaque. Some folks love this because it retains the page's lookand-feel while they edit; others prefer opaque boxes, saying they ease editing in a box that overlays a picture or blend. In version 5.0, the Document Preferences dialog box lets you choose between the two methods.

Text Insets In previous versions of XPress, the Text Inset option was applied to all four sides of a text box; if you set it to two picas, XPress would push the text away from all sides of the text box by that amount. Now you can set the Text Inset value for each side individually, which is very helpful if you need to change where text sits in a box vertically but not horizontally (or vice versa).

Character Lists The current Lists feature can create a table of contents by collecting a list of all the paragraphs tagged with particular paragraph style sheets (such as Heading1 and Heading2). QuarkXPress 5.0 goes further, letting you also gather text tagged with

### LEAP OF FAITH

character style sheets. You can tag all the company names mentioned in your magazine with a character style, for example, and then use the Lists feature to quickly build an index of them.

**Better Books** To help people create long documents, QuarkXPress 4.0 made it possible to bundle separate documents into a book, which acts much like one long document. You can use the Synchronize button in the Book palette to force the grouped documents to use all the same stylesheet definitions, colors, hyphenation and justification settings, and so on. XPress 5.0 lets you control which settings get synchronized—so you can synchronize the style sheets but not the colors, for example.

Better Collection For the past eight years or so, QuarkXPress's Collect For Output feature has helped designers to gather documents and linked graphics in preparation for sending them to a service bureau. But because of legal concerns, it has *not* collected fonts and ICC color profiles. Apparently, Quark's lawyers are finally assuaged, and XPress 5.0 gathers these, too. Hooray! Improved Indexing Not many people use the Index palette, but those of us who do should be pleased to note that it now sports an Add All button. This means that instead of having to add each instance of a word or phrase separately, you can add them all with one click. And when you hold down the option key, the Add button changes to Add Reversed—very useful when you want to index Jay Nelson as Nelson, Jay.

#### **Printing Progress**

The cost of ink-jet printers has fallen dramatically in recent years—so dramatically that almost everyone has bought one. Designers find ink-jets particularly handy for printing out rough copies of their designs. (See "Macworld's Ultimate Buyers' Guide: Printers," August 2001.) The problem is, QuarkXPress has always assumed that users are printing to a PostScript printer, which most ink-jets are not. The results of this conflict—if the document prints at all—are poor color and poor graphics quality.

Quark has finally responded: XPress 5.0 has better support for non-PostScript printers. For instance, it lets you print thumbnails of your document, reduce or enlarge your page image at print time, and—most important—send composite RGB data to the printer instead of the data for the washed-out CMYK colors that so many people had complained about.

PostScript lovers will be delighted to learn that the Preview tab of the Print dialog box is also greatly improved; you can now get a quick overview of what your printed page will look like. Best of all, the preview indicates whether the Page Flip or Negative options have been selected. This should please service bureaus that have been burned by accidentally printing files with incorrect settings.

#### Better PDF Support

The ability to output PDF files directly from XPress documents—without the help of Acrobat Distiller—has been on many wish lists for years. But last year Quark quietly announced it wouldn't deliver this feature; indeed, XPress 5.0 still requires the \$249 Adobe Acrobat continues

### QuarkXPress 5.0 Features at a Glance

Web Tools Use the new Web tools to create image maps, forms, hyperlinks, and rollovers.
Layers XPress finally has a Layers palette (similar to the ones in Adobe Illustrator and InDesign), which lets you assign objects to named layers. You can choose to make layers visible or invisible.

 Easy Tables Build basic tables quickly with the new Table tool. You can make cells that straddle columns or rows, and even mix pictures and text together. XPress won't import Microsoft Word tables, though.

• XML Support Quark will ship the avenue.quark XTension now sold for \$199—with XPress 5.0. It lets you import and export XML files.

 Font and Profile Collection The Collect For Output feature can gather a document's fonts and ICC profiles for your service bureau.

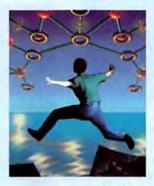

• Color Improvements The Colors palette distinguishes between spot and process colors, and Quark's color-management system lets you specify rendering intents. You can also create Web Safe colors.

• Flexible Text and Picture Boxes You can adjust the inset of text separately for all four sides of a box, and the size of a picture box to fit a picture.

• Indexing Evolution Indexing hasn't changed much, but a few small improve-

ments make working with long documents much easier.

• Printing Flexibility The Print dialog box has an enhanced Preview tab, and XPress now prints to non-PostScript printers (such as color ink-jets) better than ever.

 Context-Sensitive Menus Control-click to reveal menus specific to where you're clicking. QuarkXPress has finally entered the 1990s!

# Make a Web Page in XPress

Why learn a whole new Web-authoring program when you already know how to lay out pages in QuarkXPress? Quark is betting that you'd rather try your hand with version 5.0's Web tools, which are designed to ease the transition from print to the Internet. Here's how to make a simple Web page in QuarkXPress 5.0.

#### Create a Blank Web Document

You can't convert a print document into a Web document, but you can create a new Web document and then copy and paste (or drag) objects to it.

| Colors       |               | Layout              |
|--------------|---------------|---------------------|
| ext          | Black \$      | Page Width: 600 px  |
| ackground:   | White \$      | Variable Width Page |
| inic         | Blue 0        | Width: 100%         |
| Isited Link: | Web Purple \$ | Minimum: 300 px     |
| ctive Link:  | Red 0         |                     |

Select File: New: Web Document (or press ♣-optionshift-N) to bring up the New Web Document dialog box. Here you can determine the document's pixel dimensions, text

and background colors, and more. To change these settings later, select Page: Page Properties. In the Page Properties dialog box, you can also assign a page title (which will appear at the top of the window in the viewer's Web browser) and meta tags, such as keywords.

#### Lay Out Your Page

Once you have a Web document open, you can use almost every feature in XPress to design your Web page, including the Space/Align feature, the Layers palette, and even text on a Bézier path. If HTML doesn't support something you've produced, XPress can convert it to a graphic.

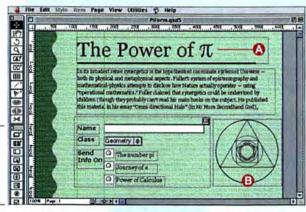

Place text boxes, picture boxes, and lines around your page, and use guides to align objects. If you want to preserve the look of special text, such as a headline (2), you can turn it into a GIF. Select the text box, choose Item: Modify, and activate the Convert To Graphic On Export option. If you import TIFF images (3), XPress 5.0 can convert them to GIF or JPEG automatically when you export the HTML file. However, XPress doesn't offer much control over the conversion. Your choices for GIF images are: whether to use interlacing; whether to use dithering; and which kind of palette to use—Web Safe, Adaptive, Mac OS, or Windows.

XPress 5.0 does offer 12 new tools in the Web Tools palette (three are hidden from view here). The three image-mapping tools let you define areas of your graphics that are *hot* (containing hyperlinks). The nine other Web tools help you build forms with checkboxes, text-entry fields, and pop-up menus. To make these elements interactive, XPress provides a place for you to enter the URL of the CGI script (on your Web server).

#### Assign Hyperlinks

**5** To create hyperlinks in your page, use the Hyperlinks palette. XPress lets you assign a link from an image or text selection in your document to any other page in your site or on the Web. You can also assign links within a page (anchors) from this palette.

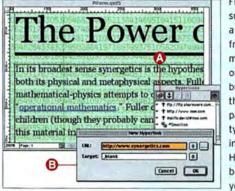

First, select some text or a picture box from your document, and click on the Link button (2) in the Hyperlinks palette. Then type the link into the New Hyperlink dialog box (2). Or if you prefer, you

can select a prefix (such as http://or mailto:) from the pop-up menu. The new hyperlink will be saved along with your file.

### Export the Finished HTML

QuarkXPress 5.0 can build pages, but to view the results properly you need a Web browser such as Microsoft Internet Explorer or Netscape Navigator.

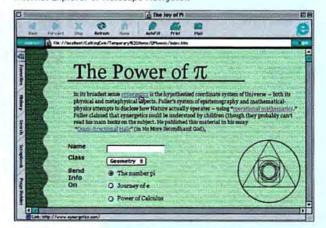

To preview your file in a Web browser before your final export, click on the Preview button (it looks like a globe) in the lower left corner of the document window. This exports a temporary HTML file and launches your Web browser. When you're happy with your Web page, export a final HTML document by selecting File: Export: HTML.

### LEAP OF FAITH

package (888/724-4508, www.adobe .com) to create PDF files.

However, if you need to include interactive elements (such as bookmarks) with your PDFs, you'll be glad to know that XPress 5.0 can automatically generate links from your document's table of contents, index, and any text tagged with a hyperlink.

But in the end, the new PDF export feature isn't as rich as Techno Design's \$299 PDF DesignPro XTension (www.techno-design.com). For example, XPress still can't translate multiple documents into a single PDF.

#### The Last Word

Remember that this overview is based on beta software, and that Quark like most companies—has been

More Info:

www.macworld.com/subject/quark/

Check out our QuarkXPress subject page for a complete archive of QuarkXPress tips, reviews, and news articles.

N

known to change interface elements or even add or remove features at the last minute. But this much is certain: Quark is deeply committed to the Web and has embraced HTML and XML.

On the other hand, QuarkXPress 5.0 will not be a native Mac OS X application. Quark promises that the next version (5.X) will be Carbonized, but officials aren't ready to say when it will be released. (They *have* let it slip that 5.X will accommodate some key customer requests, including multiple undos.) Adobe recently announced that InDesign's next version *will* be OS X native.

Print Lives Looking down the list of XPress's new features, many print designers may feel frustrated that Quark has invested so many resources in Web tools. Many of us have waited a long time for a built-in story editor, high-quality screen previews of EPS and TIFF images, multiple undos, transparency, footnotes, and more. (And many of these features are already available in InDesign.) As it stands now, XPress 5.0 is plainly an evolution, not a revolution, for print publishers who don't need to repurpose content for the Web.

Look to the Future The publishing world is at a crossroads. Will designers upgrade to XPress 5.0 or choose the next version of InDesign? Will XPress 5.0's Web tools satisfy, or is Quark already too late to enter the Internet market? These questions will be answered in the months to come, after Quark and Adobe release the final versions of their new products. But one thing's for sure: this will be a fascinating time for publishing. **m** 

Contributing Editor DAVID BLATNER is the author of *The QuarkXPress 4 Book* (Peachpit Press, 1998) and the upcoming *Real World QuarkXPress 5* (Peachpit Press), and he is a coauthor of *Real World Photoshop 6* (Peachpit Press, 2001). You can find him at www.moo.com.

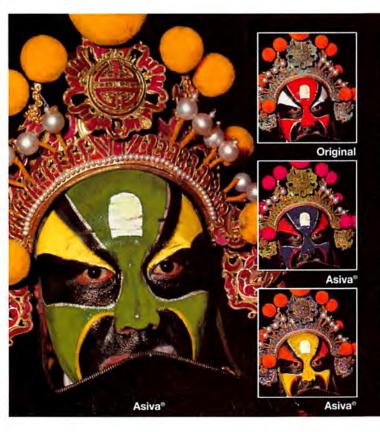

### SOME MASKS ARE A WORK OF ART, Others are a Waste of Time. Hassle - Free Color Editing. Asiva Photo.

An Intricate mask for color-editing may be a work of art, but it's not one your client appreciates or wants to pay for. Asiva "Photo lets you achieve the precise color changes and natural transitions you want, without the tedium of mask-making.

- · Change anything anytime
- Sharpen or soften edges
- · Enhance or reduce color saturation
- Retouch photo detail
- · Change colors of objects or backgrounds
- Clean up distracting backgrounds
- Create special effects

Asiva<sup>®</sup> Photo lets you turn operations on and off independently for complete control, then see your changes right away no waiting for images to render.

See for yourself at www.asiva.com US Patent Granted.

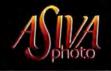

Hands-on Tips and Expert Advice for Savvy Mac Users

# Upgrade an iMac

#### BY JENNIFER BERGER, CHRISTOPHER BREEN, AND JASON COX

You may have been an early adopter, the first in your sewing circle to own a tray-loading Bondi blue iMac or fruit-flavored wonder—or perhaps you held off until the arrival of the slot-loading fruit flavors or earth-toned ruby and sage models. But your computer now seems a little rickety. Your applications are begging for more RAM, and your hard drive is just about full to the brim.

But buying a new machine isn't your only option. An iMac may look hermetically sealed—and its insides truly are harder to access than a Power Mac's—but with some time, some patience, and a reasonable amount of money, you can turn your iMac into a more capable computer.

Though you can't easily replace an iMac's G3 processor, there are at least two other ways to improve your iMac: increasing the amount of RAM, and replacing the hard drive with a roomier one. If you have a Rev. A iMac, you can also supplement your computer's video RAM. We'll show you how to accomplish all three tasks. The first set of steps (1 through 6) applies to the trayloading Bondi blue and fruit-flavored iMacs; the second set is for slot-loading fruit-flavored models and for every iMac since. If you're up for an even greater challenge, consider Sonnet Technologies' Harmoni, a \$300 card that combines a processor upgrade with a FireWire port (800/786-6260, www.sonnettechnology.com). Check with the company to determine compatibility.

You may void your warranty when you perform these tasks, and with any hardware upgrade, some risk is involved. There isn't much danger that you'll actually damage your machine while performing this how-to's steps, but more than one person on *Macworld*'s staff has had trouble upgrading an iMac. The warnings and tips provided here come from hard-won experience. **m** 

Contributing Editor CHRISTOPHER BREEN wrote the directions for tray-loading iMacs. Associate Editor JENNIFER BERGER and Associate Technical Analyst JASON COX wrote the directions for slot-loading iMacs.

#### What You'll Need

Here's a rundown of the supplies necessary to upgrade an iMac.

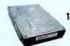

1. A 5,400-rpm ATA or Ultra ATA hard drive (faster drives may be too hot for iMacs).

**2.** Your Mac OS installation CD, for help in backing up the old hard drive and reinstalling the OS when you're finished upgrading.

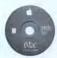

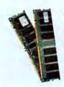

3. New RAM. The first slot-loading iMacs accommodate up to 512MB of RAM; iMacs released in the summer of 2000 and later take a maximum of 1GB. Check out www.ramseeker .com for a list of RAM vendors and prices.

4. A way to back up your old hard drive's contents: an external CD-RW drive, a Zip drive, a hard drive, or a network backup solution. (See "Save Your Data," September 2001.)

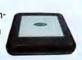

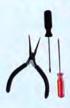

5. Old-fashioned hardware: a magnetic Phillips screwdriver, to reduce the risk of your dropping screws into your iMac; a flathead screwdriver; and needle-nose pliers, helpful for grabbing and holding the tiny screws you'll find in your iMac.

 A small box, to hold the removed screws so they don't roll away and to keep them easy to find.

7. A grounding strap, to keep your iMac safe from static electricity (they cost less than \$1 at electronics and computer stores).

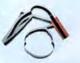

**8.** A soft surface, such as a pillow, blanket, or towel, to prevent scratches on the monitor or case.

9. One hour of your time (or less).

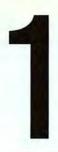

#### TRAY-LOADING IMACS

Prepare the iMac and Crack the Case Before you can expose the inside of your tray-loading iMac to the outside world, you must prepare it for the operation.

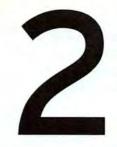

Venture inside the iMac During this stage, you'll protect your iMac from a shocking experience, dislodge a few cables, remove more screws, and extract the iMac's core from the case.

Even if you intend only to upgrade your iMac's RAM, something could go wrong, causing your data to go the way of the dodo. Back up your data to a network, the Internet (iDisk accounts are free at www.apple.com), or external media such as Zip disks or CD-RWs.

Unplug any cables attached to your iMac, including USB, modem, Ethernet, audio, and power cables.

To access the innards of your early iMac, you must place it monitor-side down. Protect the monitor from scratches by placing the iMac on a soft surface, such as a pillow, blanket, or plush towel. If you use a pillow, make sure it's flat enough to prevent the iMac from rocking while you're working on it.

Turn your iMac so you can see its bottom (the white side). There you'll see a handle with a Phillips screw in the middle **(3)**. Remove this screw, and put it where you won't lose it.

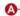

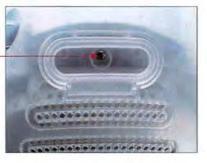

Retract the handle, and give it a gentle tug to remove the white plastic cover. Because the cover is secured in some places with plastic tabs, you'll hear an unsnapping sound. Don't worry—this sound is a normal part of the operation. Put the cover aside. If you have a grounding strap, attach it to your wrist and the iMac's metal case to release static buildup. If you don't have one, touch the iMac's metal case to discharge static.

You'll see four cables attached to a rectangular metal box—two large clumps of multicolored wires and two gray cables **(a)**.

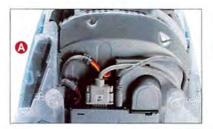

Remove the round gray cable to the right, and use a Phillips screwdriver to loosen the two screws that keep the larger gray cable clamped to the case.

Remove the large multicolored cable by pressing down on the tab inside the metal cutout and pulling firmly on the connector. Then pull straight up on the smaller multicolored cable connector to disconnect it. Remove the small screw that holds the smaller multicolored cable in place.

Remove the two screws beneath the clear plastic handle near the top of the case (just beneath the serial-number sticker) **G**.

The motherboard/drive assembly is ready to be extracted. Move the cables out of the way, and pull straight up on the plastic handle.

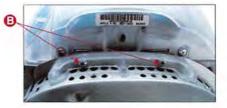

continues

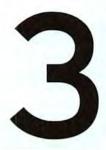

Upgrade the RAM These iMacs ship with a scant 32MB of RAM. You can add as much as 256MB of RAM (144-pin, PC100 SO-DIMM) to the RAM slot. As we went to press, RAM was inexpensive, priced at around \$70 for a 256MB module.

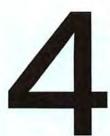

Upgrade the Hard Drive The Bondi blue iMacs originally carried 4GB hard drives, and the five original fruit-flavored iMacs had 6GB drives. If your iMac is running low on storage space, this step is for you. Compatible ATA hard drives that hold as much as 60GB are now available for less than \$300.

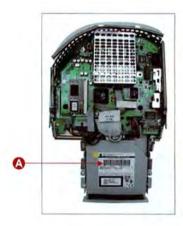

ø

Position the motherboard/drive assembly so that the CD-ROM drive is closest to you (2).

Near the top of the motherboard is a shiny metal cover. To access the iMac's spare RAM slot, remove this cover by prying the side of the cover open with a flathead screwdriver. The cover's edges are sharp! To avoid injury, don't touch the edges with your hands.

Beneath the cover, you'll spy a white plastic bracket (3). This is where the RAM goes.

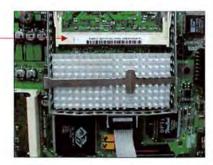

When you're handling RAM, don't touch the gold-plated contacts. Keep the new RAM in its static-proof bag until you're ready to install it.

Remove the RAM module from its bag, line up the notches in the RAM module with those in the RAM slot, and press the RAM into the slot at a 45-degree angle until it's securely seated. Now press down on the top of the RAM module until it snaps into place.

If you have a Rev. A iMac, you'll see a similar empty RAM socket on the left side of the motherboard. This is the video RAM (VRAM) socket. While you're inside your iMac, it's not a bad idea to max out your iMac's VRAM by adding a 4MB SGRAM SO-DIMM (around \$20).

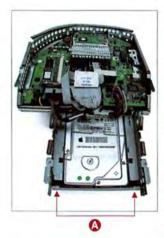

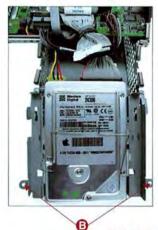

You must remove the CD-ROM drive to expose the hard drive beneath. The CD-ROM drive is held in place on the front of the drive mounting by a couple of hooks that slip through slots in the drive cage. To remove the CD-ROM drive, push in the face of the drive to slip these hooks out of the slots, then lift the drive up and over the top of the cage. Once the CD-ROM drive is clear, disconnect its ribbon cable. Put the drive aside.

With the hard drive exposed, remove the metal clip over the drive and the two Phillips screws on the top of the cage—on the left and right sides of the drive **③**. These screws secure the hard drive's bracket to the cage.

Pull the bracket from the cage, and disconnect the drive's data and power cables. Unscrew the bracket screws, remove the old drive, and set it aside.

With the new drive, reverse this process by attaching the bracket and cables, slipping the bracket back into the cage, screwing the bracket to the cage, reinstalling the clip over the drive, and replacing the CD-ROM drive.

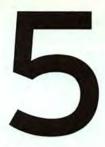

Put It Back Together Putting HumptyiMac back together again is largely a matter of following the preceding steps in reverse order. However, you should be aware of some places where the process isn't as simple as it may seem.

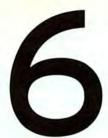

Install and Restore Your Software If you've upgraded the iMac's hard drive, the new drive likely contains not a shred of system software—meaning that your iMac can't boot from it. An iMac that doesn't boot is no more than an attractive curio. Here's how to make it more useful.

Before reinserting your iMac's motherboard, make sure that all connectors and chips are firmly seated.

Grasp the motherboard/drive assembly by the plastic handle, and slide it back into place. To do so, push the four cables aside, making sure they're clear of the assembly. You'll see metal pins on the side of the drive cage. These pins must slide behind the iMac case's plastic rails (2). Be sure the front of the CD-ROM drive is flush with the front of the iMac.

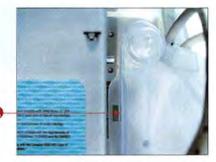

Replace the two screws beneath the plastic handle. They'll go in more easily if you tilt the iMac away from you.

Reattach the large multicolored cable first, then the smaller multicolored cable, then the screw that holds the smaller multicolored cable in place, then the large gray cable, and finally the smaller gray cable.

Replace the cover by slipping the plastic lip at the bottom of the cover under the rim of the iMac's case. Snap the rest of the cover into place, and replace the single screw under the handle.

Replace the cables, and turn on your iMac.

After switching on your iMac, you'll see a flashing folder icon with a question mark. This indicates that your iMac can't find a functioning System Folder. Insert an appropriate systemsoftware installation disc into the CD-ROM drive—the Software Install disc that came with your iMac or a more recent installation disc, such as the Mac OS 9.1 system-software disc. The iMac should boot from this disc.

Open the Utilities folder on the disc, and launch Drive Setup. Select the iMac's hard drive in the Drive Setup window, and click on the Initialize button.

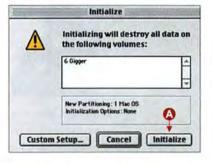

To format the drive as a single volume, click on the Initialize button (2) in the resulting window. To create partitions, click on Custom Setup and select the number of partitions you'd like from the Partitioning Scheme pop-up menu.

Run the Mac OS Install application on the CD-ROM to install a new system on the hard drive.

Go to About This Macintosh (in the Apple menu) to make sure the computer is registering your new RAM.

Finally, you can copy your backed-up data to the new hard drive and restart from your new hard drive.

continues

Upgrade

an

Na

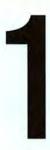

#### SLOT-LOADING IMACS

Prepare Your Computer Before you break into your slot-loading iMac's case to replace the hard drive, you'll need to back up your data, disconnect all cables from your iMac, position the computer properly, and undo the iMac's back doors and latches.

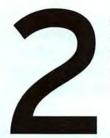

Open the Case Now that you've backed up your data and laid the groundwork, you're ready for the bulk of the job: taking apart and putting together the iMac's case.

Back up the contents of your hard drive to an external hard drive, a network, the Internet, or some form of removable media. Shut down your iMac, and disconnect all cables from it, including peripherals and its power cord.

Turn your iMac upside down on a soft surface such as a towel, so that the monitor is facing away from you and the part of the case with the handle is on the soft surface.

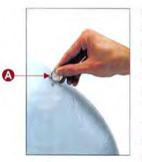

Use a quarter or a flathead screwdriver to open the latch on the door for RAM and Air-Port access (2).

To discharge electricity that could harm your iMac,

put a grounding strap around your wrist and attach it to the iMac's metal case. If you don't have a grounding strap, touch the iMac's metal case to discharge static.

Inside the case, you'll see RAM and an AirPort card (if you have one). Remove both the RAM and the AirPort card with needle-nose pliers or your fingers.

Locate the VGA port cover (B), and carefully pry it off with the flathead screwdriver.

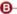

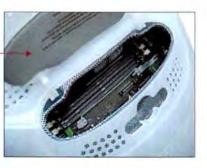

Unscrew the four retaining screws: two under the VGA port and two under the height-adjustment stand. Put the screws in a safe place.

Your next challenge is removing the iMac's bottom panel. Look closely near the bottom of the monitor for the white plastic clips.

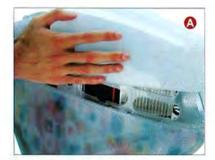

Gently lift the bottom part of the case, from the back side of the iMac toward the monitor a, and remove it. You may break the clips; even if you don't, it may sound as though they're breaking. (Your iMac will function with broken clips.)

Use a magnetic Phillips screwdriver to remove the four tiny screws around the outside of the metal grid that acts as a heat shield and the two on top of the heat shield **③**. Take care not to drop a screw into your iMac. Leaving the screw inside could result in its tripping a wire or otherwise causing damage. Wiggle the heat shield gently while lifting it upward. It should come completely off.

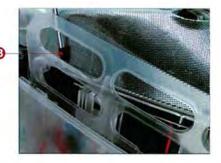

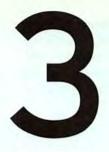

Remove the Original Hard Drive Taking out your old hard drive is easy. Just disconnect the drive's cables, and free the drive from its housing by undoing some screws.

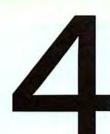

Install the New Hard Drive Now that you've removed the old hard drive, you're ready to install a larger-capacity hard drive. It's time to check the jumper configuration, line up the drive, and fasten the screws.

Locate the rectangular metal box that sits closest to the iMac's monitor and round speakers. Disconnect the data ribbon ③ and power connection ④ by tugging and wiggling them. It may take more than a gentle touch to persuade the power connector out of the socket. Just make sure you pull the connector itself and not the cable.

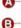

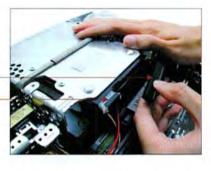

Loosen the four small screws on the top of the metal housing that hold your hard drive in place • and put them somewhere safe. Reach into the metal box and remove the hard drive. Set it aside.

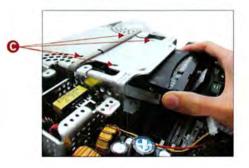

Examine your new hard drive to make sure that the jumpers () are set for Master or Single. If they're not set correctly, follow the directions that came with the new hard drive to reset them.

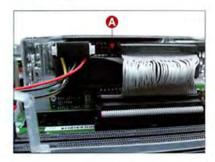

Now put the new hard drive, with the ports facing out (so you can reconnect the data ribbon and power connection), into the metal housing, and align the screw holes in the metal housing with those on the hard drive. You may want to use the flathead screwdriver to help you prop the hard drive against the metal housing.

Replace the four small screws on top of the metal housing. Tighten the screws completely only when all four screws are aligned in the hard drive properly (3).

Replace the data ribbon and the power connection. Both may seem a little resistant, but be sure to push them in until they're snug.

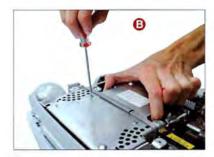

continues

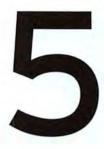

Replace the Outer Case and Install the RAM It's time to close up your iMac's case, restoring it to its original state. The RAM slot is accessible from the outside of the iMac, so you'll upgrade the RAM last.

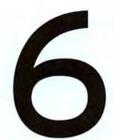

Start Up the iMac and Restore Your Data All that's left to do is initialize your new hard drive, reinstall Mac OS, and restore the data you backed up in step 1. Unfortunately, if you made a mistake in a previous step, this is when you'll find out.

Fit the heat shield back onto your iMac on the side closest to the VGA connector (2), and bring it down toward the hard drive.

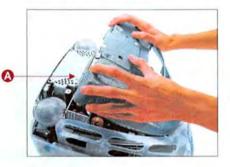

Another tricky spot involves replacing the six small screws that fasten the metal heat shield to the bottom part of the iMac's case. Use your needle-nose pliers to help hold the tiny screws in place around the outside of the heat shield. The screw closest to the front left of the monitor is the most difficult, so do that one last.

Replace the white plastic case, starting at the iMac's monitor—where the plastic clips are and going toward the VGA connector. Then you can replace the four screws you removed in step 2.

Now that your iMac is completely reencased, open the RAM door with the flathead screwdriver or a quarter. Use your hands to line up the RAM in the two slots, and then push it into place with your fingers <sup>(2)</sup>. Replace the AirPort card, if you have one, in the same way.

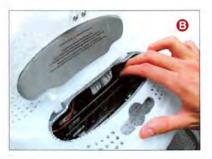

Reconnect all the cables to your iMac, and turn on the computer. When you see a flashing folder icon with a question mark, insert the Mac OS CD.

Go to the Utilities folder on the disc, and launch Drive Setup. Select the iMac's hard drive in the Drive Setup window, and click on Initialize.

| Initializing will destroy all data on<br>the following volumes: |
|-----------------------------------------------------------------|
| 6 Digger                                                        |
| New Partitioning: 1 Mac OS<br>hitialization Options: None       |
|                                                                 |

To format the drive as a single volume, click on the Initialize button (3) in the resulting window. You can create partitions by clicking on Custom Setup and selecting the appropriate number of partitions from the Partitioning Scheme pop-up menu. If you plan to install OS X someday, this is a good time to set one partition aside for it. Select Mac OS Extended in the Volume Info portion of this window.

Run the Mac OS Install application on the CD-ROM to install a new system on the hard drive.

Go to About This Macintosh (in the Apple menu) to make sure the computer is registering your new RAM.

Finally, you can copy your backed-up data to your new hard drive and restart your iMac.

NEW! A Web site where ANYONE can BUY or SELL used, liquidated, or refurbished Macs and Mac-related products: Macworld CLASSIFIEDS

## buyers –

Need a Mac product at a really low price?

## sellers – Have a Mac product you need to sell fast?

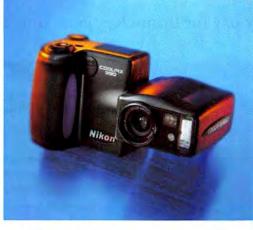

## buy smarter!

- Loads of products to choose from.
- Prices FAR BELOW retail.
- Easy access to product reviews on Macworld.com.
- Insure your transaction through Escrow.com. No hassle.
- You get the product you want, at an unbeatable price.

## It's so easy! And it's for everyone!

## sell smarter!

- List your used, liquidated, or refurbished products on a Macworld Web site.
- Reach thousands of Macworld readers every day.
- Macworld set-up takes care of the whole transaction. No hassle.
- We sell your product we send you the check.

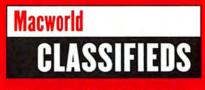

buy smarter. sell smarter. www.macworldclassifieds.com

# **Print Publishing Secrets**

People tend to think of QuarkXPress as a finished application, but in fact it's more akin to a computer operating system: what really makes it great is the software you can add to it. There are hundreds of QuarkXPress plug-ins, called XTensions. Not all of them are relevant to everyone, but I can guarantee you'll find at least a few so useful that they pay for themselves in no time at all.

## The All-in-Ones

Most QuarkXPress users can benefit from a bundle of utility XTensions. In this category are XPert Tools volumes 1 and 2, from A Lowly Apprentice Production (ALAP); each is \$100 (888/818-5790, www.alap.com). Xdream, from Vision's Edge (\$99; 800/ 983-6337, www.visionsedge .com), is another contender. Each bundle has different features—for example, XPert Tools volume 2 offers a palette that enhances XPress's text-linking feature, and Xdream can list the definitions of

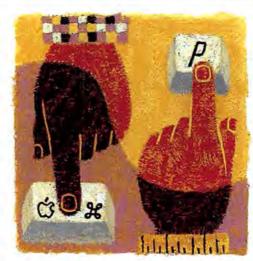

a document's style sheets. These XTensions (and the others I mention) should work with QuarkXPress 5.0; check with the developers to be sure.

## Text Handling

Who says that the folks at Quark know best? Some thirdparty developers have found great ways to improve upon QuarkXPress's typographic features.

**FingerType** Designers who love typography go gaga for ALAP's \$50 FingerType, with which you can perform kerning, baseline shifts, and other typographic functions simply by clicking on a letter or word and moving it around—instead of hassling with numbers and keyboard shortcuts.

**Redefine Style Sheet** The wonderfully simple, \$50 Redefine Style Sheet, from Xpedient (781/647-1050, www .xpedient.com), lets you redefine a style sheet by altering text on a page instead of using cumbersome dialog boxes.

HX PowerSelect One of the most requested features I hear about is the ability to select unconnected text (a word

here, a sentence there) and then apply text formatting to all of it at once. The solution: HanMac Software's \$79 HX PowerSelect (www.hanmac.com).

## Interface Improvements

Many XTensions enhance the XPress interface. They can help make your mundane tasks both easier and faster.

FullMeasure XT While Quark-XPress's Measurements palette is serviceable, Badia Software's \$59 FullMeasure XT (866/223-4298, www.badiasoftware.com) makes

the palette much better, extending it to include dozens of other controls. Every XPress user can benefit from this tool. Badia also makes FullColor XT, which replaces the Colors palette and is well worth its \$59 price.

**XPert Align** Some of the best XTensions come from ALAP. This great little company makes the world's best replacement for XPress's lame Space/Align dialog box: XPert Align (\$30).

ex Grids & Guides Quark has developed a free XTension called Guide Manager, which can help you add and remove guides. But it's so cumbersome and confusing that I refuse to use it. Several commercial XTensions are better, including CoDesCo's \$69 ex Grids & Guides ([49] 40 71 30 01 30, www.codesco.com) and Gluon's \$59 ProGuides (888/458-6698, www.gluon.com). These let you alter guide colors, create grids, and specify exact guide positions.

**ProScale** Scaling a group of objects is possible but a real hassle without an XTension. Gluon's \$95 ProScale takes the tears away.

### The Ins and Outs

QuarkXPress doesn't live in a vacuum; you often need to import content from other sources or export content for use elsewhere. These XTensions can help.

XPressImage Do you need a TIFF or JPEG of your XPress page to put on the Web or send to a client? Gluon's \$169 XPress-Image (*Reviews*, May 1999) turns pages to graphics effortlessly, at any resolution.

**PDF Filter** Quark's free PDF Filter is the best way to get PDF files out of QuarkXPress.

Xdata Anyone who regularly publishes information from a database or spreadsheet should have Em Software's \$300 Xdata (877/ 984-1010, www.emsoftware.com).

There are more-expensive XTensions that offer greater database connectivity, but Xdata is brilliantly simple and powerful enough for most database-publishing tasks.

**GetImages** Handy if you import lots of images, the \$128 GetImages XTension, from ThePowerXChange (877/ 940-0600, www.thepowerxchange.com), creates picture boxes and captions for a whole folder of images.

**ImagePort** ALAP's \$100 ImagePort is a favorite of mine because it does the seemingly impossible: it not only lets you import Adobe Photoshop documents into Quark-XPress, but also actually adds Layers, Channels, and Paths palettes to the XPress interface. (They're not exactly the same as Photoshop's, but they're close.) ImagePort is perhaps best used when you have images with spot colors (*Reviews*, June 2000).

## Making Book

QuarkXPress has long been the primary tool used in laying out books, but that doesn't mean it can't use a little help from some friendly XTensions.

**Autopage** Many book publishers depend on KyTek's powerful Autopage (\$7,500, network version; \$945, singlemachine version; 603/529-2512, www.kytek.com) to auto-

## Where to Find XTensions

While some XTension developers sell their own programs, many others depend on one or more distributors. For more tips on locating freeware and shareware XTensions, see www.macworld.com/1999/04/create/print.html.

| COMPANY         | CONTACT                                  | COMMENTS                                     |
|-----------------|------------------------------------------|----------------------------------------------|
| ThePowerXChange | 877/940-0600,<br>www.thepowerxchange.com | Demos of almost all<br>XTensions it sells.   |
| Quark           | 800/676-4575,<br>www.quark.com           | Free XTensions.                              |
| The XPresso Bar | www.xpressobar.com                       | Demos, freeware, and<br>shareware XTensions. |

| C ex                 | Grids&Guides    |
|----------------------|-----------------|
| One guide Vertical   | Position: 2"    |
| () Grid              | O Custom        |
| Vertical: 1"         | Rows: 4         |
| Horizontal: 1"       | Columns: 5      |
| Margins              | Gutter          |
| Top/bottom: 0"       | Vertical: 0"    |
| Left/Right: 0"       | Horizontal: 0"  |
| Options              | lock Page       |
| Remove previous step | Color: Magenta  |
| Current page         | Scale: 🖬 100%   |
| O Pages from 1       | to 1 Left Right |

Painlessly Position Guides and Grids An XTension such as ex Grids & Guides allows you to place guides and change their color. You can double-click and drag a guide to reposition it precisely. mate laying out pages, footnotes, figure references, and so on. It ain't cheap, but if you produce a lot of books, it's worth the money.

fXT Maybe you lay out a lot of footnotes but can't afford the Autopage XTension. KyTek pulled the footnote feature into a stand-alone XTension, a \$300 plug-in called fXT. Its interface isn't as convenient as Autopage's, but using fXT is faster than setting footnotes by hand.

Imposer QuarkXPress has no built-in method for making a booklet (in which the first page and the last page print side-byside, the second page and the penultimate page go together, and so on). Commercial printers probably need a high-end (and high-

cost) page-imposition solution. But ALAP's \$200 Imposer is enough for most small shops.

### A Bit of This and a Bit of That

Some XTensions defy categorization. Nevertheless, they fill designers' needs nicely.

ItemMaster Style sheets group a bunch of typographic choices into a single name so you can apply all the formatting with one click. ALAP's \$100 ItemMaster XTension takes the style-sheet metaphor even further, letting you make *item* style sheets that you can apply to lines and boxes. For example, you can make a style that describes the color, the border, and even the size of your sidebars.

XState Markzware's \$99 XState (800/300-3532, www .markzware.com) can track groups of documents, including how much time you've worked on each document (for cost accounting). It even remembers where you were in a document when you last worked on it.

### Add One On Today

QuarkXPress without XTensions is like a car without a stereo system: you can get where you want to go, but the going won't be as much fun. XTensions not only make you more efficient, but also allow you to accomplish things you simply couldn't do otherwise.

Many people complain that all these features should have been built into QuarkXPress to begin with. However, third-party developers often have the ability to create these XTensions faster and cheaper than Quark can. You can wait five or ten years to get the tool you want, or you can pay a little extra and get what you need today. **m** 

Contributing Editor DAVID BLATNER wrote *The QuarkXPress 4* Book (Peachpit Press, 1998) and coauthored *Judaism for Dummies* (HungryMinds, 2001). Find him at www.moo.com.

# **Web Publishing Secrets**

Few Web sites come with a built-in collection of visitors. One way to attract people to your site and keep them coming back is to create your own online watering hole—a bulletin board. The technical barrier for visitors is low, and a lot of the Web's best community spaces center on bulletin boards. Here's how to host your own. For starters, think about whether you *should* host one.

### Strategize, Strategize

Before you succumb to the lure of opening your site to lively community dialogue, ask yourself whether a bulletin board will add to your site or overwhelm it.

What Kind of Web Site Is It? If you're running a Web site with frequent or time-sensitive updates, it's helpful to offer a forum where your readers can comment and query. For example, a Web site about XML implementation has content that changes often and focuses on resources; the topic lends itself to extended discussion. However, if you don't

update your site frequently—or don't have content appropriate for ongoing discussions—you may have difficulty nurturing a forum.

What Tone Do You Want to Set? Some online communities are famous for raucous personalities, others for supportive or cerebral discussions. Before you put up a space where people can post comments, think about what kinds of discussions you want and how they will complement the rest of your site. For example, in Mighty Big TV's forums (www.mightybigtv.com; motto: "Television without Pity"), the moderators keep the discussions whip-smart and focused, with well-placed quips. This conversational style matches the site's editorial voice.

What's Your Role as Moderator? A bulletin board is like a cocktail party, and the moderator plays the role of the gracious host. It's his or her job to circulate, making sure that everyone's engaged in an interesting conversation and nobody's trapped next to the crab dip listening to an insulting boor or a tiresome bore.

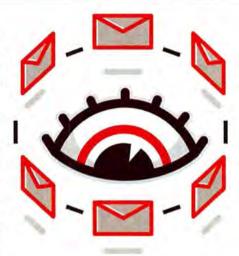

Some parties run themselves, especially if all the attendees know one other or have a common interest. Other parties need a few nudges, especially at the beginning when everyone's standing around staring at strangers. The worst cases require an arbitrator—or even a bouncer.

Hosting a good bulletin board requires a clear sense of the tone you'd like to promote. Have plans in place for setting up and encouraging community standards—such as good spelling and grammar, and the exclusion of profanity.

Before you install your bulletin board, make sure you'll have time to keep track of it. To do it right, you'll need to check in on conversational threads regularly, including at night and on weekends. You'll also need a little help from your friends—find someone you can trust to keep the forums running smoothly when you're on vacation. For details on what to expect in your new role as moderator, ask forum hosts whose boards you admire how they've handled worst-case scenarios and how much time they spend moderating.

One forum duty that took me by surprise was dealing with frequent new posters who would barge in on a board I was moderating, ignore the plentiful open discussions, and post a deluge of questions other people had already answered. I developed a deep reserve of patience and tried to teach other posting members by example. I politely thanked users for their enthusiasm, redirected them to the forum thread that would answer their questions, and then closed the redundant thread.

Another forum duty every moderator has to face is restoring order when your visitors argue viciously. In flame wars, bulletin-board moderators often get strafed when they try to intervene. Do you want to take the high road by engaging the poster off list, or invoke your rank as the host and drop-kick him or her into the great beyond?

Anticipating difficult situations and being prepared to spend time resolving them-sometimes at inconvenient moments-is part of a moderator's role.

## **Choosing the Right Software**

Once you've settled on a strategy for nurturing your online community, it's time to begin implementing the bulletin board. Your first step is to select a software package that will support the goals you just articulated.

This is where form marries function; you want a bulletin-board format that's appropriate for your content. For example, if you run a news Web site and want to encourage instant input from users as they read and respond to articles, then you need bulletin-board software that appends a threaded discussion to each article. On the other hand, if your goal is to use your Web site as a hub for online discussions, pick software that lets you sort forum threads on pages separate from your other Web-site content, such as Infopop's Ultimate Bulletin Board and Antone Roundy's Threads. This type of program fosters a well-designed community space.

There's something for every budget (see "Mac-Friendly Bulletin-Board Software"). You may have to sacrifice features such as customizability or customer support if you go with the lower-priced or free packages.

Before you commit to any package, ask yourself how much time you're willing to spend troubleshooting or programming your tool. You may be tempted to pick up a free forum script and install it on your site, but if you're not

fond of debugging and troubleshooting, you're better off investing in software that doesn't require you to be both forum moderator and system operator.

## Integrate Discussion into Your Site

Once you've set up your bulletin-board software and everything's in place, you need to make sure that your Web-site visitors are aware of your forum-and that forum visitors are aware of the rest of your site's content.

You may need to modify the site's design or content to take advantage of your new bulletin board. This often entails adding a teaser to your site's pages-an element such as a provocative, prominently placed quotation that entices people to click on it and visit the forum.

It's hard to lure Web surfers to a bulletin board if they don't know it exists. Include links to the board in site-navigation tools, and add hyperlinks in other appropriate places-such as the top, middle, or bottom of articles, the index pages, or a "What's New" section. You can also use a juicy quote or question from the forum to show that its topics fit in with the rest of the site. This will help visitors make the shift from reading your site to participating in its forums.

## The Host with the Most

Once you've arranged the furniture and determined the topic of conversation in your virtual salon, you're ready to throw open its doors to the public. You'll learn what the people who use your site really think about its content, and you'll be party to some amusing and informative conversations. m

LISA SCHMEISER is the executive editor of Macworld.com. She spends an extraordinary amount of time playing with Ultimate Bulletin Board.

| PRODUCT                    | COMPANY                                                                              | COMPANY'S<br>ESTIMATED<br>PRICE                               | PROS                                                                                                    | CONS                                                                                                    | VERDICT                                                                                                    |
|----------------------------|--------------------------------------------------------------------------------------|---------------------------------------------------------------|----------------------------------------------------------------------------------------------------|----------------------------------------------------------------------------------------------------|----------------------------------------------------------------------------------------------------|
| DiscussionApp 3.0          | Server.com<br>(http://server.com<br>/communityapps<br>/discussionapp<br>/index.html) | Free If you display<br>Server.com ads                         | Threaded interface lets you<br>display several conversations<br>simultaneously.                                                                                                    | Offers limited options for<br>customizing and administering<br>the forum.                                               | Good choice if you want to be<br>able to modify your forum's<br>interface without venturing into<br>server or software administration. |
| Lusenet                    | Phil Greenspun<br>(www.greenspun<br>.com/bboard<br>/index.tcl)                       | Free                                                          | Greenspun site hosts the bulletin<br>board, so you don't have to<br>perform complex setup and<br>administrative tasks.                                                                                    | You cede some control to the people running the tool.                                                                   | Viable option for people who simply<br>want to fill out a form and host a<br>no-frills, threaded discussion area.                      |
| Threads                    | Antone Roundy<br>(www.mouken.com<br>/threads/)                                       | \$12                                                          | You can host and administer this<br>software on your Mac, giving<br>you control over the board.<br>Customizable software offers<br>e-mail notification and other user<br>perks. Easy for visitors to use. | Requires you to do the instal-<br>lation and troubleshooting.                                                           | A good combination interface for<br>those who want to have the option<br>of viewing either threaded discus-<br>sions or full comments. |
| Ultimate<br>Bulletin Board | Infopop<br>(www.infopop.com)                                                         | Starts at \$99;<br>depends on<br>level of customer<br>support | Elegant and customizable<br>Interface; setting up varied topics<br>and Individual threads is easy.                                                                                                    | You must have the time and<br>expertise it takes to configure<br>and administer a Web server<br>on your Mac. Expensive, | The most hands-on and professional<br>of the applications here; an excel-<br>lent tool for those who run vital<br>bulletin boards.     |

## -in-die Dullatin-Daard Caffur

# **Mac OS X Secrets**

As far as the classic Mac OS is concerned, a user is a user is a user. But the Unix core of Mac OS X introduces different user levels. At the top of the heap in every Unix system is a single, all-powerful *superuser*—also named *root* (after the topmost directory of the Unix file system). If you have *root access*, you have ultimate power: you can alter or delete any file or folder in that system.

## Why Root Access?

First, let's back up for a minute. A user who is designated as an administrator can adjust system preferences (such as the network address), update the OS, and roam almost unhindered throughout that system.

But sometimes *almost* doesn't cut it. For Unix omnipotence, you want to act as root. For example, you may want to adjust some settings that Apple put out of the reach of administrators—such as some system-configuration files or the built-in Apache Web server

(see *Mac OS X Secrets*, August 2001). Or perhaps you want to install some Unix software before Aqua-friendly installers become available. Or maybe you just can't stand not having absolute control over your operating system.

Whatever your reasons, root access is only a few short commands away.

## Words of Caution

Apple doesn't tell you how to enable your root account in OS X—for good reason. As root, you can delete your entire file system in fewer than ten keystrokes. And logging in to your root account opens up your system to the security vulnerability inherent in any Unix system. If someone cracks your root password, for example, your machine can be taken over remotely. But if your root account is not enabled in the first place—as in the default Mac OS X installation there's a much smaller chance of that happening.

Some Mac users may think they need to enable their Mac OS X machine's root account to do anything seri-

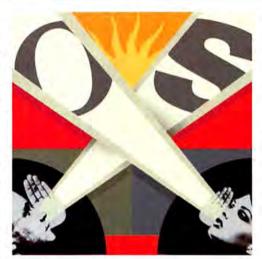

ous, but that's just not true. We will show you an alternative that allows you to act as root while keeping your root account disabled, thus protecting against typical network-based attacks.

But root access—even if you don't enable the root account is risky. To see where you can do the most damage when you gain root access, enter this command in Terminal: Is /. You'll see the folders in the root directory of the file system, including the same folders that you see via the Finder: Applications, Library, System, and

Users. But you can also see directories that the Finder does not show, such as *bin*, *etc*, and *usr*. As the superuser, you could recklessly delete files in these hidden directories, unwittingly circumventing the file-access permissions that would otherwise keep you from harming them. Damaging these files can wreak havoc with your system, potentially even keeping it from booting up. And in Unix, there is no undo command.

## Using the Sudo Command

The Unix directive you need to execute commands as root is *sudo* (pronounced *soo*-doo), which stands for "superuser do." (Type man sudo in the command line to read more information about sudo than you'll ever need.) To use sudo, you must be logged in as an administrator of the system.

To execute a single command as the superuser, insert sudo and a space in the command line, before the Unix command that you want to issue. For example, you can

| 000                      | /bin/tcsh (ttyp1)                                                  |                                 |
|--------------------------|--------------------------------------------------------------------|---------------------------------|
| [localhost:/] dhart% is  | /                                                                  |                                 |
| AppleShare PDS           | Temporary Items                                                    | etc                             |
| Applications             | TheFindByContentFoider                                             | soch                            |
| Desktop DB               | TheVolumeSettingsFolder                                            | soch.sys                        |
| Desktop DF               | Trash                                                              | moch_kernel                     |
| Desktop Folder           | Users                                                              | private                         |
| Library                  | Volumes                                                            | sbin                            |
| NAV777 7.8 QuickScon     | bin                                                                | tap                             |
| Network                  | cores                                                              | usr                             |
| System                   | dev                                                                | Yar                             |
| [localhost:/] dhart% cd  | /Library/WebServer/CGI-Executat                                    | les/                            |
| [localhost:/Library/Veb5 | erver/CGI-Executables] dhartN :                                    | udo cheod a+x printenv test-cgi |
|                          | ed the usual lecture from the I<br>y boils down to these two thing |                                 |
|                          | privacy of others.                                                 |                                 |
| #2) Think before         | you type.                                                          |                                 |
| Password:                |                                                                    |                                 |
| [localhost:/Library/VebS | erver/CGI-Executables1 abortx                                      |                                 |

The Root of the Matter By typing Is / at the command-line prompt, you can see a list of the folders at your machine's root level (you can't seem them via the Finder) and change permissions using sudo.

use this command to make user jsmith the owner of the file test.html:

### sudo chown jsmith test.html

When you invoke sudo, you'll be asked for a password. Enter the password for your administrator account. Even though you're already logged in as that user, you need to enter your password again (for security reasons). Once you've done so, you have a short time (five minutes by default) during which you can issue other commands using sudo without having to reenter a password.

When issuing a series of commands as root, you might get tired of repeatedly entering sudo. Or perhaps you want to run a shell script—a file that, when executed by root, issues a series of Unix commands. You can get root access for as long as you like by invoking sudo -s. To end a superuser session before the power goes to your head, type exit.

## Example: Run CGI Sample Scripts

Now you'll want to try out your superuser status. Let's say you want to run the two CGI scripts, printenv and test-cgi, that Apple includes with OS X for use with Apache. However, as installed, they don't work because the file permissions are set incorrectly. To briefly explain, Apache is configured to run CGI scripts that are stored in the folder /Library/WebServer/CGI-Executables, as long as the script files are marked as executable (the demo script files aren't). To reset these permissions, issue the following consecutive commands in Terminal:

## cd /Library/WebServer/CGI-Executables sudo chmod a+x printenv test-cgi

Assuming that you've turned Web sharing on via the Sharing panel of System Preferences, you can now run the two sample CGI scripts by entering these URLs in your Web browser:

http://localhost/cgi-bin/printenv http://localhost/cgi-bin/test-cgi

### Example: Edit Message of the Day

You may also need to assume the mantle of superuser to edit files in the usr, bin, etc, and other hidden directories, but you alter them at your own risk. When you're ready to try it out, one file you can edit with some degree of abandon is the message of the day file in /etc/motd, which is accessible via the command line. The message of the day appears when a remote user logs in to your system from a terminal interface. By default, the Mac OS X message of the day is "Welcome to Darwin!"

To make that message a little more exciting, you can edit /etc/motd with a Unix editor such as pico or vi. The command vi /etc/motd or pico /etc/motd will let you open the file only as read-only. However, if you "sudo" the editing command, you'll be able to save a more informative message, such as "Welcome to Dave's Mac OS X. The system will be down tomorrow for maintenance."

To edit the message of the day or other Unix preferences files via TextEdit instead of pico or vi, drag the TextEdit icon on top of the icon for the shareware application Pseudo (\$15; personalpages.tds.net/~brian\_hill/ pseudo.html). You can find more information about Pseudo in "Mac OS X First Aid," elsewhere in this issue.

## Example: Install Unix Software

Finally, here's a more complex situation: installing Unix software for which a complete, user-friendly Aqua installer has not yet been created. Perhaps you want to install the free MySQL database to go along with your Apache Web server. There isn't a Mac OS X-compiled version available for download from the MySQL Web site, but a Web search turns up (among other choices) Marc Liyanage's Web page (www.entropy.ch/software/macosx), where you can download MySQL compiled for Mac OS X.

Without root access, it is impossible to install this piece of software. An Aqua installer handles most of the dirty work, but the instructions do call for a handful of commands to be run with sudo. (The commands are listed on Liyanage's Web page.)

## The Bottom Line

There is rarely a need, or a good reason, for OS X users even those who have above-average skills—to enable the root account. In fact, there are excellent reasons *not* to enable it—especially since the sudo command allows you to wield the power of root access throughout your system. As our examples demonstrate, sudo gives you the ability to configure (or confound) Mac OS X at its most fundamental level. **m** 

DAVID L. HART is a science and technology writer and the author of *Mac OS X Web Server Handbook* (Prentice Hall PTR, 2001) and *The Cross-Platform Mac Handbook* (Prentice Hall PTR, 2000).

More Info: www.macworld.com

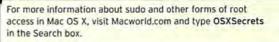

# Mac 911

Step right up, ladies and gentlemen. You say your iMac's hard drive has given up the ghost? Never fear, I have a solution. And sir, you find Sherlock sluggish? A fix is at hand. And yes, young fella, I can retrieve your e-mail. How's that, ma'am? Sure, I can wake that sleepy PowerBook. And don't you fret, miss, of course I can end Britney Spears's infernal caterwauling. After all, I'm here to help.

### **Broken and Entering**

**Q.** I have an iMac DV with a broken CD-ROM drive. But that's not the problem—I've added an external USB CD-RW drive. The difficulty is that my Mac won't boot from the hard drive, and with no internal CD-ROM, I can't boot from the iMac's Restore CD. What can I do?

HAROLD LANDRETH Juneau, Alaska

**A.** Harold, you present the kind of locked-room conundrum worthy of Agatha Christie. With the

normal means of entry barred, how do you access your recalcitrant drive?

The secret to unraveling this mystery can be found on the right side of your iMac—it's the FireWire port. You'll also need a second Mac to get the job done.

For some time it's been possible to mount a Power-Book's internal drive from another Mac via SCSI using a protocol called Target Disk Mode (TDM, formerly termed SCSI Disk Mode). TDM is now supported via FireWire as well, which allows you to mount the hard drive of a "target" computer (your iMac) on another FireWire-capable "host" Mac. The target Mac must have shipped with a FireWire port (TDM doesn't support add-on FireWire cards for the target computer—just for the host Mac).

To make this FireWire brand of TDM work, the Macs involved must meet a few additional requirements. The host Mac must be running Mac OS 8.6 or later and FireWire 2.3.3 or later, and your target iMac must have Firmware 2.4 or later. Here's how to set it up:

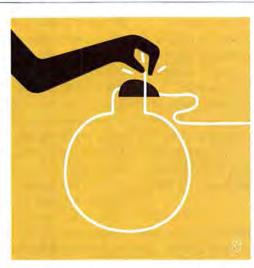

Remove any FireWire devices from both computers before you start. With the target computer off (the host Mac can be turned on), string a six-pin-to-six-pin Fire-Wire cable (available from any good Mac mail-order house for around \$10) between the target and the host Macs. Switch on the target iMac, then press and hold the T key until you see a FireWire icon on the target Mac's screen. The icon for the target Mac's internal hard drive should appear on the host Mac's desktop. Once you're there, Harold, you can

repair the drive with a troubleshooting utility or insert the iMac's Software Install CD in the host Mac's CD-ROM drive and install a whole new system on the iMac's drive.

To exit TDM, drag the target Mac's hard-disk icon to the Trash and press the target Mac's power button.

## Interminable Indexing

**Q.** I recently purchased an iMac and shortly thereafter indexed the drive with Sherlock. Since then I've installed two games, yet when I ask Sherlock to update the index, it tells me the process will take 12 hours! What can I do to speed things up?

TRAVIS ROLLMAN Enfield, New Hampshire

**A.** I'd begin by not panicking. Clever as Sherlock may be, it's not terribly good at deducing how long it takes to index a drive when it first begins the process. If you were to sit with stopwatch in hand while Sherlock chugs through your drive, you'd find that its initial estimate is shockingly inaccurate.

That's not to suggest, however, that indexing a drive is a brisk procedure. It isn't, and because of this, it's best to begin the operation when you'll be away from your Mac for a while—overnight, for example.

You can automate the process by creating a schedule. To do so, select Index from Sherlock's Find menu and click on the Schedule button in the resulting dialog box. Select a convenient day and time for indexing to begin, and leave your Mac on during the appointed hour.

Bear in mind that you needn't index your entire drive. You can index a single file or folder by control-clicking on that item in the Finder and choosing Index Selection from the resulting contextual menu. You can also select Preferences from Sherlock's Edit menu and elect to index items by label—only those docu-

ments with an orange label, for example. In the same Preferences window, click on the Languages button and switch off all languages except English to further speed Sherlock's indexing.

### **Corrupt Correspondence**

**Q.** Outlook Express doesn't run on my Mac any longer, but I need the e-mail it contains. Is there any way to retrieve my messages?

MARTY HARPER Grass Valley, California

**A.** A good start would be trying to get Outlook Express up and running again by reinstalling it. However, if it's reluctant to do the job even after the reinstall and you

## Tip of the Month

## You can add a Sherlock button to your Internet Explorer 5 tool bar (View: Customize Toolbars), but

under Mac OS 9.1 it's inactive. To make it active you must replace the Sherlock 2 alias in the Apple Menu Items folder with the actual Sherlock 2 application (found inside the Applications folder at the root level of your hard drive). Internet Explorer Help incorrectly states that the Sherlock application gets placed in the Apple Menu Items folder by default.

STEVE GIER Grand Rapids, Michigan

|     | the languages you use that shoul                                   | d be    |
|-----|--------------------------------------------------------------------|---------|
|     | d and searched. Selecting fewer<br>ges makes indexing faster and u | ses les |
|     | on your hard disk.                                                 |         |
| On  | Languages                                                          |         |
|     | Afrikaans                                                          | -       |
|     | Arabic, Farsi, and Urdu                                            | -       |
|     | Catalan                                                            |         |
|     | Croatian                                                           | 100     |
|     | Cyrillic languages                                                 |         |
|     | Czech                                                              |         |
|     | Denish                                                             |         |
|     | Dutch                                                              |         |
|     | English                                                            |         |
|     | Estonian                                                           | 1       |
|     | French                                                             |         |
|     | German                                                             |         |
| 4 > |                                                                    | D       |
|     | Cancel                                                             |         |

Language Barrier To speed up indexing in Sherlock, simply switch off the languages you don't plan to use, such as Afrikaans, Estonian, and Portuguese. need your e-mail *right now*, try this: Trot on over to www.eudora.com and download the latest version of Qualcomm's Eudora. When you first launch the program, it offers you the opportunity to import mail from other e-mail clients. Choose Outlook Express from the pop-up menu in the Import Mail dialog box, then click on OK.

If Eudora's already installed, you can import your e-mail by selecting the Import E-mail command from Eudora's File menu.

You can configure Eudora in three ways: Sponsored mode, where you get the full version of the program for free but have to look at some fairly unobtrusive advertisements; Paid mode, a full version without ads; and Light mode, a free limited version without ads but offering fewer features. Eudora is also available in a Mac OS X-native form.

### **Comatose PowerBook**

**Q.** Recently, whenever I put my PowerBook to sleep, it refuses to wake up. What can I do? ZOE SARANTIS Melbourne, Australia

**A.** We've seen this question a few times on the Macworld Troubleshooting forum, and for good reason. PowerBooks can be devilishly difficult to awaken at times. I wish I could provide a single fix, but unfortunately there appears to be no universal solution. Therefore, allow me to enumerate some of the usual suspects.

Start by examining your extensions, control panels, and applications. For example, MenuFonts, a component of Extensis's Suitcase, can create a conflict that disables a PowerBook G4's keyboard when you awaken that PowerBook. Some users have found that switching on the Control Strip causes sleep problems in PowerBooks. And still others claim that a PowerBook wakes more readily if you use the Special menu's Sleep command rather than just closing the notebook's lid. TCP/IP can also be a source of trouble for some PowerBooks. Apple claims that if TCP/IP is set to Active and can't establish an Internet connection, a PowerBook may pause for as long as five minutes when it tries to wake from sleep. If you're thus afflicted, Apple suggests that you set TCP/IP to Inactive and select the Load Only When Needed option.

Mac OS X has its wake-from-sleep issues as well. There have been reports, for example, that having a Classic application at the forefront while putting your PowerBook to sleep can make the device more difficult to rouse. *continues*  The key to treating a soporific PowerBook lies mostly in your powers of observation. If you've recently changed something about your PowerBook—say you installed new hardware or software—and your portable pal refuses to leave its state of slumber, try undoing your recent actions and see if the problem disappears.

### Noisy Lab

**Q.** I teach a variety of computer skills in an iMac-based lab. Although I've muted the sound on the iMacs, my students download RealPlayer and play music during class. What can I do to keep the sound muted, short of removing the iMacs' speakers? CARRIE NICHOLS Santa Fe, New Mexico

**A.** Having been a teacher earlier in my life, I understand how difficult it can be to restrain the youthful enthusiasm of your students—particularly when that energy drives them to blast the latest adenoidal Britney Spears single from one end of campus to the other. Though I believe the shortest route to a solution is to threaten the little punks with expulsion should more than the default alert sound emerge from the lab's iMacs, in these litigious times I understand that may not be an option. You ask in particular about shutting off sound on these iMacs, but the overarching question really is, How can I keep prying little hands and minds from screwing around with system settings in a multicomputer environment? There are a couple of answers—one built in and another available through a third party. Let's begin with the built-in solution.

With Mac OS 9, Apple introduced Multiple Users a combination control panel and extension that allows a Mac's administrator (the owner) to create individual user accounts on that computer and limit what people using them can do. For example, you can configure the lab's iMacs so your students can only use AppleWorks.

One of Multiple Users' niftier features is its ability to bar access to control panels. This is how we'll mute your iMacs. First, create a new user account in the Multiple Users control panel and give that user Normal privileges freedom to do anything he or she wants on the iMac. Log out of the owner account and log in as the user you just created. Open the Sound control panel and click on the Mute button—this silences the iMac. But there are still two other ways to make it speak. Let's silence them as well.

Open the Keyboard control panel, click on the Function Keys button in the resulting window, and deselect the Use F1 Through F15 As Hot Function Keys option. You've now disabled the Volume Up, Volume Down, and Mute buttons on your iMacs' keyboards. Open the Control Strip control panel and select the Hide Control Strip option. This prevents your students from using the Control Strip to jack up the iMacs' volume.

When you've run through this rigmarole, log out of that user account (by selecting Logout from the Finder's

## **Unsolicited Advice**

As fancy-pantsy as I find Mac OS X, there's one Classic Mac OS feature I desperately miss: the ability to turn off the Trash warning—you know, the message that indicates the number of items in the Trash and asks if you're really, really sure you want to empty it. OK, so maybe I like to live dangerously, but this warning annoys me.

Although I can't turn off this warning for good, I'm not completely without options. I can skirt it—as I did in other versions of the Mac OS—by holding down the option key while selecting the Empty Trash command from the Finder menu.

Special menu), and then log back in as the owner. Next, open the Multiple Users control panel and assign Limited privileges to the user account you created. Finally, click on the Show Setup Details triangle, select the Privileges tab, and make sure that the user doesn't have access to the Control Panels folder.

What have you accomplished? Anyone using the account you just configured shouldn't hear a peep out of that computer and, unless he or she circumvents Multiple Users, can't restore sound to the iMac. As you can probably see, this kind of chicanery can serve any number of prohibitive purposes. You can keep your kids from dimming the iMacs' screens, changing the screen resolution, playing QuickTime movies . . . heck, with some careful planning you can make your labful of iMacs just no fun at all.

If that's too much bother and your school has a reasonably meaty budget, install a more robust security program intended for classroom use. With an application such as Power On Software's On Guard (\$50; 800/344-9160, www.poweronsoftware.com), you can determine what your students can and can't do with the lab's iMacs—and you can configure the whole mess from a single administrator's computer. On Guard isn't secure enough for government work, but for a supervised computer lab, it should do the job nicely. **m** 

Contributing Editor and occasional carnival huckster CHRISTOPHER BREEN proudly oversees Macworld.com's Mac 911 forum. He invites you to join the fun.

Share tips and discuss Mac problems with other Mac users in the Mac 911 forum (www.macworld.com/subject/mac911). Also send tips by e-mail to mac911@macworld.com. We pay \$50 for tips selected for publication in *Macworld*. All published submissions become the sole property of *Macworld*.

Shareware and freeware mentioned in *Mac* 911 are available from ZDNet's Macdownload.com (www.macdownload.com).

## ADVERTISERS AND PRODUCT INDEX

Interact with the companies whose products and services are advertised in Wacword

| DVERTISER IN               | ITERACT               | PAGE NO. | PAGE NO.      | ADVERTISER                 | GET-INF    |
|----------------------------|-----------------------|----------|---------------|----------------------------|------------|
| AEC Software               | aecsoft.com           | 4        | HARDWA        | ARE                        |            |
| Alsoft                     | 800-257-6381          | 40-41    | COMPUTER SY   | STEMS                      |            |
| American Deves Conversion  | 888 380 ADCC          | 0        | 6             | SmartDisk                  | 74         |
| American Power Conversion  | 888-289-APCC          | 9        | 63            | SCGI                       | -          |
| APS Technologies           | 800-950-2015          | 94-95    | 84-91         | MacMall/Creative Computers | 132        |
|                            |                       |          | HARD DISK STO | DRAGE                      |            |
| C                          | and the second second | 24       | 8             | CD Cyclone                 | 127        |
| Canon USA                  | canondv.com           | 31       | 33            | Crucial Technology         | -          |
| CD Cyclone                 | cdcyclone.com         | 8        | 96<br>17-18   | MegaHaus<br>Iomega         | 108<br>104 |
| CDW Computer Centers, Inc. | 800-509-4239          | 92-93    | 94-95         | APS Technologies           | 56         |
| Corel Corporation          | 800-722-6735          | 5        | MISCELLANEO   | JS                         |            |
|                            |                       |          | BC            | Kensington                 | 1          |
| Crucial Technology         | crucial.com           | 33       | 8             | CD Cyclone                 | 127        |
|                            |                       |          | 9             | American Power Conversion  | 73         |
|                            |                       |          | 33            | Crucial Technology         | -          |
| Dataviz                    | 800-270-0030 ext.133  | 12       | MONITORS/ G   | RAPHICS BOARDS             |            |
| Destineer                  | destineerstudios.com  | 35,37,39 | 23            | Sonnet Technologies        | 133        |
| o contract                 | assenteer staatos.com | 55,57,57 |               |                            |            |
|                            |                       |          | PRINTERS      |                            |            |
| IDG World Expo             | macworldexpo.com      | 82-83    | 55            | Ricoh                      | 4          |
| IDG WORD EXPO              | macworidexpo.com      |          | CV2-1         | Xerox Network Printers     | 101        |
| lomega                     | iomega.com            | 17-18    | 10-11         | Xante Corporation          | 113        |
|                            |                       |          |               | DIGITAL CAMERAS            |            |
|                            |                       | 07       | 7             | JVC                        | 143        |
| J&R Computer World         | 800-221-8180          | 97       | 31            | Canon USA                  | 23         |
| JVC                        | jvc.com               | 7        | MAIL O        | RDER                       |            |
|                            |                       |          | 96            | MegaHaus                   | 108        |
| Kensington                 | kensington.com        | BC       | 97            | J&R Computer World         | 57         |
|                            |                       |          | 84-91         | MacMall/Creative Computers | 132        |
|                            |                       |          | 92-93         | CDW Computer Centers, Inc. | 2          |
| MacMall/Creative Computers | 800-222-2808          | 84-91    | 94-95         | APS Technologies           | 56         |
| MegaHaus                   | 800-786-1184          | 96       | SERVIC        | FS                         |            |
| MicroMat                   | 800-829-6227          | 21       |               |                            |            |
| micromat                   |                       |          |               | CONFERENCES                |            |
|                            |                       |          | 38            | Seybold                    | -          |
| Ricoh                      | 800-63RICOH           | 55       | 82-83         | IDG World Expo             | -          |
| Roxio                      | roxio.com/toast5      | CV3      | SOFTWA        | ARE                        |            |
|                            |                       |          | BUSINESS/PRO  |                            |            |
|                            |                       |          | 4             | AEC Software               | 84         |
| SCGI                       | asiva.com             | 63       | 12            | Dataviz                    | 142        |
| Seybold                    | seyboldseminars.com   | 38       | 42            | Thursby Software Systems   | 124        |
| SmartDisk                  | vsttech.com           | 6        | ENTERTAINME   |                            |            |
|                            |                       |          | 35,37,39      | Destineer                  | 148        |
| Sonnet Technologies        | 800-786-6260          | 23       | GRAPHICS/DT   | P                          |            |
|                            |                       |          | 5             | Corel Corporation          | 79         |
| Thursby Software Systems   | thursby.com           | 42       | MULTIMEDIA    |                            |            |
| Thursdy solemate systems   | endibbyreoni          |          | CV3           | Roxio                      | 140        |
| And the second second      | A star strange        |          | UTILITIES     |                            |            |
| Xante Corporation          | xante.com/mw21        | 10-11    | 21            | MicroMat                   | 37         |
|                            |                       |          | 40-41         | Alsoft                     | 140        |

October 2001, Valume Bi, Number 10 Maxworid (ISSN 0747-8647) is published monthly by Mac Publishing L.L.C. Editorial and business offices: 201 Howard SL, hoth FL, San Francisco, CA 9405, 415/247-9505. Subscription orders and inquiries should be directed to 203/665-8920. Subscription rates are 53497 for 12 issues, and 37-997 for 26 issues. Foreign orders must be prepaid in U.S. Indow with additional postage, 464 320 per year i reportable TU.S. Postage for air mail to foreign countries. Periodicals postage paid at San Francisco, California, and at additional mailing offices. Postmaster: Send address to Macworld, P.O. Box 54529, Boulder, CO B0328. Printed in the U.S.A.

## www.macworldexpo.com

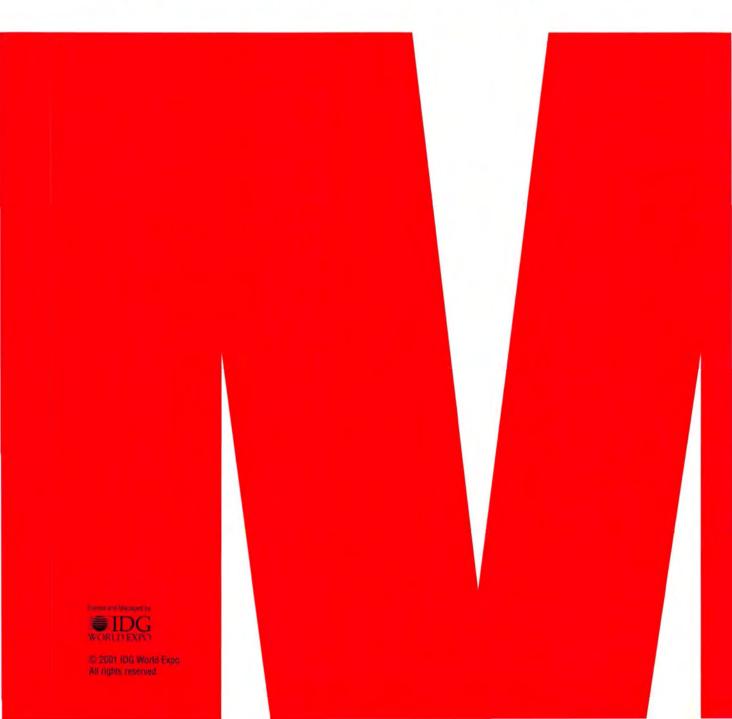

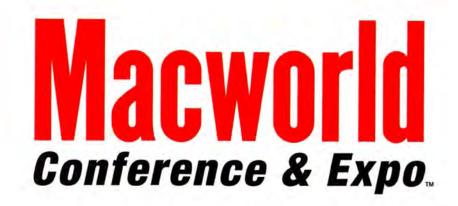

## January 8-11, 2002

Moscone Convention Center San Francisco, California

www.macworldexpo.com

## Exhibits Only Registration opens August 25, 2001

Register online at www.macworldexpo.com with Priority Code: A-MWO to receive a Free Exhibits Only Pass'

Offer ends 10/15/01. Valid on new registrations ONLY. This offer cannot be redeemed for cash or used in conjunction with any other offer. All registration fees are non-refundable and credentials are non-transferable.

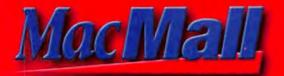

# PowerBooks and NEW Power Macs! Up to 512MB total RAM, stylish designs & the power of DVD!

A pple delivers two powerful systems with a PPC<sup>TC</sup> G4 processor, DVD capabilities and easy expandability in either a portable or desktop version. And MacMall delivers everyday low prices on Apple systems, compelling offers such as free memory upgrades and a personal Account Executive standing by to serve you making us the ideal place to purchase a new Mac!

### 

The PowerBook<sup>®</sup> G4 is only 1" thin and weighs just 5.3lbs. And it offers powerful features such as a slot loading DVD-ROM drive and a stunning 15.2" display capable of 1152 x 768 pixel resolution in millions of colors!

- Durable titanium casing
- Slot loading DVD-ROM drive for playback of DVD-Video, DVD-ROM, DVD-RAM and CD-ROM

## Supercomputer performance!

- Up to 500MHz PPC<sup>®</sup> G4 processor with Velocity Engine<sup>®</sup>
- Up to 5 hours of run time
- 128MB or 256MB of PC100 SDRAM
- Easy expandability through FireWire\*, USB and PC Card slot

 #956071
 PowerBook G4 Additional AC Adapter
 \$69

 #956072
 PowerBook G4 Additional Battery
 \$129

 #953968
 Apple Pro Keyboard
 \$59

 #953969
 Apple Pro Mouse
 \$59

Power Macintosh redefining computing speed!

3 3

With CPU purchase. MacMall Free RAM offer requires \$30 professional installation fee. Offer expires 10/15/01, Lexmark Printer free after \$79 mfr. mail-in rebate. Price before rebate is \$79, Expires 10/14/01.

128MB Extra RAM & Lexmark Z23 Printer

- Up to 867MHz PPC G4 processor; or dual 800MHz PPC G4 processors
- Up to 256MB of PC133 SDRAM
- Up to 80GB HD & up to 7200RPM
- R/CD-RW drive) 56K modem
   Three 3.5" expansion bays with support for up to 232GB of storage
- NVIDIA GeForce2 MX graphics card with 32MB SDRAM or TwinView with 64MB SDRAM for dual display support
- Standard headphone jack
- Multiple audio output capabilities
- Two FireWire ports
- Two USB ports
- AirPort<sup>®</sup> Card slot

100 on each of

these peripherals!

Receive a \$100 mfr. mail-in rebate on purchase of Rio 600 MP3 Player, Handspring Visor Edge, HP PhotoSmart 315 Digital Camera, Canon ZH20 DV or ZR25MC DV Camcorder with Mac CPU purchase. See macmail.com for rebate outpoin and further details. Offer expires 10/14/01.

5/ 099

\$299

\$299

- 10/100/1000BT Ethernet
- iMovie 2, QuickTime, iTunes, iDVD (requires SuperDrive), FAXstf and more!

#953364 HP PhotoSmart 315 Digital Camera

Price before rebate is \$629.95.

Price before rebate is \$699.95.

\$52995°

\$59995°

#959033 Canon ZR20 DV Camcorder

#959031 Canon ZR25MC DV Camcorder

At MacMall, you'll get up to \$400 in savings on popular peripherals plus up to 256MB of free extra RAM to use with your Mac running Mac OS X!

We'll beat any price on any Mac computer or Competitive Promotion • Free

#81950 Rio 600 32MB MP3 Player Price before rebate is \$149.99

#957913 Handspring Visor Edge Blue

#957911 Handspring Visor Edge Silver

Price before rebate is \$399.

Price before rebate is \$399.

Mr (S)

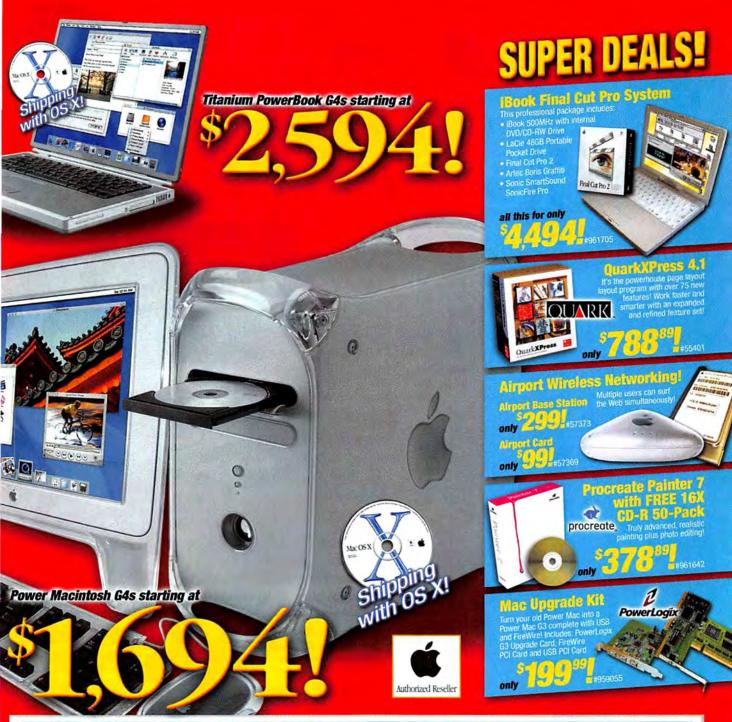

| Power<br>Order | Mac Ge<br>MHz  | 4s<br>RAM    | FREE<br>RAM | TOTAL<br>RAM | Hard<br>Drive | 56K<br>Modem | Drive        |              | Gigabit<br>Ethernet | Video                 | )         | Price!   | or as<br>low as |
|----------------|----------------|--------------|-------------|--------------|---------------|--------------|--------------|--------------|---------------------|-----------------------|-----------|----------|-----------------|
| #961585        | 733            | 128MB        | 256MB       | 384MB        | 40GB          | Yes          | CD-RV        | V            | Yes                 | NVIDIA GeFo           | rce2 MX   | \$1,694' | \$48/mo"        |
| #961586        | 867            | 128MB        | 256MB       | 384MB        | 60GB          | Yes          | CD-RV        | V            | Yes                 | <b>NVIDIA GeFo</b>    | rce2 MX   | \$2,494  | \$70/mo-        |
| #961587        | 800 (2)        | 256MB        | 256MB       | 512MB        | 80GB          | Yes          | DVD-R/CD     | -RW          | Yes                 | <b>NVIDIA GeForce</b> | 2 MX Twin | \$3,494  | \$98/mo"        |
| Power<br>Order | Book So<br>MHz | eries<br>RAM | FREE<br>RAM | TOTAL<br>RAM | Hard<br>Drive | DVD<br>Drive | 56K<br>Modem | USB<br>Ports | FireWire<br>Ports   | iMovie 2              | iTunes    | Price!   | or as<br>low as |
| #961330        | 400            | 128MB        | 256MB       | 384MB        | 10GB          | Yes          | 56K          | Two          | One                 | Yes                   | Yes       | \$2,594° | \$73/mo"        |
| #961332        | 500            | 256MB        | 256MB       | 512MB        | 20GB          | Yes          | 56K          | Two          | One                 | Yes                   | Yes       | \$3,494  | \$98/mo"        |

G4 400MHz for as low as \$73/month with the

## For your best price call 1-800-217-9492 macmall.com Priority Code: ZMWD1A3

RAM with every Mac • MacMall EZ Payment Plan • Fastest overnight delivery!

Call for details.

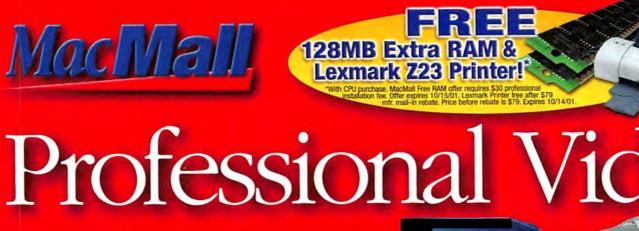

## **Pro G4 Systems with Final Cut Pro 2!**

## Power Mac G4 733MHz System

- 512MB RAM DVD-R/CD-RW Drive 60GB HD Additional 60GB HD Boris Graffiti Sonic Fire Pro 14\* Sony NTSC LaCie 19\* electron 19bluell display
- 3 Piece Harmon/Kardon SoundStick

## only \$5.494 #961708

## Power Mac G4 867MHz System

- 384MB RAM DVD-R/CD-RW Drive 60GB HD Additional 60GB HD
- Boris Graffiti Sonic Fire Pro 14" Sony NTSC LaCie 19" electron 19bluell display

With speeds of up to 500MHz and a slot loading

DVD drive, the PowerBook G4 is

- **B Piece Harmon/Kardon SoundStick**

## only \$5,694! #961712

## Power Mac G4 800MHz **Dual Processor System**

- 512MB RAM = DVD-R/CD-RW Drive 60GB HD = Additional 60GB HD Boris Grafiti = Sonic Fire Pro LaCie 19° electron 19bluell = 14° Sony NTSC = 3 Piece Harmon/Kardon SoundStick

## only \$6,694! #961709

### Power Mac G4 800MHz Dual Processor System

- 512MB RAM = 60GB HD = Additional 60GB HD DVD-R/CD-RW Drive = Boris Graffiti Sonic Fire Pro = 14" Sony NTSC LaCie 19" electron 19bluell 3 Piece Harmon/Kardon SoundStick

## only \$6,394! #961711

only \$5,794!#961706

### Titanium PowerBook G4 500MHz System

- 512MB RAM 

  20GB HD

  Targus Carry Case
  External 48GB FireWire HD

  DVD Drive
  Boris Graffiti

  Sonic Fire Pro

### Titanium PowerBook G4 500MHz System

- S12MB RAM 
  COULD CARE AND CARE AND CARE AND CARE AND CARE AND A CARE AND A CA

Final Cut Pro 2

only \$7,494! #961707

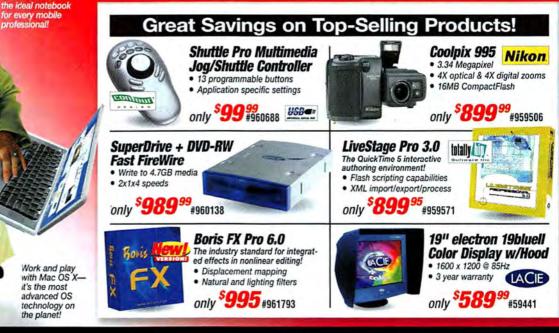

We'll beat any price on any Mac computer or Competitive Promotion • Free

## Powerful G4 733MHz System aturınd

• 512MB RAM • 60GB Hard Drive • Additional 60GB Hard Drive

- DVD-R/CD-RW Boris Graffiti Sonic Fire Pro LaCie 19" electron 19bluell Display • 14" NTSC
- 3-Piece Harmon/Kardin SoundStick

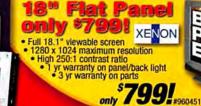

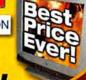

## Editin vstems.

#961713

## Pro G4 Systems with Adobe<sup>®</sup> Premiere<sup>®</sup> 6.0!

## Power Mac G4 733MHz System

- 512MB RAM = 60GB HD = Additional 60GB HD DVD-R/CD-RW Drive = 14° Sony NTSC LaCie 19° electron 19bluell display
- 3 Piece Harmon/Kardon SoundStick

## only \$4.494 #961714

### Power Mac G4 800MHz **Dual Processor System**

- \$12MB RAM = 60GB HD = Additional 60GB HD
   DVD-R/CD-RW Drive = 14" Sony NTSC
   LaCie 19" electron 19bluell display
   3 Piece Harmon/Kardon SoundStick

## only \$5.594. #961716

only \$4.894 #961722

### Titanium PowerBook G4 500MHz System

- 512MB RAM = 20GB HD = Targus Carry Case External 48GB FireWire HD = DVD Drive

## Power Mac G4 867MHz System

- 384MB RAM = 60GB HD = Additional 60GB HD = DVD-I//CD-RW Drive LaCie 19\* electron 19bluell display
- 3 Piece Harmon/Kardon SoundStick = 14" Sony NTSC

-3

¢

only

## only \$4.894 #961719

### Power Mac G4 800MHz **Dual Processor System**

- 512MB RAM 60GB HD
- Additional 60GB HD
- Autonona 605 HD DVD-R/CD-RW Drive = 14° Sony NTSC LaCie 19° electron 19bluell display 3 Piece Harmon/Kardon SoundStick

### \$5.294! #961718 only

### Titanium PowerBook G4 500MHz System

- 512MB RAM = 20GB HD = Targus Carry Case
   External 48GB FireWire HD = DVD Drive
   Sony GV-D900 Walkman Deck

only \$6.494 #961721

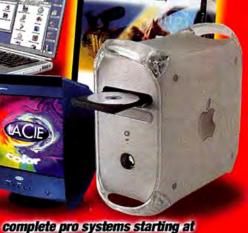

Adobe Premiere 6.0

MacMall Is Your Solution for Professional Hardware and Software! SmartSound **DVD Studio Pro** Final Cut 2.0 matrox Quickly and easily Sonic Fire Pro Award-winning video author professional DVD-Video discs! only editing, compositing Create instant and special effects! SONICEIRE PRO sqqq soundtracks! Motion & still menus Unlimited layers · Up to 99 tracks #958658 Same Property upgrade only -Matrox RTMac Final Cut Pro 2 000 \$249 #958184 only only Realtime editing and effects for G4s \$995#956213 with Apple Final Cut Pro. Work with three DVD Studio Pro \$**326**99 #961138 #958182 Final Cut 2.0 Full \$995 layers of video and graphics in real time! AG-DV2000 DV Proline Canon GL1 Adobe Adobe Adobe Canon Digital Video Coll Premiere 6.0 Mini DV Premiere 6.0 **Digital Video Editing Deck** Panasonic. Robust DV Camcorder Collection DV-format VTR 4 support FireWire 20X optical 4 programs: Special FX terminal and 100X Adobe Photoshop upgrade and a · Full editing digital zoom 10 After Effects capabilities **138**<sup>99</sup> #955005 Premiere • Illustrator only \$2.149 #51450 Shoot like a pro with 3 CCDs! only \$1.999 #958992 only \$2.19995 #951051 #955002 Adobe Premiere 6.0 Full \$54899 Adobe

## For your best price call 1-800-217-9492 macmall.com Priority Code: ZMWD1A3

RAM with every Mac • MacMall EZ Payment Plan • Fastest overnight delivery!

Call for details.

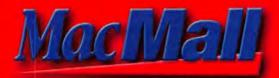

## With CPU purchase. MacMail Free RAM offer requires \$30 professional installation fee. Offer expires 10/15/01. Lexmark Printer free after \$79 mfr. mail-in rebate. Price before rebate is \$79. Expires 10/14/01.

128MB Extra RAM & Lexmark Z23 Printer!

3 2 3

# Apple's Durable iBooks Vacs! Work & play at top G3 speeds—up to 700MHz!

New Apple iMacs—the flexible center of your digital world!

ew iMac" models come fully loaded with the most advanced features with speeds up to 700MHz, an engaging new interface, a CD-RW drive and tons of software. With your new iMac you can easily perform processor-intensive tasks as well as any digital projects like burning CDs or making desktop movies!

- Up to 700MHz G3 PowerPC processor
- 256K on-chip level 2 cache
- Up to 256MB SDRAM; exp. to 1GB
- Up to 40GB HD CD-RW drive
- ATI RAGE 128 Ultra w/16MB SDRAM
- 15" display 56K V.90 modem
- 10/100BT Ethernet Airport<sup>™</sup> ready
- 2 FireWire and 2 USB ports
- Standard VGA output (15-pin mini D-Sub); support for video mirroring
- Software includes': Mac OS X, AppleWorks 6, iTunes, QuickTime 4, iMovie" 2, Palm Desktop, Bugdom, Nanosaur, Cro-Mag Rally, Quicken Deluxe 2001, FAXstf, Netscape Communicator, Microsoft Outlook Express, Microsoft Internet Explorer
- 30 days free EarthLink Internet service

\$**9**9 #57369 **Apple AirPort Card** <sup>\$299</sup> #57373 **Apple AirPort Base Station** \$129 #959646 Additional iBook Rchrgble. Battery #959645 Additional iBook AC Adapter <sup>s</sup>69 <sup>\$19</sup> #959647 iBook AV Cable

iBooks designed to fit your digital life!

The first thing you'll notice is that the iBook weighs just 4.9lbs, and is only 11.2 inches wide, 9.1 inches deep and a mere 1.35 inches thick!

Choose your new iBook with a CD-ROM, a DVD-ROM, a CD-RW or a Combo drive which combines the capabilities of CD-RW & DVD playback.

- 500MHz PPC<sup>\*\*</sup> G3 processor
- 256K on-chip L2 cache
- 64MB or 128MB of PC100 SDRAM; one available slot for up to 640MB
- 24X CD-ROM, 6X DVD-ROM, 8x4x24 CD-RW or CD-RW/DVD-ROM Combo ATI RAGE Mobility 128 graphics
- controller with 8MB SDRAM
- 10GB hard drive 56K modem

10/100BT ready for DSL/cable modem †Most applications are preinstalled, though some may require downloads. Product contains electron documentation. Backup software is provided on CD-ROM.

Your MacMall Account Executive is waiting for your call! We are open 24 hours a day, 7 days a week. So call today at 1-800-217-9492!

#953364 HP PhotoSmart 315 Digital Camera Rio 600 32MB MP3 Player #81950 Price before rebate is \$149.99 #957913 Handspring Visor Edge Blue #959033 \$299 Price before rebate is \$399. #957911 Handspring Visor Edge Silver \$299 Price before rebate is \$399.

Canon ZR20 DV Camcorder Price before rebate is \$629.95. \$529° Canon ZR25MC DV Camcorder #959031 \$59995 Price before rebate is \$699.95.

Price before rebate is \$299.99.

Receive a \$100 mfr. mail-in rebate on purchase of Rio 600 MP3 Player, Handspring Visor Edge, HP PhotoSmart 315 Digital Camera, Canon ZR20 DV or ZR25MC DV Camcorder with Mac CPU purchase. See macmall.com for

Save \$100 on each of these peripherals!

We'll beat any price on any Mac computer or Competitive Promotion • Free

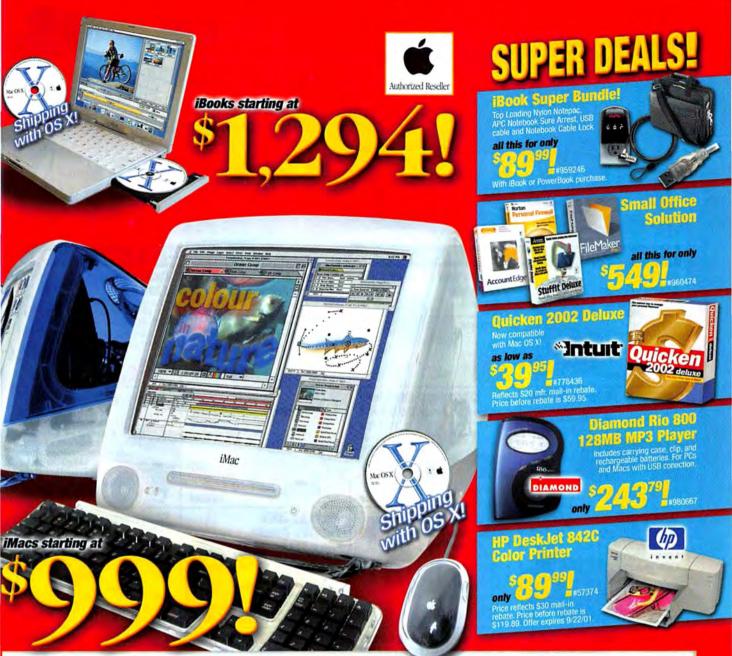

| FireWire<br>Ports<br>2<br>2<br>2<br>2<br>2<br>2 | <i>iMovie 2</i><br>Yes<br>Yes<br>Yes<br>Yes | iTunes<br>Yes<br>Yes<br>Yes<br>Yes                                                                              | Price!<br>\$999"<br>\$999"<br>\$1,294"                                                                                                    | At he had been as a lot                                                                                                    |
|-------------------------------------------------|---------------------------------------------|----------------------------------------------------------------------------------------------------|----------------------------------------------------------------------------------------------------|----------------------------------------------------------------------------------------------------|
| 2 2                                             | Yes<br>Yes                                  | Yes<br>Yes                                                                                                    | \$999'<br>\$1,294'                                                                                                    | \$26/mo                                                                                                    |
| 2                                               | Yes                                         | Yes                                                                                                    | \$1,294°                                                                                                    | \$26/mo                                                                                                    |
| 2<br>2                                          |                                             | The second second second second second second second second second second second second second second second se | and the second second sec | \$34/mo                                                                                                    |
| 2                                               | Yes                                         | Vac                                                                                                    |                                                                                                    |                                                                                                    |
|                                                 |                                             | 103                                                                                                    | \$1,294                                                                                                    | \$34/mo                                                                                                    |
| 2                                               | Yes                                         | Yes                                                                                                    | \$1,494°                                                                                                    | \$42/mo                                                                                                    |
| 2                                               | Yes                                         | Yes                                                                                                    | \$1,494                                                                                                    | \$42/mo                                                                                                    |
| FireWire<br>Port                                | iMovie 2                                    | iTunes                                                                                                    | Price!                                                                                                    | or as<br>low as                                                                                                    |
| 1                                               | Yes                                         | Yes                                                                                                    | \$1,294°                                                                                                    | \$37/mo                                                                                                    |
| 1                                               | Yes                                         | Yes                                                                                                    | \$1,494"                                                                                                    | \$42/mo                                                                                                    |
| 1                                               | Yes                                         | Yes                                                                                                    | \$1,594°                                                                                                    | \$45/mo                                                                                                    |
| 1                                               | Yes                                         | Yes                                                                                                    | \$1,794"                                                                                                    | \$50/mo                                                                                                    |
|                                                 |                                             | Port iMovie 2<br>1 Yes<br>1 Yes<br>1 Yes<br>1 Yes                                                               | Port         iMovie 2         Tunes           1         Yes         Yes           1         Yes         Yes           1         Yes         Yes           1         Yes         Yes           1         Yes         Yes                                                                                                    | Port         iMovie 2         iTunes         Price!           1         Yes         Yes         \$1,294'           1         Yes         Yes         \$1,494'           1         Yes         Yes         \$1,594' |

"Own this iBook 500MHz for as low as <sup>3</sup>37/month with the New MacMall EZ Payment Plan! Call for details.

## For your best price call 1-800-217-9492 macmall.com Priority Code: ZMWD1A3

AM with every Mac • MacMall EZ Payment Plan • Fastest overnight delivery!

Call for details.

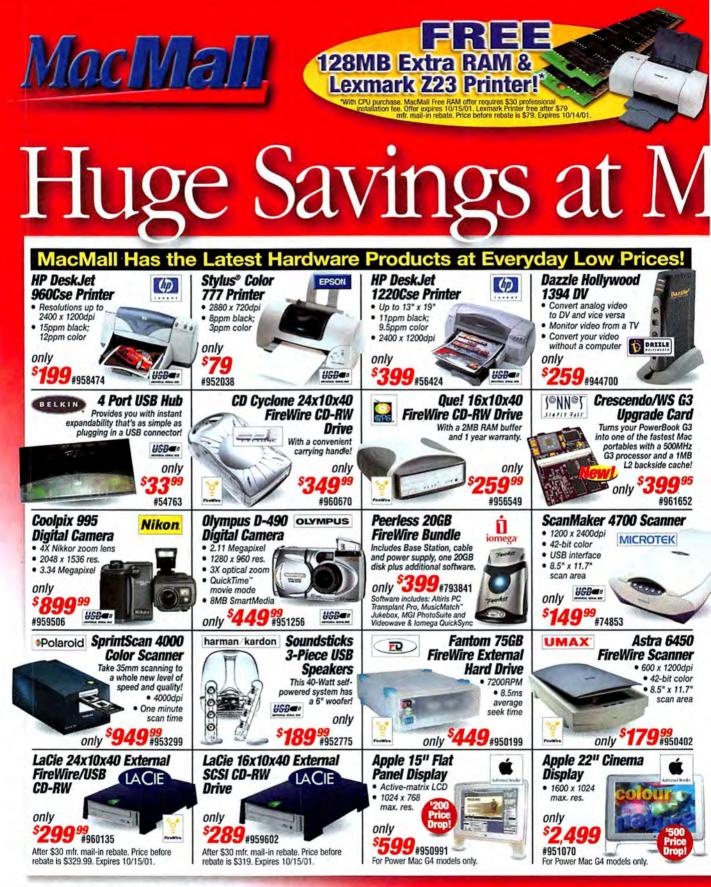

Promotional offers cannot be combined. Please check individual promotion details for ending date and other restrictions or call your Account Executive for more information. Proces, executivations and promotional offers are subject to change without notice. Limited to stock on hand. While we do our best to check errors, mistakes may occur—call to werty process.

We'll beat any price on any Mac computer or Competitive Promotion • Free

# acMall!

Save \$100 on each of these peripherals #81950 Rio 600 32MB MP3 Player \$4999 Price before rebate is \$149.99 #957913 Handspring Visor Edge Blue \$299 Price before rebate is \$399.

#957911 Handspring Visor Edge Silver \$299 Price before rebate is \$399.

#953364 HP PhotoSmart 315 Digital Camera \$19999 Price before rebate is \$299.99. #959033 Canon ZR20 DV Camcorder \$52995" Price before rebate is \$629.95.

Canon ZR25MC DV Camcorder #959031 \$59995 Price before rebate is \$699.95.

Receive a \$100 mfr. mail-in rebate on purchase of Rio 600 MP3 Player, Handspring Visor Edge HP PhotoSmart 315 Digital Camera. Canon ZR20 DV or ZR25MC DV Camcorder with Mac CPU purchase, See macmail.com for rebate coupon and further details. Offer expires 10/14/01.

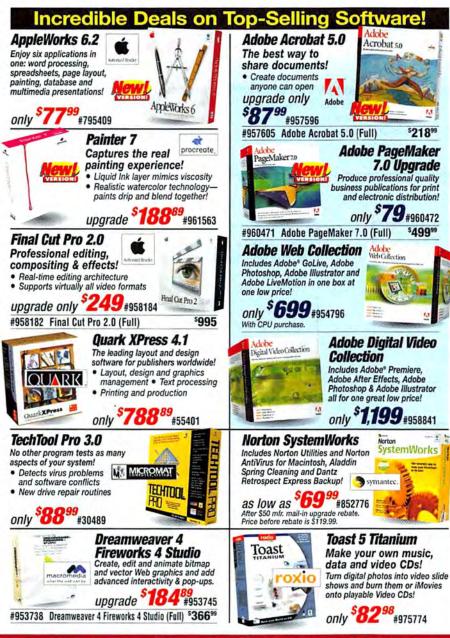

## Visit Our Site! Featuring all the new products from Apple!

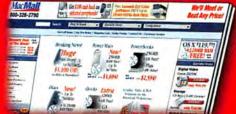

- And So Much More! Fastest overnight delivery!
- 100% Apple Gold Certified, best trained sales staff!
- \$2 billion in inventory over 125,000 products!
- Custom configuration we will build your CPU to your specifications!

## MacMall EZ **ayment Plan!** NEW! Payment terms up to 48 months!

Now you can have low fixed monthly payments on consumer purchases of \$750 or more with the new MacMall EZ Payment Plan. It's fast and easy to apply for, and there are no application fees or prepayment fees. Call your Account Manager today, or apply online! You can complete your purchase in just minutes and have your order tomorrow! Financing available on approved credit arranged through MBNA America Bank, NA, Payment does not include shipping charges and sales taxes if applicable, Estimated monthly payment is based on approximate 48-month term at an Annual Percentage Bate (APR) of 14.99%. Your There are no trans

## For your best price call 1-800-217-9492 macmall.com Priority Code: ZMWD1A3 RAM with every Mac • MacMall EZ Payment Plan • Fastest overnight delivery!

Call for details.

## The latest technology from CDW

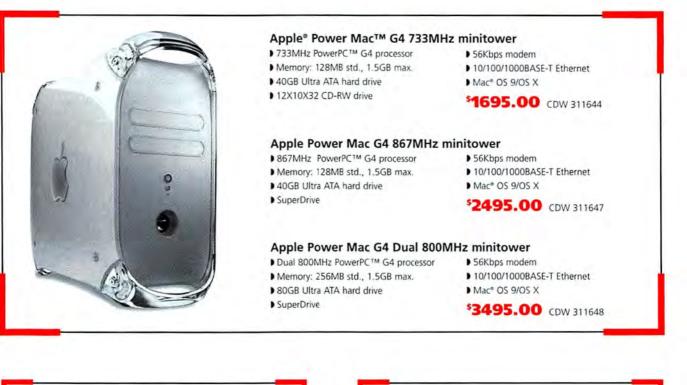

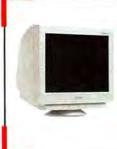

### NEC/Mitsubishi Diamond Pro 2060U 22" totally flat CRT

With its superior screen display and dynamic cabinet design, Mitsubishi Diamond Pro 2060u brings you to the forefront of flat screen technology packed into this 22\* CRT with 20\* viewable image size.

5929.99 CDW 266444

## Adobe After Effects V5.0 Production Bundle Adobe\* After Effects\* V5.0 Production Bundle software provides comprehensive 2D and 3D compositing plus 16-bit color support, vector paint capabilities, advanced motion and keying tools, network rendering and much more. Upgrade \*289.46 CDW 276519 Full version \*1379.59 CDW 276508

## Apple iMac<sup>™</sup> Snow

- D 500MHz PowerPC™ G3 processor
- Memory: 128MB std., 1GB max.
- 20GB hard drive
- ▶ 8X4X24 CD-RW drive
- 56Kbps modem
- 10/100BASE-T Ethernet port
- Mac" OS 9.1/OS X

\$995.00 CDW 310827

### Apple iMac Graphite ▶ 600MHz PowerPC™ G4 processor

- Memory: 256MB std., 1.5GB max.
- 40GB hard drive
- ▶ 8X4X24 CD-RW drive
- ▶ 56Kbps modem
- ▶ 10/100BASE-T Ethernet connection
- Mac OS 9.1/OS X

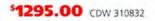

NEC/MITSUBISHI NEC ANTIGUESENE ELECTRONICE DEPLAT SEE MORE.

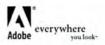

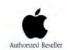

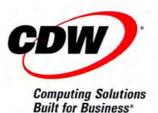

CDW carries the full line of Mac\* and Mac compatible products. Call your CDW account manager or visit us at www.cdw.com for more information.

All pricing subject to change. For all prices and products, CDW® reserves the right to make adjustments due to changing market conditions, product discontinuation, manufacturer price charges or typographical errors in advertisements. All products sold by CDW are third party products and are subject to the warranties and representations of the applicable manufacturers. Please refer to www.cdw.com for additional terms and conditions. ©2001 CDW® Computer Centers, Inc. 200 N. Milwauke Avenue, Vernon Hills, IL 60061 MW7889A/8 10/01

## "Did you back up all my files?"

Translation: I think I just deleted all my files.

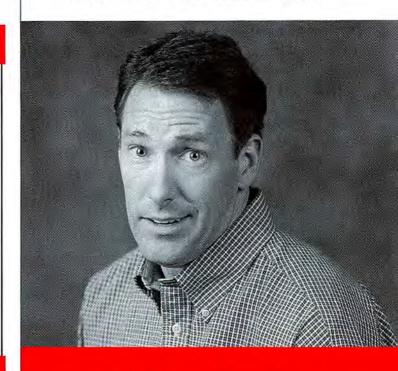

At CDW, we understand what it can be like in IT.

That's why we sell all the brand name technology solutions you might need. Like software, PCs, storage, networking, telephony and more Plus, all the services to support them. You name it and we've got it.

Dne-Stop Salubion From systems software to networking, no matter what you need, CDW will ship you what you need i usually the same day.

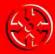

Personal Expertise: CDW assigns an account manager and a team of product experts to your business to we get to understand your IT needs

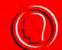

Reliable Resource: CDW delivers complete computing solutions at competitive drives. Along with the backing ant rehability of a Fortune\* 500 company

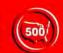

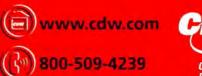

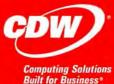

### Apple iBook™

500MHz PowerPC G3 processor D Memory: 64MB std., 576MB max.
 10GB hard drive D 12.1" active-matrix display D 24X Max CD-ROM drive D 56Kbps modem and 10/100 Ethernet D Mac\* OS 9.1

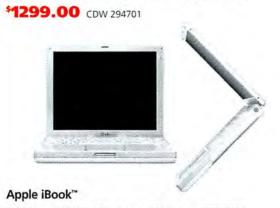

500MHz PowerPC™ G3 processor ▶ Memory: 128MB std.,
 576MB max. ▶ 10GB hard drive ▶ 12.1" active-matrix display
 \$6Kbps modem and 10/100 Ethernet ▶ Mac\* OS 9.1

With 8X Max DVD-ROM drive **\*1499.00** CDW 294705 With 8X4X24 CD-RW drive **\*1599.00** CDW 294706

## Apple PowerBook®

 ↓ 400MHz PowerPC G4 processor ) Memory: 128MB std., 1GB max.
 ↓ 10GB hard drive ) 6X Max DVD-ROM drive ) Mac OS 9.1 ) 15.2" active-matrix widescreen display ) Includes: Apple iMovie 2 Software

## \$2595.00 CDW 267777

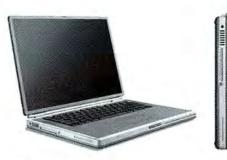

### **Apple PowerBook**

 500MHz PowerPC™ G4 processor ) Memory: 256MB std., 1GB max.
 20GB hard drive ) 6X Max DVD-ROM drive ) Mac OS 9.1 ) 15.2" active-matrix widescreen display ) Includes: Apple iMovie 2 Software

## \$3495.00 CDW 267778

Authorized Re

Apple, the Apple logo, Mac, Mac OS, Power Macintosh and PowerBook are registered trademarks of Apple Computer, Inc. ArrPort, IBook, IMac, IMovie and Power Mac are trademarks of Apple Computer (in: PowerPC<sup>1</sup> and the PowerPC logo<sup>1M</sup> are trademarks of International Business Machines Corporation, used under license thereform.

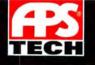

## **Taking technology**

## Designed to deliver.

APS Tech remains dedicated to providing extraordinary cross-platform storage, digital video and color-management peripherals for personal, business and multimedia environments. In this tradition, APS Tech is proud to unveil its newest — and fastest — edition: the APS CD-RW 24x10x40 FireWire Plus. Use this speedy rewritable drive to master your own music CDs, or store and archive your important data. Cross-platform and easy to set up, the APS 24x10x40 drives can rewrite to CD-RW media more than 1,000 times, making it an economical, efficient solution for data playback, backup or storage.

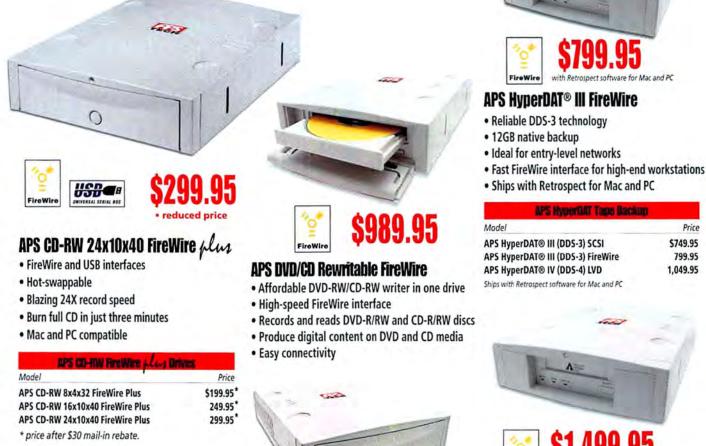

| APS CD-RW SCSI Drive               | s         |
|------------------------------------|-----------|
| Mode!                              | Price     |
| APS CD-RW 16x10x40 SCSI            | \$269.95* |
| APS CD-RW 24x10x40 SCSI            | 299.95*   |
| * price after \$30 mail-in rebate. |           |

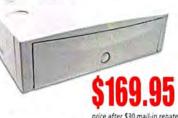

## APS CD-RW 4x4x32 USB

- · Cross-platform, easy to use
- Reliable performance, little expense
- Convenient USB interface no setup hassles
- · Hot-swappable to share among workstations
- Perfect for iMacs, G3s, G4s, other USB computers

Visit our website for a complete listing of products: www.apstech.com

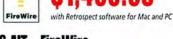

## **APS AIT+ FireWire**

- 35GB native backup
- Native SCSI adapted for FireWire
- Perfect for 3-D graphics workstations
- 4MB sustained data transfer rate
- Ships with Retrospect for Mac and PC

| APS AT Tupo Backup                        |            |  |  |
|-------------------------------------------|------------|--|--|
| Model                                     | Price      |  |  |
| APS AIT+ SCSI                             | \$1,449.95 |  |  |
| APS AIT+ FireWire                         | 1,499.95   |  |  |
| APS AIT II LVD                            | 3,299.95   |  |  |
| Ships with Retrospect software for Mac an | nd PC      |  |  |

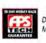

Drives on these pages are covered by the APS 30-Day Money-Back Guarantee.

## one step further.

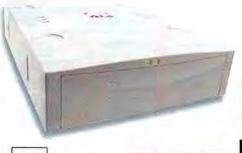

USD C REAL SERIAL BUS reduced price

APS 60GB FireWire plus Hard Drive

- FireWire and USB interfaces
- Hot-swappable
- No device IDs, terminators
- Ideal for DV storage
- Share among Macs and PCs

| APS Protiving factors Hand Onives          |          |
|--------------------------------------------|----------|
| Model                                      | Price    |
| APS 20GB 7200 RPM FireWire Plus Hard Drive | \$229.95 |
| APS 40GB 7200 RPM FireWire Plus Hard Drive | 269.95   |
| APS 60GB 7200 RPM FireWire Plus Hard Drive | 299.95   |
| APS 80GB 7200 RPM FireWire Plus Hard Drive | 399.95   |

| APS URna160 LVD SCSI Drives |        |           |          |  |  |  |  |
|-----------------------------|--------|-----------|----------|--|--|--|--|
| Model                       | RPM    | *Internal | External |  |  |  |  |
| APS ST 18GB Ultra160 LVD    | 7200t  | \$279.95  | \$349.95 |  |  |  |  |
| APS ST 36GB Ultra160 LVD    | 10,000 | 499.95    | 619.95   |  |  |  |  |
| APS ST 36GB Ultra160 LVD    | 15,000 | -         | 879.95   |  |  |  |  |
| APS ST 73GB Ultra160 LVD    | 10,000 | 819.95    | 939.95   |  |  |  |  |
| APS ST 180GB Ultra160 LVD   | 7200   | -         | 1,899.95 |  |  |  |  |

Drives listed above carry a five-year warranty, except those marked. t Marked drives carry a three-year warranty.

| APS titora SCSI Drives |           |               |
|------------------------|-----------|---------------|
| RPM                    | *Internal | APS Pro2      |
| 7200                   | \$279.95  | \$349.95      |
|                        | RPM       | RPM *Internal |

- Drives listed above carry a five-year warranty.
- \* Internal configuration does not include a mounting bracket. Intended as a replacement internal SCSI drive.

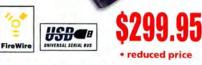

## LaCie 20GB PocketDrive™

- Powerful, pocket-sized hard drive
- U&I technology FireWire and USB ports
- Mac and PC compatible

LaCie 8x4x24 PocketCD-RW

\* price after \$30 mail-in rebate.

Model

### LaCie PocketDrives Model LaCie 10GB PocketDrive \$749.95\*

| Lucie roubrocketbrive              | 3243.33 |
|------------------------------------|---------|
| LaCie 20GB PocketDrive             | 299.95* |
| LaCie 30GB PocketDrive             | 449.95* |
| LaCie 48GB PocketDrive             | 849.95  |
| * price after \$30 mail-in rebate. |         |

Lacie PocketCO-RW

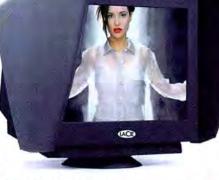

LaCie electron22bluell

Price

Price

\$369.95\*

## \$999.95

stomers must pay for all

shipping charges. Prices and specifications are subject to

## LaCie electronbluelli monitors

- · High dot pitch minimizes eye strain
- Large viewable area
- Maximum resolution for large layouts
- Advanced flat-screen technology eliminates distortion
- Color-enhancing blue hood reduces glare

| Lacio monitors |  |  |
|----------------|--|--|
| Price          |  |  |
| \$499.95       |  |  |
| 999.95         |  |  |
|                |  |  |

Mac OS, FireWire and the FireWire logo are registered trademarks of Apple Comput Inc. APS Tech is a registered trademarks. Other brand or product names are registere trademarks or trademarks of their respective holders.

- ALAPS nd drives and accessories. Your I of shipping. Monitors and 3rd p carry warranties from their e manufacturers. 's warranty is a pass-through of
- nii be serviced by APS Tech. APS Tech arrants APS Tech branded eprint brackets and power supp discretion, replace or rep to be defective according
- Price and spectrations are subject to change without notice.
   Not responsible for typographical errors.
   Not responsible for typographical errors.
   Not expose the bear unit without an unit of the more components that write in unit of the diversible to bear implementation of path any are covered by the same evaluation provisions, exclusions and limitations to to same extent, and on the same term as otherwise "new" components.
   20201, APS Tech, All Rights Reserved
- product.
   Refused orders subject to 20% restocking fee

Source Code: MW1081

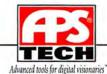

800 - 950 - 2015 Call

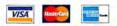

Corporate Sales (800) 395 - 5871 • International (503) 844 - 4600 6am - 9pm, Monday - Friday, 9am - 4pm Saturday, Pacific Time, Closed Sunday

www.macworld.com October 2001 95

| 1 .            |                             |
|----------------|-----------------------------|
|                | COLUMN THE REAL PROPERTY OF |
| 10. N          |                             |
| USD <b>C</b> # | C17                         |
|                |                             |

## APS 20GB USB Hard Drive

- 7200 rpm hard drive
- Hot-swappable
- Affordable storage

| APS USB Hard Drives     |      |          |  |
|-------------------------|------|----------|--|
| Model                   | RPM  | APS Pro2 |  |
| APS 20GB USB Hard Drive | 7200 | \$179.95 |  |
| APS 40GB USB Hard Drive | 7200 | 219.95   |  |

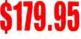

- Convenient USB interface

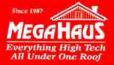

## **BEST BUY AWARD WINNER!** We've been satisfying customers for nearly 15 years!

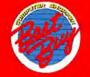

#1 Drive store on the Web! Check out more at: www.megahaus.com/mac

| Monitors                                                                                                    |
|----------------------------------------------------------------------------------------------------|
| ViewSonic<br>LCD Flat-Panel<br>Monitor ONLY<br>\$469 REDUCED!                                                         |
| RAID Solution                                                                                                    |
| Cromax<br>B-Drive<br>External<br>Solution<br>-800 GB / 5400 RPM<br>Rack Mount<br>\$7355<br>(STARRACKSOO) (STARTOWSOO) |

|                    | AR                 | D D                    | RIVES                                |                |
|--------------------|--------------------|------------------------|--------------------------------------|----------------|
| Ma                 | pdo                | r 0                    | Formerly<br>uantum Dr                | ives           |
| 1. A. C. C. M.     |                    |                        | ider SCST, Citra Wide, Citra Z d     |                |
| 9.2GB              | 7200               | 4MB                    | XC309100LW                           | \$155          |
| 18.4GB             | 7200               | 4MB                    | XC318400LW                           | \$179          |
| 36.7GB             | 7200               | 4MB                    | XC336700LW                           | \$335          |
| IDE ULT<br>10.2GB  | 7200               | 2MB                    | OMP10200AS                           | \$78           |
| 20.5GB             | 7200               | 2MB                    | OMP20500AS                           | \$92           |
| 30.0GB             | 7200               | 2MB                    | QMP30000AS                           | \$110          |
| 40.0GB             | 7200               | 2MB                    | QMP40000AS                           | \$130          |
| 60.0GB             | 7200               | 2MB                    | QMP60000AS                           | \$182          |
|                    | N                  | hay                    | tor                                  |                |
| ULTRA 16<br>18.4GB | 0/m SCSI<br>10,000 | Will werk so al<br>8MB | der SCSL Uma Wide. Uma Ja<br>KW018L2 | \$218          |
| 36.7GB             | 10,000             | 8MB                    | KW036L4                              | 5425           |
| 73.4GB             | 10,000             | 8MB                    | KW073L8                              | \$795          |
|                    | RA ATA             | /100                   |                                      |                |
| 10.0GB             | 5400               | 2MB                    | 2R010H1                              | \$70           |
| 10.0GB<br>15.0GB   | 7200               | 2MB<br>2MB             | M5T010H1<br>2R015H1                  | \$75<br>\$77   |
| 20.0GB             | 5400               | 2MB                    | 4K020H1                              | \$82           |
| 20.0GB             | 7200               | 2MB                    | M5T020H2                             | \$89           |
| 30.0GB             | 7200               | 2MB                    | M5T030H3                             | \$108          |
| 40.0GB             | 5400               | 2MB                    | K4040H2                              | \$105          |
| 40.0GB<br>60.0GB   | 7200<br>5400       | 2MB<br>2MB             | M5T040H4<br>4K060H3                  | \$127<br>\$159 |
| 60.5GB             | 7200               | 2MB                    | M5T060H6                             | \$139          |
| 80.0GB             | 5400               | 2MB                    | K4080H4                              | \$225          |
| 100.0GB            | 5400               | 2MB                    | 4W10086                              | \$269          |
|                    |                    | TR                     | M                                    |                |
| ULTRA              | 160 SCSI           |                        | 176                                  |                |
| 9.1GB              | 10,000             | 4MB                    | 07N3220                              | \$155          |
| 18.3GB             | 10,000             | 4MB                    | 07N3210                              | \$185          |
| 36.7GB             | 10,000<br>a ATA/10 | 4MB                    | 07N3200                              | \$369          |
| 20.0GB             | 7200               | 2MB                    | 07N6652                              | \$93           |
| 40.0GB             | 7200               | 2MB                    | 07N6654                              | \$118          |
| 60,0GB             | 7200               | 2MB                    | 07N6655                              | \$179          |
| 75.0GB             | 7200               | 2MB                    | 07N4777                              | \$255          |
| Visit ou           |                    |                        | .megahaus.com                        | fibm.          |
| 100 100            |                    |                        | N DIGITAL                            |                |
| 20.0GB             | a ATA/1<br>5400    | 2MB                    | WD200AB                              | \$78           |
| 20.0GB             | 7200               | 2MB                    | WD200BB                              | \$85           |
| 30.0GB             | 5400               | 2MB                    | WD300AB                              | \$89           |
| 30.0GB             | 7200               | 2MB                    | WD300BB                              | \$105          |
| 40.0GB             | 5400               | 2MB                    | WD400AB                              | \$108<br>\$125 |
| 40.0GB<br>60.0GB   | 7200<br>5400       | 2MB<br>2MB             | WD400BB<br>WD600AB                   | \$153          |
| 60.0GB             | 7200               | 2MB                    | WD600BB                              | \$185          |
| 80.0GB             | 5400               | 2MB                    | WD800AB                              | \$205          |
| 80.0GB             | 7200               | 2MB                    | WD800BB                              | \$220          |
| Visit o            | ur website         | al www                 | v.megahaus.com                       | wd             |
|                    |                    | FUJIT                  | SU                                   |                |
| 1DE Ultr<br>20.4GB | ra ATA/1<br>5400   | 512K                   | MPG3204AT                            | \$83           |
| 40.9GB             | 5400               | 512K                   | MPG3409AT                            | \$105          |
|                    | 1000               |                        |                                      | 1.10           |
| S                  | ince 198           | -                      | 1                                    |                |
|                    | 100                |                        |                                      |                |
| 1                  | d E C              | I.T.                   | nau)                                 |                |
|                    |                    |                        |                                      |                |

| USB & 1394 Techn                                                | otogy          |
|-----------------------------------------------------------------|----------------|
| USB 4x4x6 CD-Rewritable for                                     | PC or Mac      |
| (CDW54EUSB)                                                     | \$169          |
| USB 250MB Zip Drive w/Soft<br>(ZIP250USB)                       | ware<br>\$160  |
| USB External Hard Drives w/                                     | 4074           |
| 10GB or 20GB (USB10/20GB)                                       |                |
| 30GB or 40GB (USB30/40GB)                                       |                |
| 60GB or 81.9GB (USB60/80GB)                                     |                |
| 1394 PCI/MAC BOARD KIT (70H                                     | (TL13941) \$59 |
| 1394 HUB (70HTL00030)                                           | \$85           |
| 1394 Repeater (70HTL00020)                                      | \$45           |
| 1394 15 Ft. Cable 6-to-4pin (70C)                               | AB13943) \$15  |
| 1394 Sony 12x8x32 CD-RW                                         |                |
| (CRX1600L/A2)                                                   | \$230          |
|                                                                 |                |
| 1394 3.5 Hard Drives w/Case (                                   | 7200 RPM) :    |
| 1394 3.5 Hard Drives w/Case (<br>10GB/20GB (FW10GB72 / FW20GB73 |                |
|                                                                 | \$ 205/\$ 225  |

HARD DRIVES

2MB

2MB

4MB

4MB

4MB 2MB 4MB

4MB 4MB

**16MB** 

2MB

2MB

2MB

512K

Visit our website at www.megahaus.com/seagate

2.5" IDE LAPTOP

Toshiba

Toshiba

Toshiba

Toshiba

IBM

IBM IBM

IBM

IBM

9.5mm Hitachi DK23BA10 9.5mm Hitachi DK23BA20

Power Back-Up Solution Problems? Call Us!

FIREWIRE DRIVES

3.5 Hard Drives w/Case (5400 RPM) 20.0GB FW20GB54

FW30GB54

FW40GB54 FW60GB54

FW80GB54

CONTROLLERS WD 1394 PCI Desktop Card (PC/Mac) WDAD002RNW \$49

WD 1394 PC CardBus for Notebooks WDADOUSRNW \$95

Sonnet Tempo RAID66 PCI Card TAT-066R \$189

Adaptec PowerDomain SCSI Card APD29160MAC \$269 Adaptec PowerDomain PCI Card APD39160MAC

Let us custom-build your next RAID array using high-quality CRU cases!

Call for pricing and availability!

Sonnet Tempo Ultra ATA/66 PCI Card TAT-066

Seagate

7200

7200

7200 7MB

10,000

10,000

15,000 7200 10,000

10,000 7200 7200

5400 512K

9.5mm

9.5mm

9.5mm

9.5mm

9.5mm 9.5mm 9.5mm 12.5mm

12.5mm

181.6GB 7200 IDE ULTRA ATA 20.4GB 7200 30.6GB 7200 40.8GB 7200 60.0GB 5400

RA SCSI

ILTRA WIDE SCS

ULTRA 160 SCSI 9.2GB

184GB

18.4GB

18.4GB 18.4GB

18.4GB 36.7GB 36.7GB 73.4GB

181.6GB

181.6GB

80.0GB

10.0GB

15.0GB

20.0GB

30.0GB

5.0GB

10.0GB

20.0GB

30.0GB

48.0GB

10.0GB

20.0GB

20.0GB

30.0GR

40.0GB 60.0GB

81.9GB

(Call for deals

on our externals)

ST318417N

ST318417W

ST39205LW

ST318437LW

ST318405LW

ST318452LW

ST336737LW ST336705LW

ST373405LW

ST320414A

ST330620A ST340824A

ST360020A

ST380020A

MK1017GAP MK1517GAP

MK2016MAP

MK3017GAP

07N4391

07N4391 07N4390 07N4388 07N6714

07N6718

ST1181677LW

ST1181677LWV \$1475

Int.

\$185

\$178

\$178 \$209 \$329

\$329

\$405 \$775

\$89 \$109 \$129 \$155

\$219

697

\$105

\$128

\$218

\$85 \$92

\$120

\$225

\$429

\$98 \$130

\$199

\$219

\$239 \$299

\$349

598

\$385

Iomega

1GB Jaz disk 2-4/5-9/10+ 2GB Jaz disk 2-4/5-9/10+

Teac

Sony

Acer

Teac

Toshiba Plextor

NEC

4-SGB

4-SGR

4-8GB

4.8CB

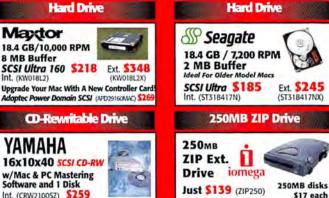

Parallel

COS

\$95

\$95

\$189

\$132

\$719

\$519

\$495

\$419

\$565

\$695

\$689

\$695 \$1059

\$2945

\$5131

\$299

\$80/77

\$85/80/77

Int.  $\mathbf{p}_i$ 

\$37 \$39 \$39

Int. Ext

\$67 \$127

\$69 \$87 \$129

| w/Mac & PC Ma<br>Software and 1       | Disk |
|---------------------------------------|------|
| Int. (CRW2100SZ)<br>Ext. (CRW2100SXZ) |      |

CD540E

Mitsumi CRMCFX48X 48X

CDU5211 CD656A

Plextor PX40TSUW 40X

CD532S

CDR3010

XM6401B PX40TS

soMB/min

60MR/min

66MB/min

90MB/min

12-24GB 144MB/min

12-24GB 120MB/min

20-40GB 288MB/min 48-96GB 66MB/min

72-144GB 120MB/min

Creative SBCD52

**CD ROM** . IDF .

> 40X 85ms \$43 \$98

· WIDE SCSI ·

· SCSI ·

· CD CHANGER ·

Pioneer 24 X6 Disc Ext. SCSI (DRM624X) \$407

ТАРЕ ВАСКИР

• 4mm DAT •

HP C1500AT

 Instruction
 Instruction
 Instruction
 Instruction
 Instruction
 Instruction
 Instruction
 Instruction
 Instruction
 Instruction
 Instruction
 Instruction
 Instruction
 Instruction
 Instruction
 Instruction
 Instruction
 Instruction
 Instruction
 Instruction
 Instruction
 Instruction
 Instruction
 Instruction
 Instruction
 Instruction
 Instruction
 Instruction
 Instruction
 Instruction
 Instruction
 Instruction
 Instruction
 Instruction
 Instruction
 Instruction
 Instruction
 Instruction
 Instruction
 Instruction
 Instruction
 Instruction
 Instruction
 Instruction
 Instruction
 Instruction
 Instruction
 Instruction
 Instruction
 Instruction
 Instruction
 Instruction
 Instruction
 Instruction
 Instruction
 Instruction
 Instruction
 Instruction
 Instruction
 Instruction
 Instruction
 Instruction
 Instruction
 Instruction
 Instruction
 Instruction
 Instruction
 Instruction
 Instruction
 Instruction

· SEAGATE ULTRIUM LTO · 100-200GB 1.92GB/min STU42001LW-S (Bare Int.) \$5015 100-200GB 1.92GB/min STU42001LW-K (Kit Int.)

100-200GB 1 92GB/min STU62001LW-S (Bare Ext.) \$5306 100-200GB 1.92GB/min STU52001LW-K (Kit Ext.) \$5425

• USB • 4-8GB 120MB/min Seagate STT681U-R 10-20GB 120MB/min Seagate STT6201U-R

ZIP, JAZ & OPTICAL

100MB Zip Ext. USB (ZIP100USB) WOW \$79 200MB Zip Ext SCSI for PC or Mac (ZIP250) \$139 2GB Jaz Internal SCSI (JAZ21) \$249 2GB Jaz External SCSI (JAZ2X) \$319

Sony Magneto Optical 5.2GB SCSI-2 Int, 4MB buffer (SMOF551) \$1379

5.2GB SCSI-2 Ext. 4MB buffer (SMOF551X) \$1459

5.2GB opt. media (SMAX52) 1-4/5-9/10+ \$83/80/77 Maxoptix Optical 2.6GB SCSI Ext. 4MB buffer (T5-260XM) \$1159 5.2GB SCSI Ext. 4MB buffer (T6-5200XM) \$1439

OUANTUM DLT
 OUANTUM DLT
 OUANTUM DLT
 OUANTUM DLT
 OUANTUM DLT
 OUANTUM DLT
 OUANTUM DLT
 OUANTUM DLT
 OUANTUM DLT
 OUANTUM DLT
 OUANTUM DLT
 OUANTUM DLT
 OUANTUM DLT
 OUANTUM DLT
 OUANTUM DLT
 OUANTUM DLT
 OUANTUM DLT
 OUANTUM DLT
 OUANTUM DLT
 OUANTUM DLT
 OUANTUM DLT
 OUANTUM DLT
 OUANTUM DLT
 OUANTUM DLT
 OUANTUM DLT
 OUANTUM DLT
 OUANTUM DLT
 OUANTUM DLT
 OUANTUM DLT
 OUANTUM DLT
 OUANTUM DLT
 OUANTUM DLT
 OUANTUM DLT
 OUANTUM DLT
 OUANTUM DLT
 OUANTUM DLT
 OUANTUM DLT
 OUANTUM DLT
 OUANTUM DLT
 OUANTUM DLT
 OUANTUM DLT
 OUANTUM DLT
 OUANTUM DLT
 OUANTUM DLT
 OUANTUM DLT
 OUANTUM DLT
 OUANTUM DLT
 OUANTUM DLT
 OUANTUM DLT
 OUANTUM DLT
 OUANTUM DLT
 OUANTUM DLT
 OUANTUM DLT
 OUANTUM DLT
 OUANTUM DLT
 OUANTUM DLT
 OUANTUM DLT
 OUANTUM DLT
 OUANTUM DLT
 OUANTUM DLT
 OUANTUM DLT
 OUANTUM DLT
 OUANTUM DLT
 OUANTUM DLT
 OUANTUM DLT
 OUANTUM DLT
 OUANTUM DLT
 OUANTUM DLT
 OUANTUM DLT
 OUANTUM DLT
 OUANTUM DLT
 OUANTUM DLT
 OUANTUM DLT
 OUANTUM DLT
 OUANTUM DLT
 OUANTUM DLT
 OUANTUM DLT
 OUANTUM DLT
 OUANTUM DLT
 OUANTUM DLT
 OUANTUM DLT
 OUANTUM DLT
 OUANTUM DLT
 OUANTUM DLT
 OUANTUM DLT
 OUANTUM DLT
 OUANTUM DLT
 OUANTUM DLT
 OUANTUM DLT
 OUANTUM DLT
 OUANTUM DLT
 OUANTUM DLT
 OUANTUM DLT
 OUANTUM DLT
 OUANTUM DLT
 OUANTUM DLT
 OUANTUM DLT
 OUANTUM DLT
 OUANTUM DLT
 OUANTUM DLT
 OUANTUM DLT
 OUANTUM DLT
 OUANTUM DLT
 OUANTUM DLT
 OUANTUM DLT
 OUANTUM DLT
 OUANTUM DLT
 OUANTUM DLT
 OUANTUM DLT
 OUANTUM DLT
 OUANTUM DLT
 OUANTUM DLT
 OUANTUM DLT
 OUANTUM DLT
 OUANTUM DLT
 OUANTUM DLT
 OUANTUM DLT
 OUANTUM DLT
 OUANTUM DLT
 OUANTUM DLT
 OUANTUM DLT
 OUANTUM DLT
 OUANTUM DLT
 OUANTUM DLT
 OUANTUM DLT
 OUANTUM DLT
 OUANTUM DLT
 OUANTUM D

Seagate STT28000N

Sezgate DDS-2 STD28000N

Sony DDS-4 SDT11000A1 wow1 \$815 Seagate DDS-2 STL496000N \$1609

HP 6 tape load DDS-3 C5648A \$1649

Sony SDT7000A1 Sony DDS-3 SDT9000A1

HP DDS-3 C1554AI

65ms

85ms \$99

52X 100ms

52X 85ms 56X 85ms

32X 85ms 40X 85ms

40X 85ms 40X 85ms

| SCSI Mac or            | PC (ZIP250C)       |
|------------------------|--------------------|
| CD M                   | EDIA               |
| CD RECORDABLE ME       |                    |
| 16X Max Speed          | 5/20/50/100 Pack   |
| [CDR74B-5/20/50/100]   | \$5/\$18/\$42/\$78 |
| <b>80 MINUTE MEDIA</b> |                    |
| 16X Max Speed          | 5/20/50/100 Pack   |
| [CDR80-5/20/50/100]    | \$4/\$13/\$32/\$59 |

| [CDR80-S/20/S0/100]       | 34/313/332/339      |
|---------------------------|---------------------|
| <b>CD-REWRITABLE MEDI</b> | A                   |
| 4X Max Speed Budge        | t 5/20/50/100 Pack  |
| [CDR74WB-5/20/50/100]     | \$6/\$24/\$56/\$104 |
| 4X Max Speed              | 5/20/50/100 Pack    |
| [CDR74W-5/20/50/100]      |                     |
| CD-R PRINTABLE SURI       | FACE MEDIA          |
| 16X Max Speed Budge       |                     |
| [CDR74PB-5/20/50/100]     | \$4/\$15/\$35/\$66  |
| 16X Max Speed             | 5/20/50/100 Pack    |
| [CDR74P-5/20/50/100]      | \$7/\$26/\$62/\$115 |
| CD RECORDABLE PLAT        | TINUM MEDIA         |
| 12X Max Speed             | 5/20/50/100 Pack    |
| [CDR74PA-5/20/50/100]     | \$6/\$24/\$57/\$106 |
|                           |                     |

## CD-RW's

|                                     | 2x8x32 FireWire Rewritab     |                |
|-------------------------------------|------------------------------|----------------|
|                                     | write, 4MB buffer, Spres     |                |
|                                     | RX1600L/A2]                  | \$230          |
|                                     | 0x4x32 Rewritable •          |                |
| Packet                              | write, 4MB buffer, tray l    | oading         |
| nt. [CRX145S] / Ext. [CRX145SX] \$2 |                              |                |
|                                     | ewritable •                  |                |
|                                     | Rand. Access Time, 2MB b     |                |
|                                     | ering Software, cable, media | [7025] \$275   |
|                                     | 12x10x32 Rewritable •        |                |
|                                     | write, 4MB buffer, tray l    |                |
|                                     | W1210TSB / Ext. (PXW1210TSB) |                |
| w/Toas                              | t [PXW1210TSM] / [PXW1210TSM | MI \$299/\$359 |
|                                     | PRINTER                      | S              |
| Epson S                             | tylus Photo 785EPX Ink Jet   | C408011 \$249  |
|                                     | Stylus Color 980 Ink Jet     |                |
|                                     | Stylus Photo 1280 Ink Jet    |                |
|                                     | SCANNER                      |                |
|                                     |                              |                |
|                                     | nJet 4300Cxi Flatbed Colo    |                |
|                                     | Perfection 1240U USB B       |                |
| Epson F                             | Perfection 1640SU USB/SCS    | B126021 S185   |
|                                     | SOFTWAR                      |                |
|                                     |                              |                |

**RapidTrak Drive Formatting Software** Mac Version RAPIDPO WOW! SS ROXIO Toast S Titanium CD-Mastering Software New Version 1912300 S85 Retrospect Mac Backup Software Retail Mac Version REIROSPECT S145 Coll for additional software titles!!

We now carry VIDEO GAMES! Visit www.MegaHaus.com/games

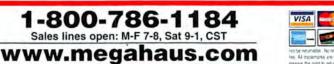

| 2201 Pine Drive, I | Dickinson, Texas | 77539 |
|--------------------|------------------|-------|
| (281) 534-3919     | Fax: (281) 534-6 | 580   |

case & geocologies actively to change without notice papering dragger are notice related instrume must be in new problem and in original galologing. Detablish terms that inference or geocal protein (terms not felled in add) Al influide subject to 14%, instruction to movimality of their respective companies. Personal chaose wild for deprayore Will to be presented on the companies. 11 nght to whole any sale for any nearors. Bundle price good only if sold all ad price. All earnantes if if a samonty only. For complete terms and policies: please wait our webnie. 62001 Megainaux, inc.

All Under One Roof 10/01 Mac World

**Everything High Tech** 

Secure Ordering • Para Llamadas En Español: (800) 786 - 1174

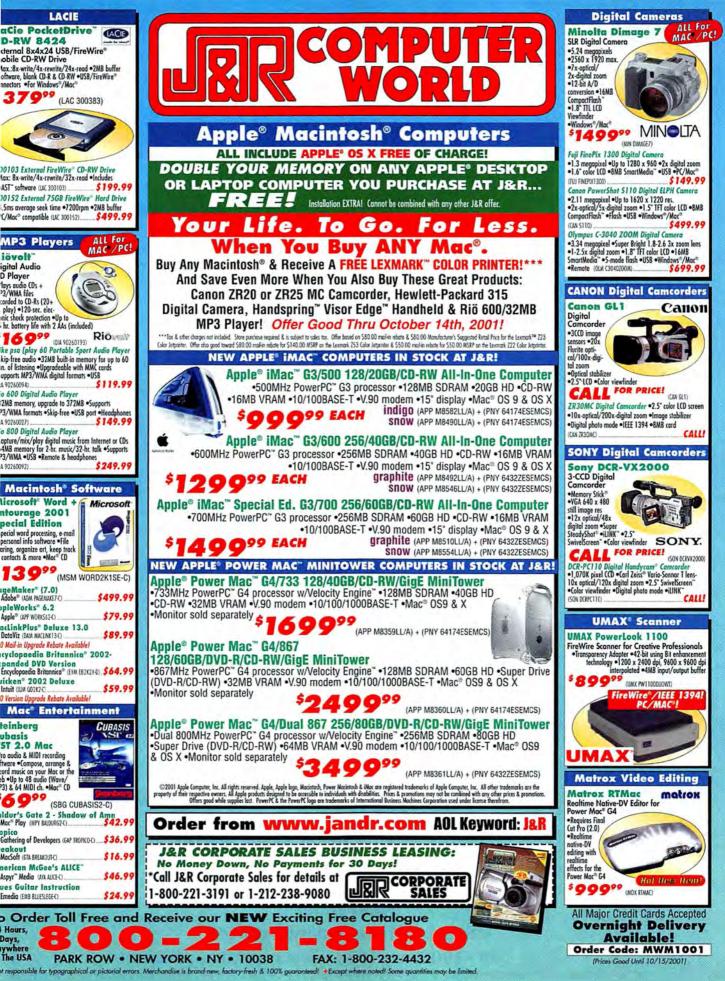

Circle 57 on card or go to www.macworld.com/getinfo

And a series for starting of

# Macword

# Reprints

## Enhance your promotional efforts with professional quality reprints.

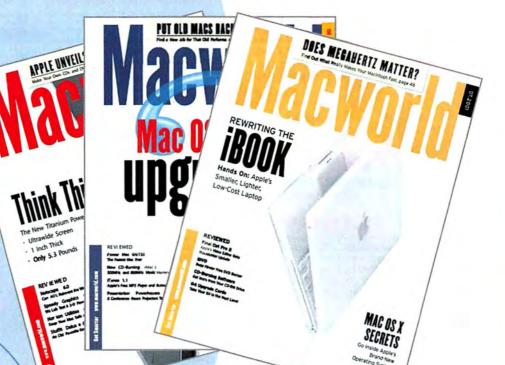

Use reprints as :

Presentation Materials / Trade Show Handouts

Direct Mail Pieces / Sales Tools

Order Today ! Reprint Management Services 717 - 399 - 1900, ext 163 / www.reprintbuyer.com

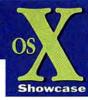

Showcase

In conjunction with the Apple Developer Connection, Macworld magazine built this special Mac OS X Showcase section will grow with each passing month, spotlighting the coolest new products for Mac OS X. Be sure to check the Mac OS X

to keep you, our

Welcome to the Apple OS X Showcase

valued reader, apprised of the hottest products built to take advantage of Apple's new operating system. You can rest assured that this new a wide variety of new and innovative solutions that will make your Macintosh and Mac OS X experience as enjoyable and productive as possible.

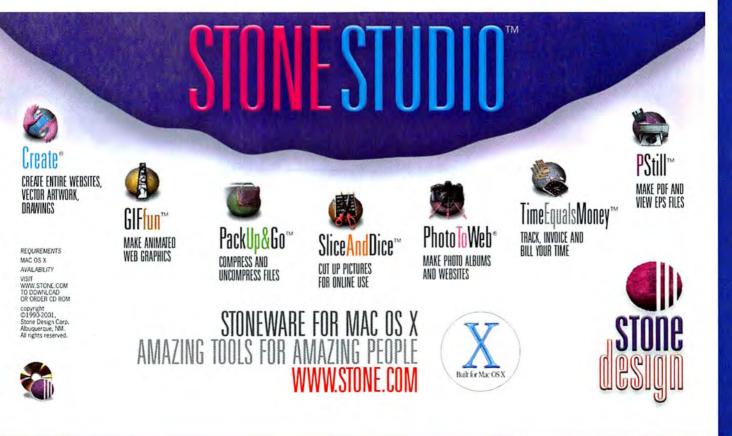

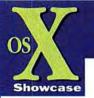

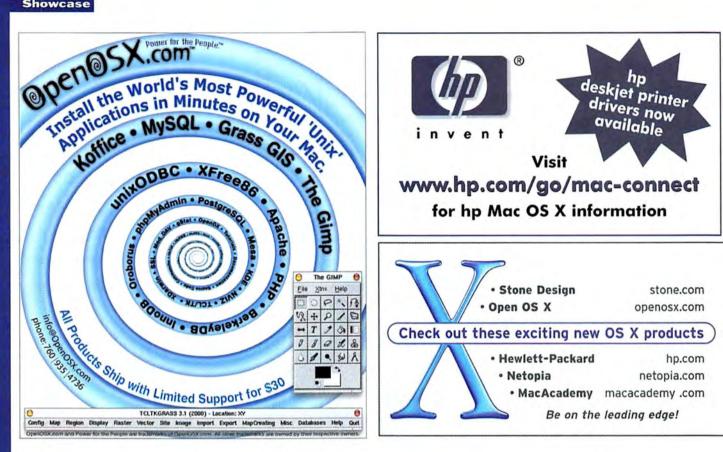

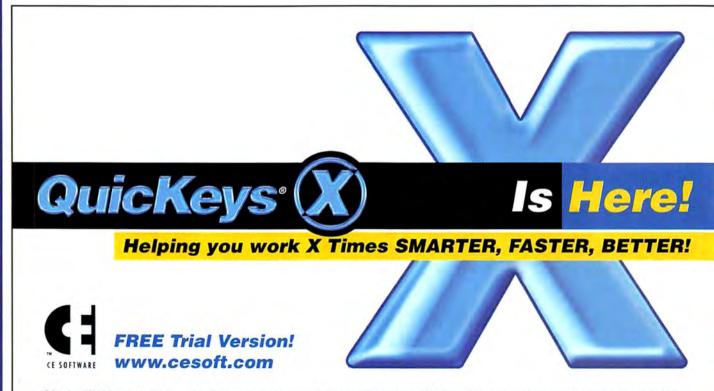

© Copyright 2001 CE Software, Inc. CE Software and the CE Software logo are trademarks and QuicKeys is a registered trademark of CE Software. All other brand or product names are the property of their respective holders.

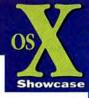

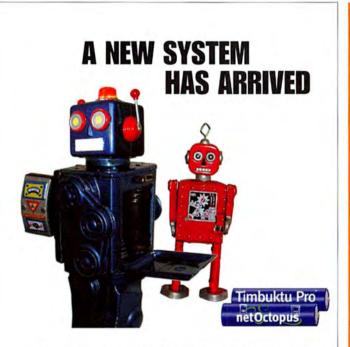

## Don't Get Caught With Your Mac Down!

No Mac is complete without Timbuktu Pro, the premier remote control and file transfer software for Mac OS for over ten years. No network is complete without the smart systems management of netOctopus.

Both tools are newly rewritten for OS X, bringing the power and simplicity of Netopia software to the world's most advanced operating system. For deployment, training and support of all your Macs (and PC's!) Timbuktu and netOctopus are indispensable!

Are you ready to migrate? We're ready to take you there.

## macosxready.com

Timbuktu Pro

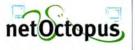

## **2 FREE**\* **TRAINING CD-ROMs!**

Purchase any four training CD-ROMs at a price of \$59 each and receive 2 CD-ROMs of your choice FREE. \*Plus shipping and handling. May not be combined with any other offer.

Priority Code SP-2416 Offer Expires 12/31/01

CALL 800.527.1914 FAX 386.677.6717 macacademy.com

## 15 Years of Excellence in Training

PHOTOSHOP **ILLUSTRATOR OUARKXPRESS** PREMIERE DIRECTOR

MAC OS DREAMWEAVER ACROBAT FILEMAKER PRO WORD WEB DEVELOPMENT PREPRESS TO PRINT EXCEL & MORE

MacAcademy\*

POWERPOINT FINAL CUT PRO **APPLEWORKS** GOLIVE AFTER EFFECTS Firewire

## **DEVELOPER** showcase

|                   | Ma                   | acworld             | Showcase              | Featured              | <b>Advertis</b>   | ers                    |                      |
|-------------------|----------------------|---------------------|-----------------------|-----------------------|-------------------|------------------------|----------------------|
| Developer Showo   | case                 | Griffin Technology  | griffintechnology.com | Silicon Valley CD     | svcd.net          | Mac of all Trades      | macofalltrades.com   |
| ADS Technologies  | adstech.com          | IntelliTech         | maclabel.com          | Drive Savers          | drivesavers.com   | Data Tech Remarketing  | datatech-rmkt.com    |
| Formac            | formac.com           | Biomorph            | biomorphdesk.com      | Total Recall          | totalrecall.com   | PowerMax               | powermax.com         |
| CompuCable        | compucable.com       | Itsco               | itsco.net             | Copy Craft            | copycraft.com     | Shreve Systems         | shrevesystems.com    |
| Granite Digital   | scsipro.com          | Worth Data          | barcodehq.com         | Creative Juices       | bigposters.com    | MCE Systems            | powerbook1.com       |
| Ratoc             | ratocsystems.com     | Keyspan             | keyspan.com           | Show and Tell         | show-tell.net     | PowerOn Computers      | poweron.com          |
| Mace Group        | macally.com          | • iProof Systems    | iproofsystems.com     | Postcard Press        | postcardpress.com | MegaMacs               | megamacs.com         |
| Lind Electronics  | lindelectronics.com  | On A Dime           | onadime.com           | Presentation Services | imagers.com       | Journey Educational Mk | tg. journeyed.com    |
| Marathon Computer | marathoncomputer.com | Services Showc      | ase                   | Direct Showcase       |                   | Memory Masters         | 18004memory.com      |
| Photo Control     | photo-control.com    | Action Front Data R | ecovery datarec.com   | POS Direct            | posdirect.com     | Mac Solutions          | macsolutions.com     |
| Mac Show          | macshowlive.com      | Mac Academy         | macacademy.com        | The Camera Zone       | thecamerazone.com | AcademicSuperstore ac  | ademicsuperstore.com |
| Eskape Labs       | eskapelabs,com       | Microcom            | mcrecovery.com        | MacPro                | mac-pro.com       | Creation Engine        | madaboutmac.com      |
| Gefen             | gefen.com            | Modern Postcard     | modernpostcard.com    | Mac Power             | macpowerinc.com   | Data Memory Systems    | datamem.com          |
| Dr. Bott          | - drbatt.com         | Lazarus             | lazarus.com           | MacResQ               | macresq.com       | Mac Solutions          | macsolutions.com     |

For more information contact Niki Stranz or Carol Johnstone at (800) 597-1594.

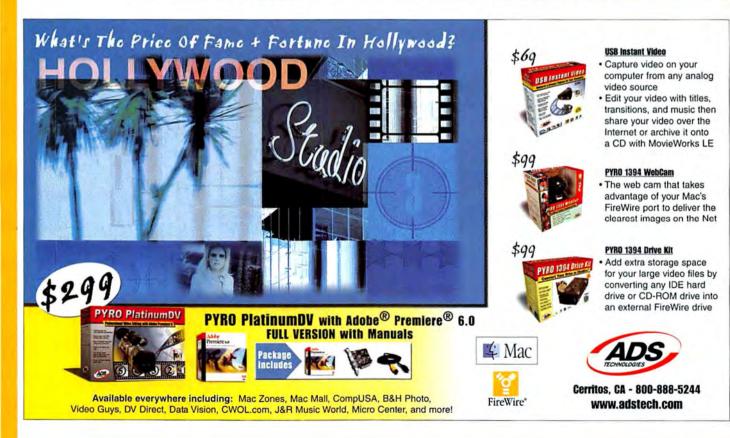

## **DEVELOPER** *showcase*

### Firewire **Digital Visual Interface**

An Asanté router is not just a good buy, it's the best buy - and best value.

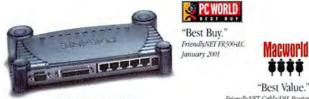

FR3004C with back-up modem FR3004LC with back-up modem and parallel printer port

"Best Value." FriendlyNET Cable/DSL Router October 2000

Asanté's new FriendlyNET\* routers are ideal for sharing high-speed Internet connections in your home or office. Just connect multiple Macs and PCs to share your cable modem or DSL Internet service. Advanced firewall security with integrated 4-port 10/100 switch gives you the power and flexibility to start or expand your network.

| Feature<br>Comparison      | Asanté<br>FR3004 Series | Linksys<br>BEFSR41              | Netgear<br>RT311                        |
|----------------------------|-------------------------|---------------------------------|-----------------------------------------|
| Web-Based<br>Configuration | Yes                     | Yes                             | Command line required for many features |
| Ideal for Mac/PC Networks  | Yes                     | No                              | No                                      |
| Advanced Security:         |                         |                                 |                                         |
| Log intrusion attempts     | Yes                     | No                              | No                                      |
| Ports open on-demand       | Yes                     | No, always open                 | No, always open                         |
| Group security             | Yes                     | No                              | No                                      |
| Physical security          | Yes                     | No                              | No                                      |
| Backup Modern Port         | Yes                     | No                              | No                                      |
| Print Server               | Yes'                    | Add \$170<br>for 1 port (PPSX1) | Add \$245<br>for 3 ports (P\$113)       |
| Performance                | Best                    | Slower"                         | Slowest"                                |

**ASAN**TÉ www.asante.com

**Special promotional** pricing - save \$20! Call 800-566-6680 or visit our website at asante.com/promo/mac

© 2001 Asanté Technologies, Inc. Asanté and FriendlyNET are registered trademarks of Asanté Technologies, The Asanté logo is a trademark of Asanté Technologies. All rights reserved. 'Asanté FriendlyNET router model FR3004L. "Practically Networked benchmarked the Asanté FriendlyNET FR3004 series to be significantly faster than the Linksys (up to 25% faster) and Netgear (up to 42% faster) routers.

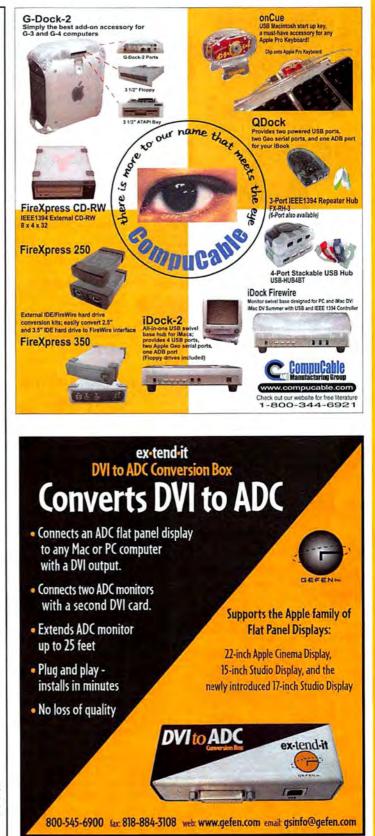

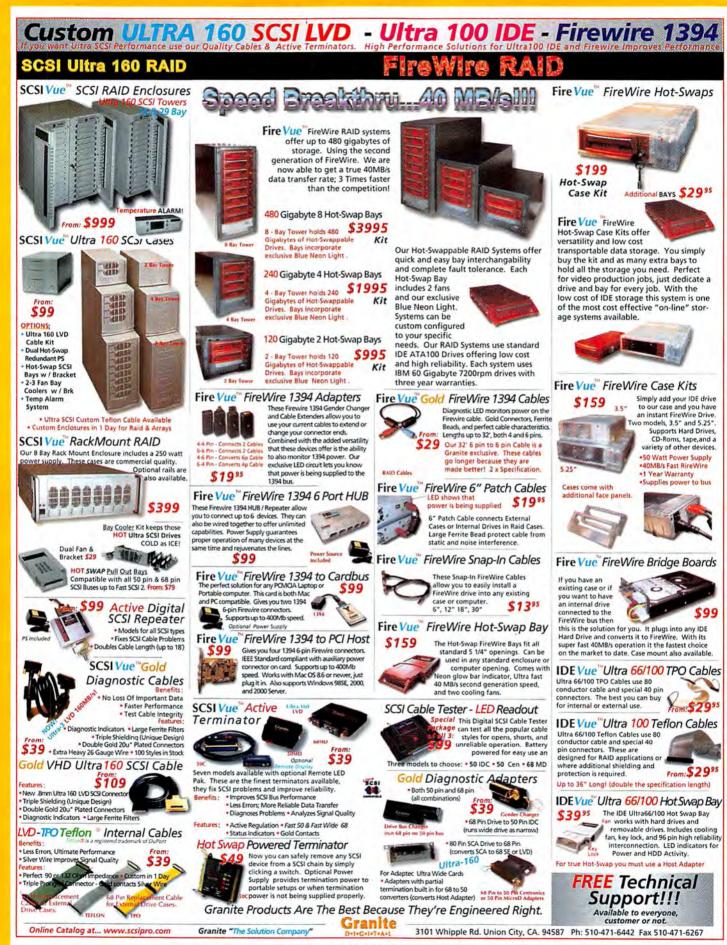

Circle 186 on card or go to www.macworld.com/getinfo

## **DEVELOPER** showcase

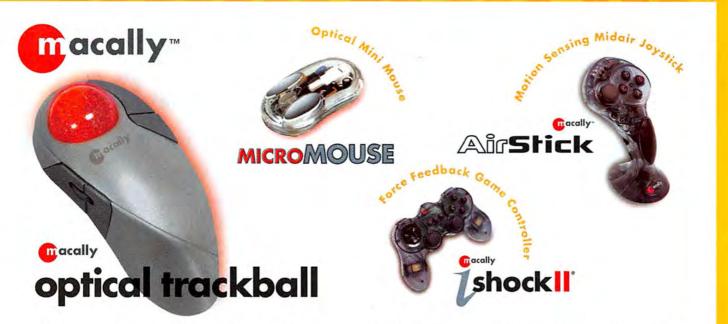

Macally is proud to bring you the latest USB and FireWire peripherals for Mac users. Our full line of products are specifically designed to improve your productivity. Please visit our website to see what Macally has to offer. We work hard to provide you with the best peripherals for your Mac.

## Call us for dealers near you 1-800-644-1132 or visit us at: www.macally.com

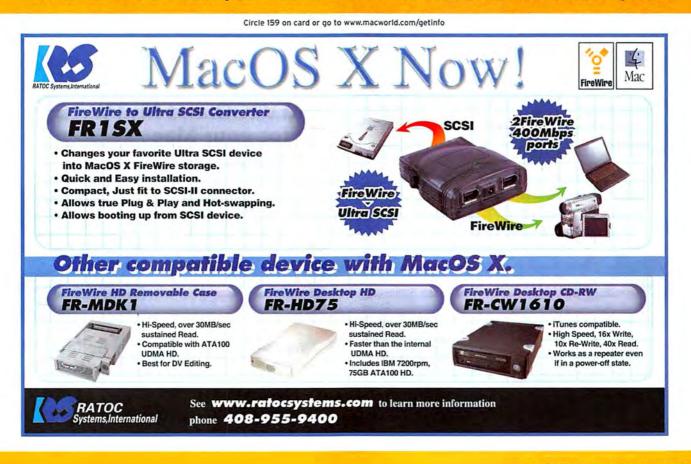

www.macworld.com October 2001 105

Firewire

Peripherals Multimedia

## **DEVELOPER** *is how case*

(or your G3)

From \$149

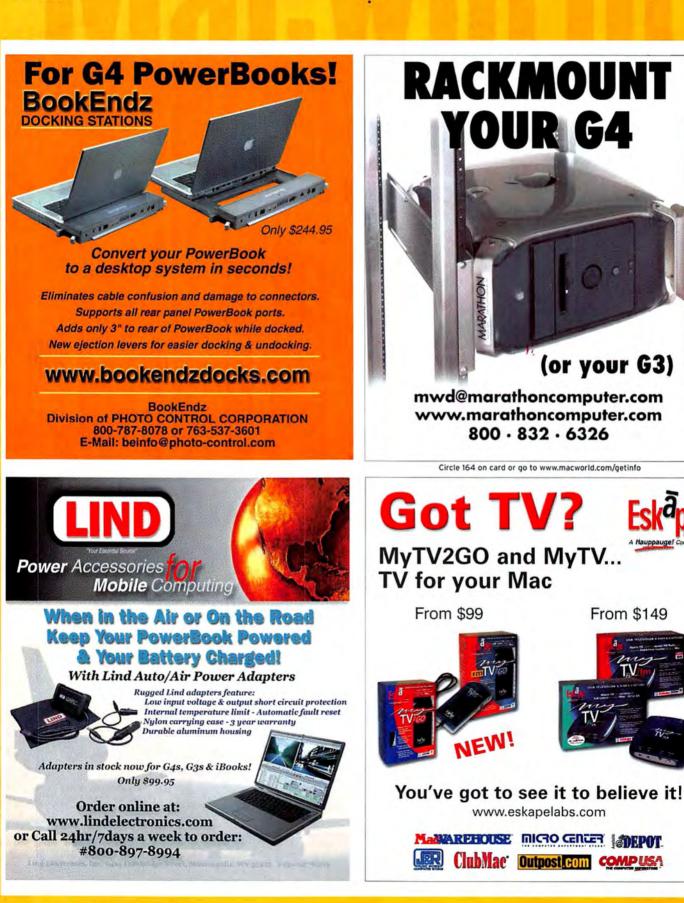

106 October 2001 www.macworld.com

#### **DEVELOPER** showcase

Bar Coding USB

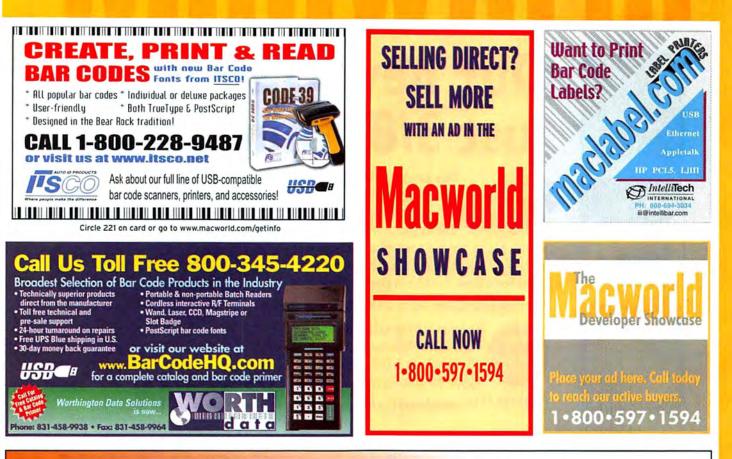

# When one display just isn't enough... DVIator for ADC With DVI

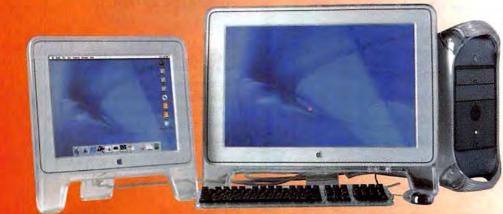

With DVlator and a DVl video card you can add additional ADC displays to a new G4, or upgrade an older Mac with Apple's new flatpanels.

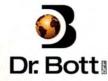

#### www.drbott.com • 503.582.9944 • 877.611.2688

Dr. Bott has a great reseller program. Mention this ad when you contact us and we'll send some extra special goodies when you sign up as a Dr. Bott reseller.

Circle 173 on card or go to www.macworld.com/getinfo

#### **DEVELOPER** *showcase*

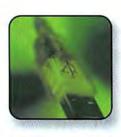

USB

# Our new USB hub is just 3/8" thin! Perfect for your PowerBook

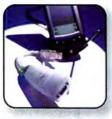

This amazing hub offers full desktop functionality in an incredibly thin case. The hub has four 12 Mbps USB

ports, supports both bus-powered and self-powered modes, & includes a built-in USB cable for connection to the PowerBook. Available in silver or black.

Upgrade your G3 or G4 to USB 2.0. See our website.

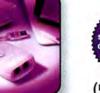

AUDIO INTERFA

Keyspan is #1 in USB Adapters! USB Twin Serial adapter, USB PDA adapter for PalmPilots, & USB Parallel adapter for Epson printers. 😤 KEYSPAN

(510) 222-0131 www.keyspan.com

Circle 170 on card or go to www.macworld.com/getinfo

The iMic is the ideal audio interface for Macs without audio input capabilities. You can use it to connect virtually any audio device to your USB equipped Mac.\* Designed for both the pro and the hobbyist, the iMic provides superior audio input/output quality for microphones, headsets, stereos, turntables, music equipment and more.

\*Macintosh with built-in USB port(s) running Mac OS 9.0.4 or greater is recommended

615.399.7000

SOON! FUTURE RELEASES...COMING AUDIO CONTROL & INPUT This programmable USB device will provide volume adjustment capabilities for USB Audio and features a click button for endless control possibilities,

SOON

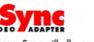

The new vSync will allow G4s with the newest video cards to run older monitors.

including power-on.

info@griffintechnology.com

TECHNOLOG

1619 Elm Hill Pike, Nashville, Tennessee 37210

www.griffintechnology.com

#### DEVELOPERishowcase

Furniture Graphics

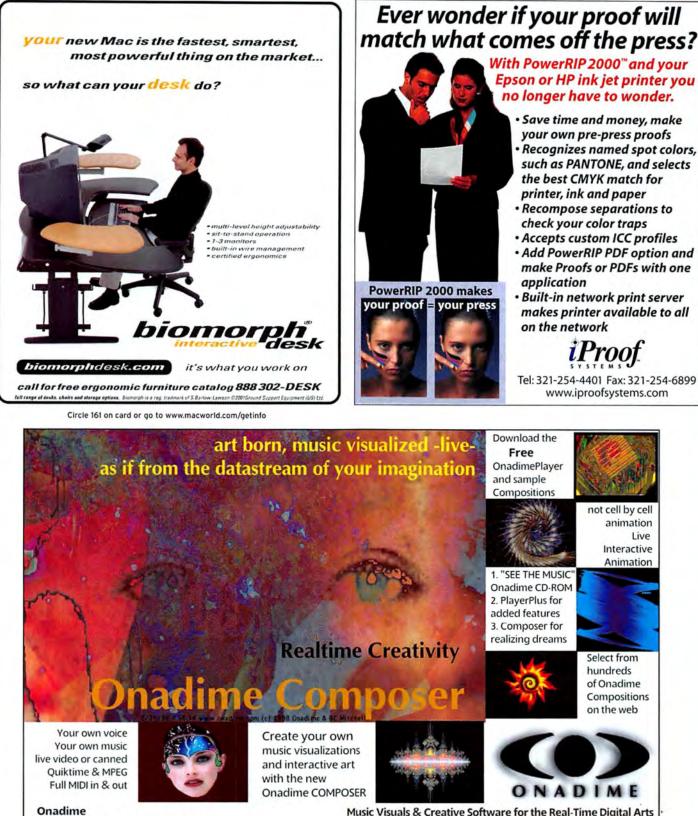

POB 99151, Seattle WA 98199 USA

www.onadime.com

Live

## SERVICES showcase

Data Recovery Printing

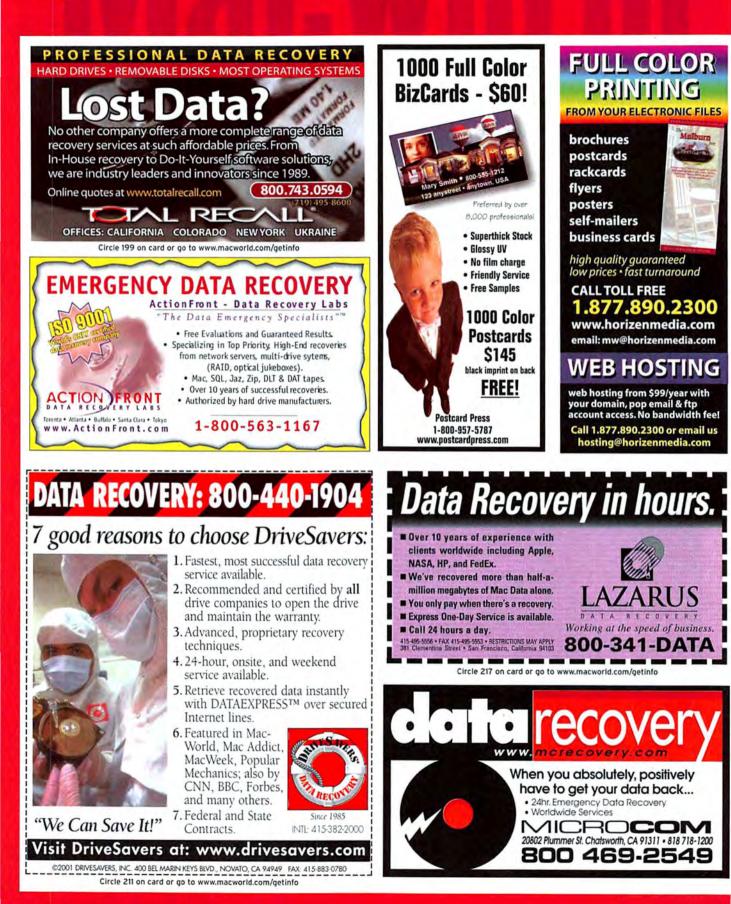

110 October 2001 www.macworld.com

## SERVICES showcase

Printing Digital Production

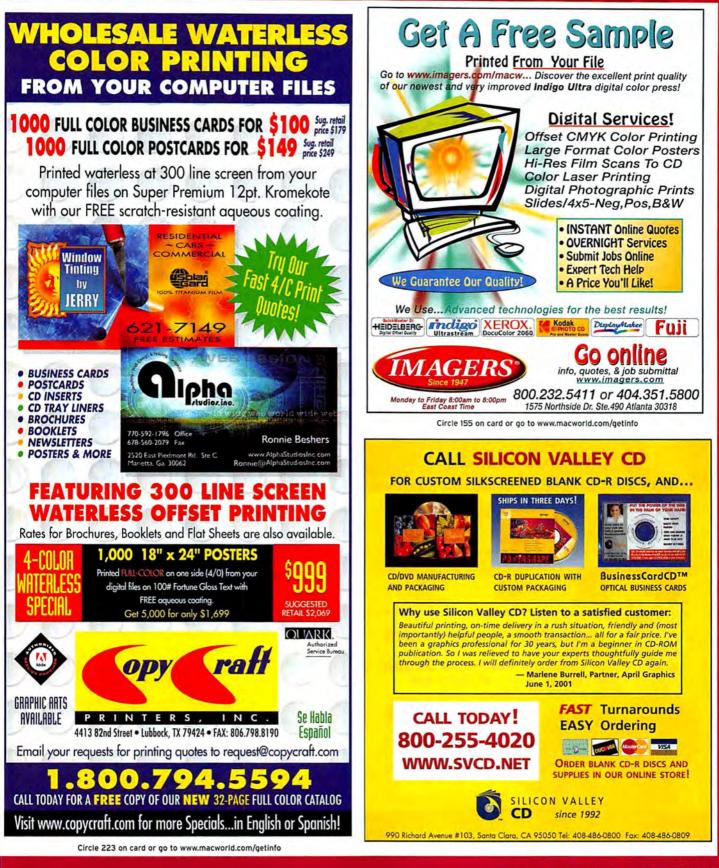

#### Printing Education Point of Sale

## SERVICES/DIRECT showcase

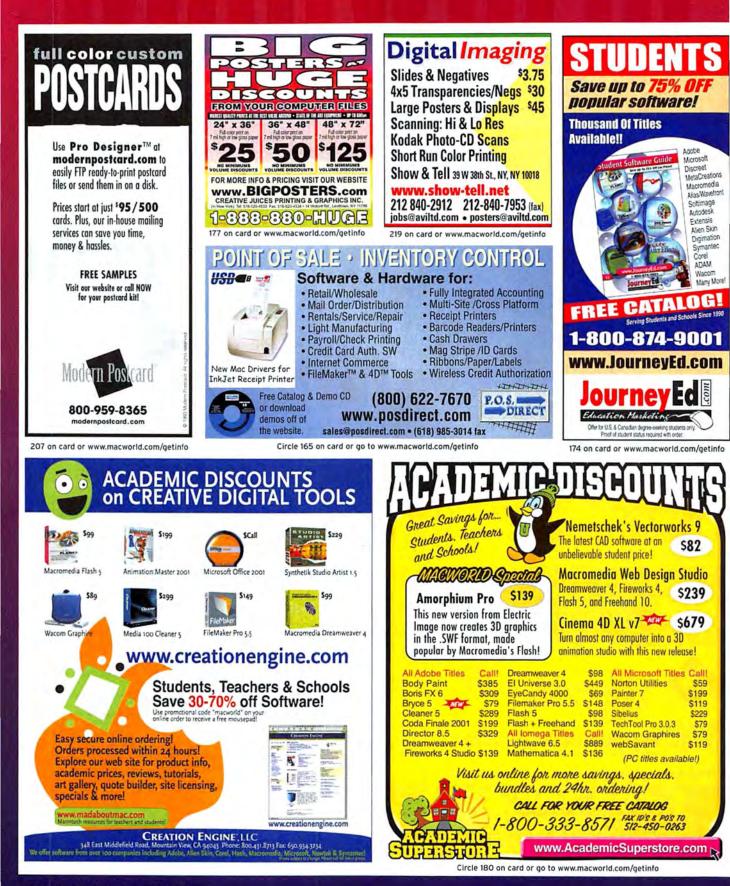

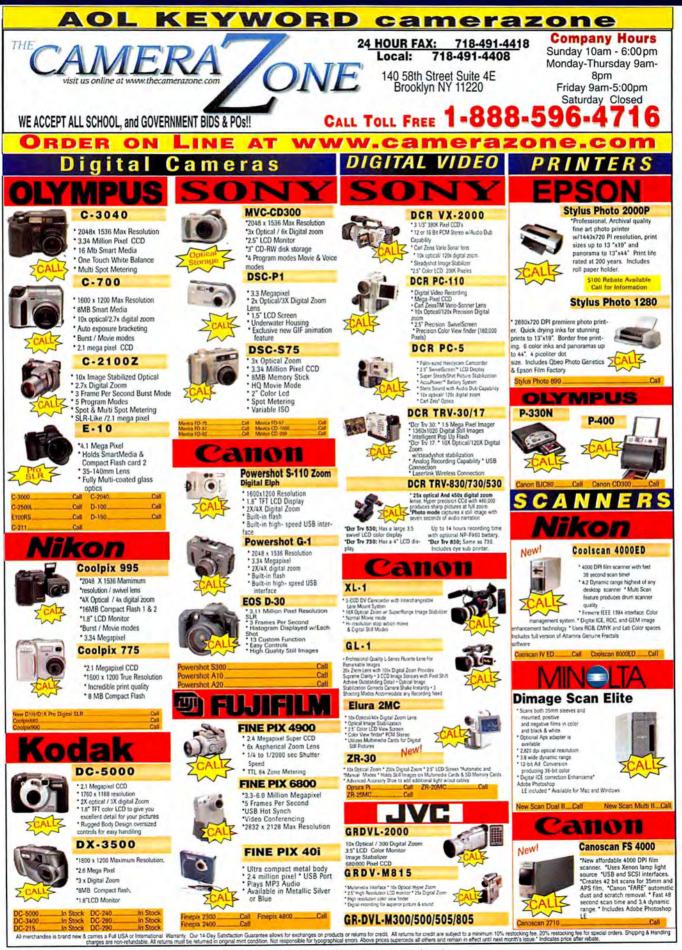

Circle 210 on card or go to www.macworld.com/getinfo

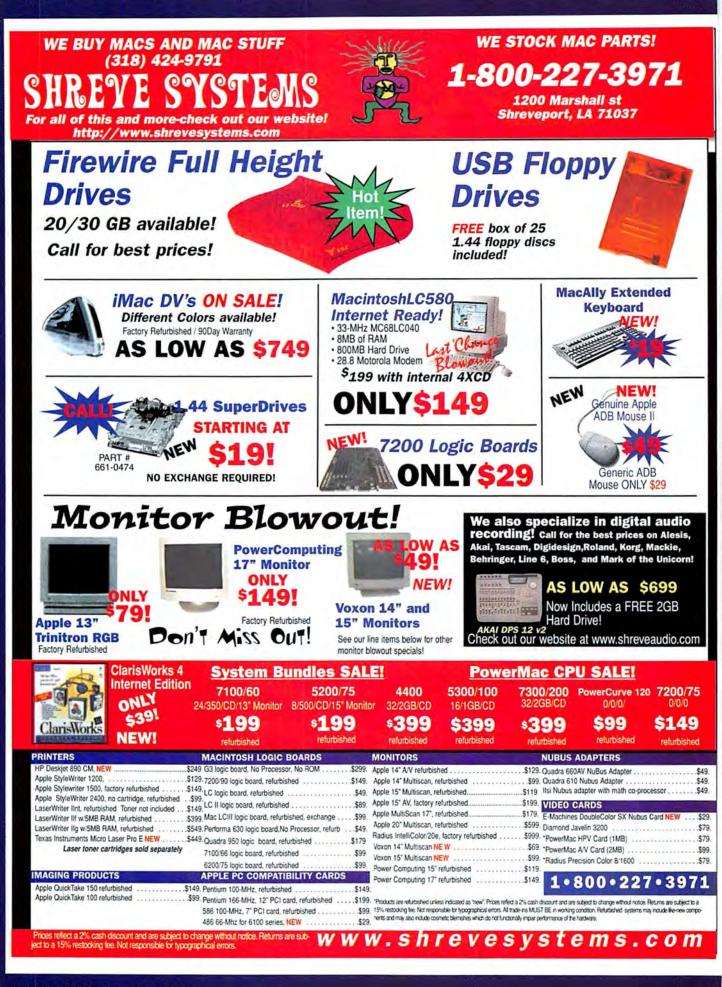

#### **DIRECT** showcase

Systems & Peripherals

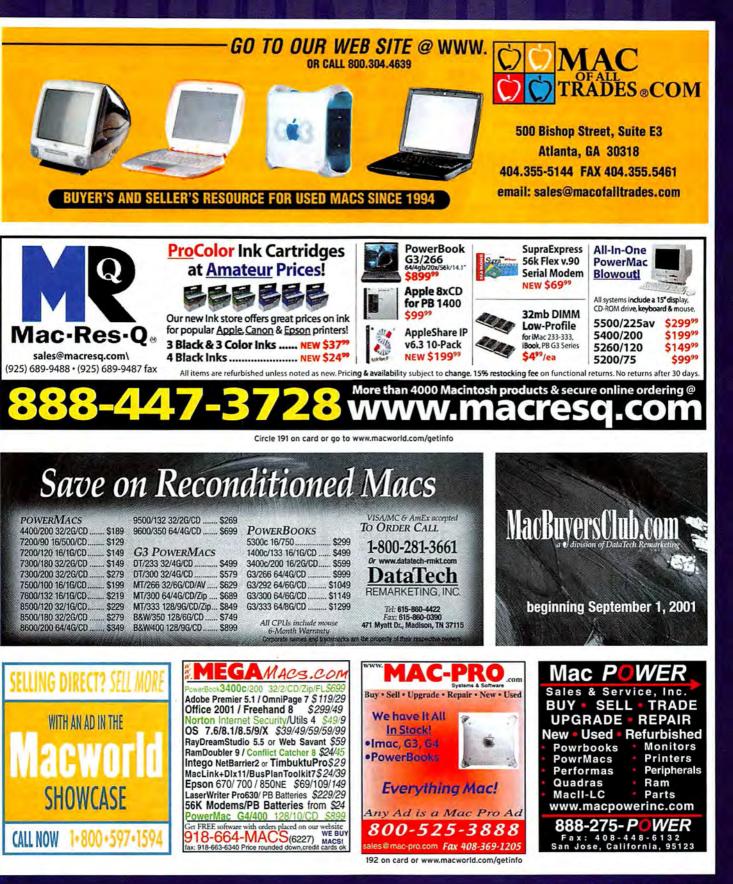

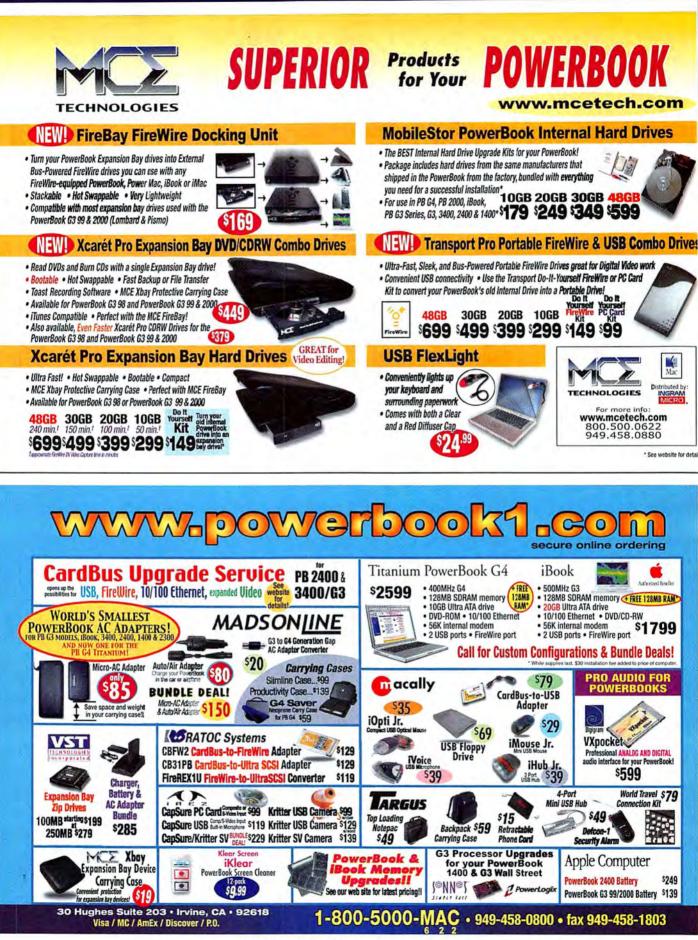

Circle 184 on card or go to www.macworld.com/getinfo

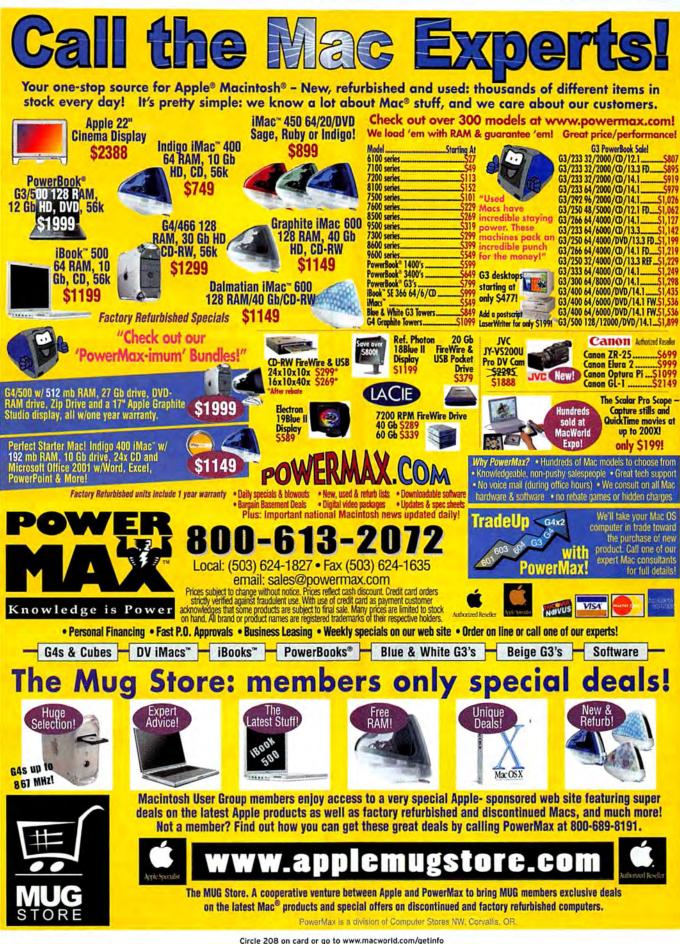

208 on card or go to www.macworld.com/getinto

Systems & Peripherals Memory & Upgrades

#### DIRECTshowcase

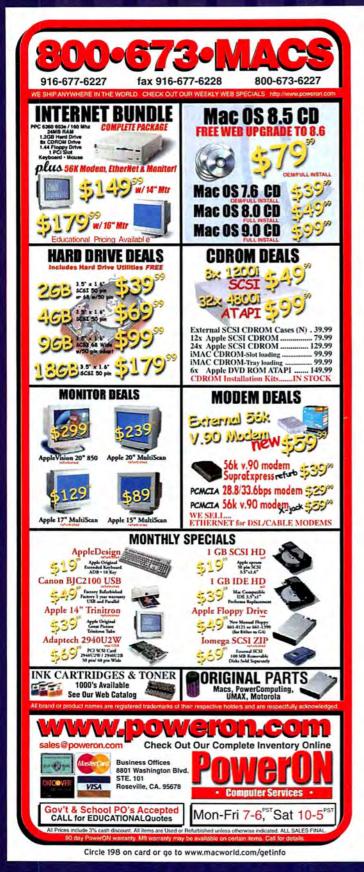

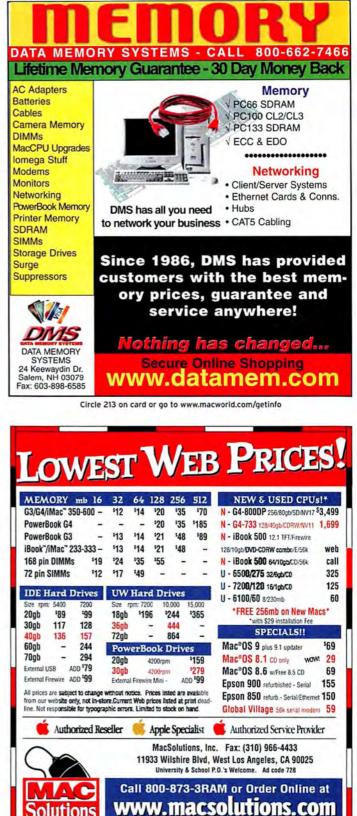

### DIRECTshowcase

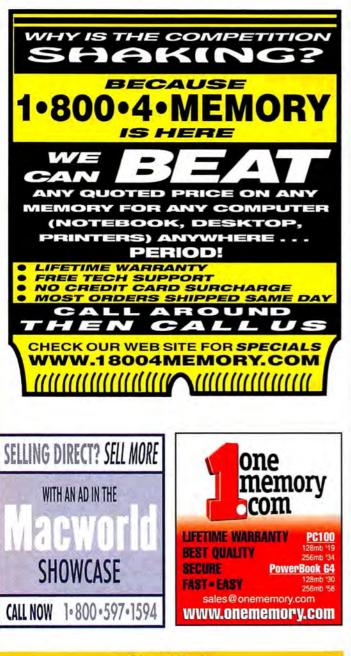

#### Classifieds

POWERBOOK GUY - THE PREMIER SOURCE FOR POWERBOOKS, ACCESORIES, & PARTS! www.powerbookguy.com OR DIAL (415) 386-0200

Macintosh web hosting & QuickTime streaming - Host your site on secure Mac servers - Publish your FileMaker database on the web - Access like an iDisk! -Stream QT Movies - Plans start @ \$100/year w/SOMB of space. www.macserve.net

For more information, contact Niki Stranz at 415-243-3664 or Carol Johnstone at 415-243-3691

#### continued from page 120

But why are there so many Macs here, month after month? I've often thought about that. You do see Wintel boxes, but chiefly in the form of the contents of an entire office that got upgraded. Macs are everywhere, in threes, fours, and singles. And they usually move pretty fast, too. Color Classics get snapped up at hefty prices. SE/30s fetch only ten bucks or so, but they often find buyers—they make great Unix boxes. You'll see people lugging around Mac Portables and fiddling with Newtons, and there's usually a table of PowerBooks.

The Quadras and transitional Power Macs are permanent installations, practically Stonehenge-like. I often come home with a peppy pizza-box Quadra: for less than \$60, you can buy what is essentially a complete '040based alternative to the iMac, just perfect as an e-mailand-Web box for a kid or favored aunt. They're useful, but they don't generally sell.

People don't form the attachment to a IIsi or Centris that they do to a Color Classic. Yes, a Mac Plus may be nearly useless, but it offers two features that boxy Spindler- and Amelio-era Macs (and Windows machines) don't: character and personality.

You don't see any Jobs-era Macs at all—even original Bondi iMacs are still being used by their first owners. But when an iMac or a Power Mac G3 tower gets jettisoned, it'll find a buyer, just like the Pluses and Color Classics. Character and personality are the Mac's greatest strengths, something that was forgotten until iSteve came back to Apple and began shrieking it to his new underlings. The company's success comes from designing gear that resonates with the user. For good or bad, people buy Macs because they *feel* right. Like a spouse, a city to live in, or clam chowder, a Mac sells itself with that initial feeling of *yes, this one, definitely*—whether it's brand-new at \$2,499 or used at \$10, five for \$20.

As I'm musing on this, a pal spots me and trots over to bring me news: *Lisa is in the building*. I trot around until I spot it, and all of a sudden, there it is. It doesn't have a Twiggy drive (which remains a Holy Grail for me), but it's a Lisa nonetheless, sitting patiently beneath a table. It's also positively filthy, but it has retained its original dignity, and I soon fork over ten bucks for it.

I heave it into the car (along with a quack medical device from 1911 and a 2.7GB mainframe hard drive the size and weight of a cello filled with mercury). It's stupid anthropomorphism; I acknowledge that. But I will take this Lisa apart and scrub off the grime and peel away the stickers and patch that one hole drilled into the side.

And although I will store this Lisa away with the rest of the group, I take some very small pride in having saved another distinguished member of the Mac family from the scrap heap.  $\mathbf{m}$ 

ANDY IHNATKO (www.andyi.com) has enough old Macs to make a wicked-big fort. T'S THE THIRD SUNDAY OF the month in Cambridge, Massachusetts. And just as axe-wielding undead psychopaths are drawn to remote forest cabins where teenagers are drinking and making out, geeks of every size, gender, race, creed, and operating system can't help but heed the siren call emanating from the corner of Albany and Main Streets for there, in the shadow of one of the Massachusetts Institute of Technology's cyclotrons, lies the MIT Flea Market.

The MIT Flea is where old technology goes to die. It's also where old technology goes to be reborn. And occasionally it's where technology that the CIA has steadfastly denied to Congress that it owns is disposed of without paperwork. I mean, it's sort of a mixed bag; the earlier you arrive, the greater the sense of exhilaration and fear at what you'll discover. Suffice it to say that one of the things drawing me back month after month is the dead certainty that one of these days I'll come across a footpad from an Apollo lunar lander on a card table marked "\$40 OBO."

Here's a whole box of pagers, two for a dollar; I buy a couple just to get the little motors that make them vibrate. I examine but don't buy a Resusci-Annie CPR dummy—the guy wants \$250 for it. His son gleefully shows me that her pupils are dilated and of unequal size. This kid is headed for the cover of *Time* magazine—one way or another.

Opinion

What's in that bin there? It seems to be the discards of some research lab that has upgraded its facilities. Some automated pill dispensers will make perfect network-controlled goldfish feeders that is, they will after the hoppers are cleaned of barbiturates.

#### ANDY IHNATKO

# Island of Discarded Macs

Be They Quadra, Lisa, or Newton, All Old Macs Have a Home Here

If the Flea has a motto, it's Sic transit gloria mundi. The hypermegasupersexy gear that once graced the covers of Macworld, Byte, and PC World is now gracing a Chiquita banana box underneath a folding table. I could give a toss for homeless puppies or lost kitties, but there's something about a Hewlett-Packard 75C priced at \$10 that tugs at my heartstrings. Apricots, Sparcstations, Osbornes, Grid-Pads, and computers that loaded their software from eight-track tapes-it's the Island of Misfit Toys in a parking lot.

My father gave away my old Apple II+ when I went away to college, but I was recently able to put together an even better system for about \$30. I bought the black Bell & Howell Apple and all flavors of IIe and IIc, and after a morning in which my movements were clearly blessed by God, I assembled the IIGS of my dreams. It was just like new, and I managed to populate every slot for pennies—and to top it off, it was a Woz Special Edition.

There's no shortage of Macs. They're stacked everywhere, and people who brought some to sell keep chasing me down. I am indeed the person who wrote and published a set of plans for converting classic Macs into MacQuariums, and I would like to believe that these folks hunt me down because I encourage people to build and sell

them to benefit charities.

But I know the true motivator: CRTs are hazardous waste that can't be thrown away with regular trash, so these folks must find some rube who'll take them. I already have plenty, thank you, although I'm always pleased when I come across a

Fat Mac or original Mac 128K that I can restore and conserve. *continues on 119*  Need more space? Try a digital solution. Back up your data, burn all your video, MP3s and multimedia presentation files onto CD. Anyone can do it with Toast<sup>™</sup> 5, by Roxio. The world's best selling CD burning software for the Mac. Check out roxio.com/toast5. Use a PC? Look for Easy CD Creator<sup>®</sup> 5.

burn everything

Toast

0

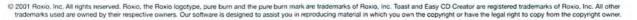

Circle 140 on card or go to www.macworld.com/getinfo

# 000

# Meet the new Mac OS.

Thinking of upgrading your operating system? Start with the new Turbo Mouse Pro trackball. It's a USB-ready operating system in its own right-with all the professional features you need to guide you through Mac® OS X in comfort and style. Its six DirectLaunch® buttons launch apps and transport you to your favorite web sites instantly. Four programmable buttons reduce repetitive tasks to a single productive click. An integrated scroll wheel races effortlessly through even the largest documents. All while you're pampered by the silky-smooth precision of steel bearings and

an extra large ball. Check out the Turbo Mouse Pro-the perfect touch KENSINGTON for any Mac. Visit your nearest Kensington dealer or www.turbomousepro.com. Smart design at work.

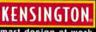

Circle 1 on card or go to www.macworld.com/getinfo